# 云硬盘备份

接口参考

文档版本 01 发布日期 2017-03-22

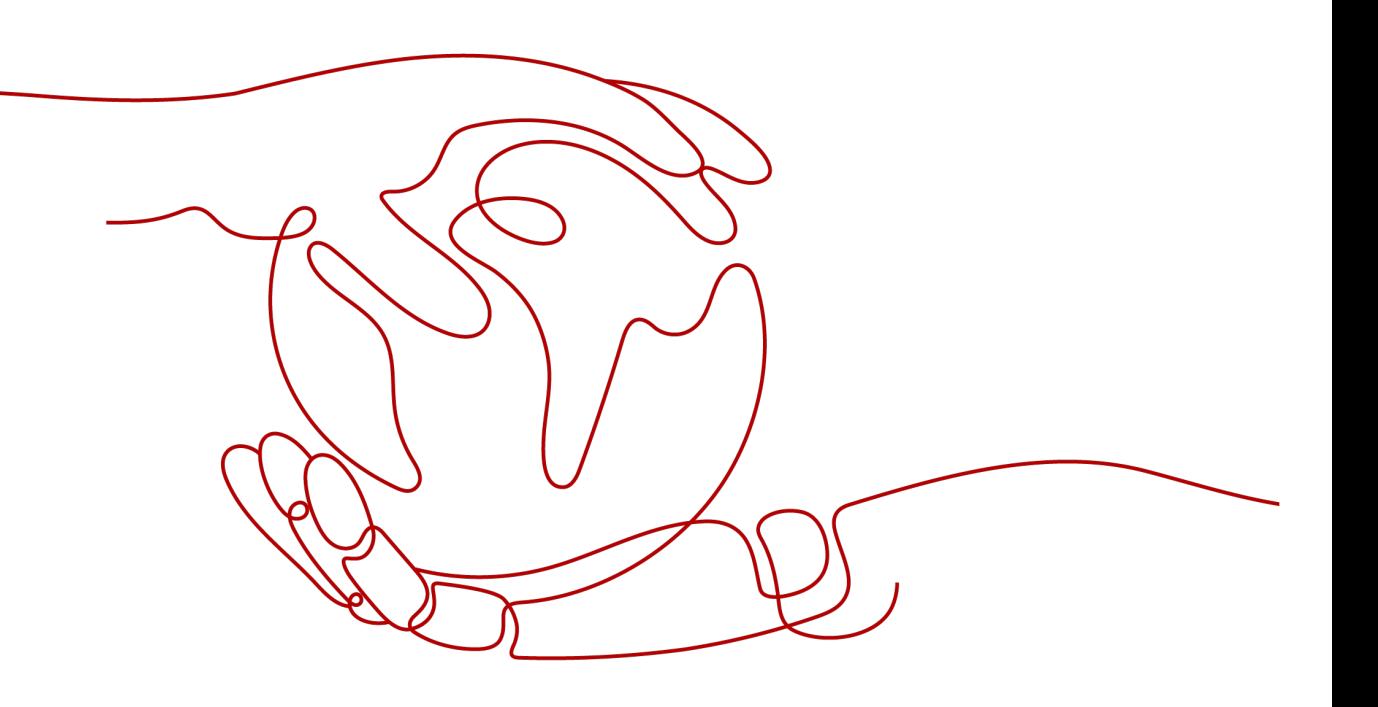

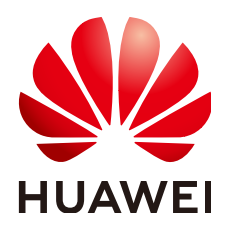

#### 版权所有 **©** 华为云计算技术有限公司 **2024**。 保留一切权利。

非经本公司书面许可,任何单位和个人不得擅自摘抄、复制本文档内容的部分或全部,并不得以任何形式传 播。

#### 商标声明

**SI** 和其他华为商标均为华为技术有限公司的商标。 本文档提及的其他所有商标或注册商标,由各自的所有人拥有。

#### 注意

您购买的产品、服务或特性等应受华为云计算技术有限公司商业合同和条款的约束,本文档中描述的全部或部 分产品、服务或特性可能不在您的购买或使用范围之内。除非合同另有约定,华为云计算技术有限公司对本文 档内容不做任何明示或暗示的声明或保证。

由于产品版本升级或其他原因,本文档内容会不定期进行更新。除非另有约定,本文档仅作为使用指导,本文 档中的所有陈述、信息和建议不构成任何明示或暗示的担保。

# 华为云计算技术有限公司

地址: 贵州省贵安新区黔中大道交兴功路华为云数据中心 邮编:550029

网址: <https://www.huaweicloud.com/>

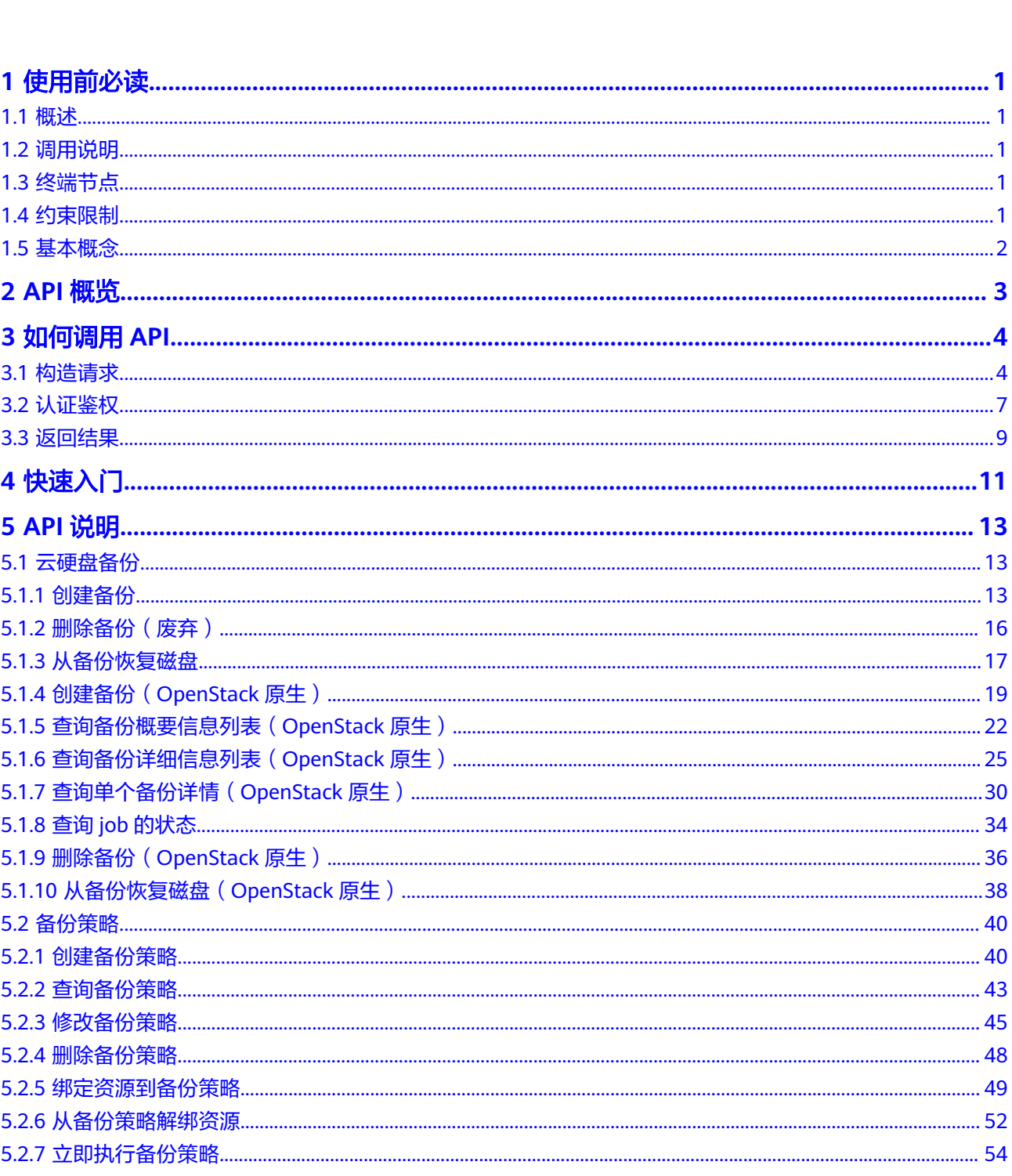

文档版本 01 (2017-03-22)

 $\overline{\mathsf{i}}$ i

目录

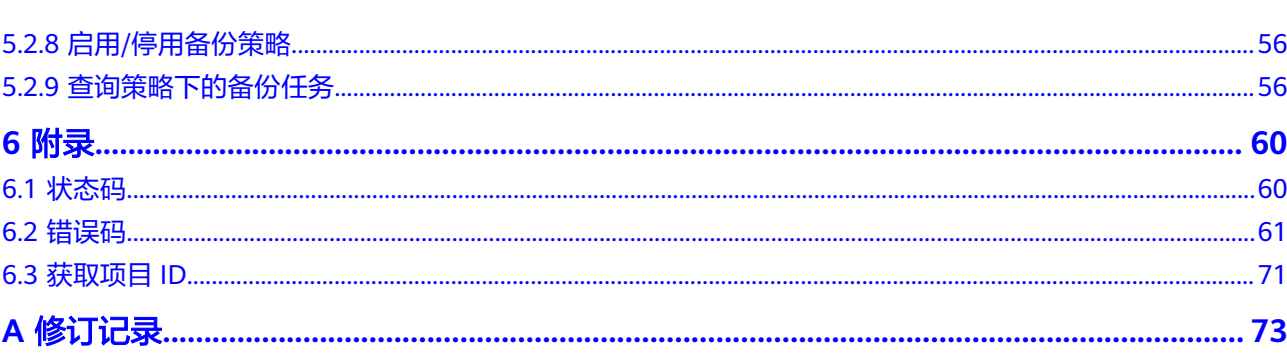

目录

# **1** 使用前必读

- <span id="page-4-0"></span>1.1 概述
- 1.2 调用说明
- 1.3 终端节点
- 1.4 约束限制
- 1.5 [基本概念](#page-5-0)

# **1.1** 概述

欢迎使用云硬盘备份 (Volume Backup Service, VBS)。云硬盘备份提供对云硬盘的 基于快照技术的数据保护服务,简称VBS。

VBS使您的数据更加安全可靠。例如,当您的云硬盘出现故障或云硬盘中的数据发生逻 辑错误时(如误删数据、遭遇黑客攻击或病毒危害等),可快速恢复数据。

您可以使用本文档提供API对云硬盘备份进行相关操作,如创建备份、删除备份、创建 策略等。支持的全部操作请参见**[2 API](#page-6-0)**概览。

# **1.2** 调用说明

云硬盘备份提供了REST(Representational State Transfer)风格API,支持您通过 HTTPS请求调用,调用方法请参见**3** [如何调用](#page-7-0)**API**。

# **1.3** 终端节点

终端节点(Endpoint)即调用API的**请求地址**,不同服务不同区域的终端节点不同,您 可以[从地区和终端节点中](https://developer.huaweicloud.com/intl/zh-cn/endpoint?VBS)查询云硬盘备份的终端节点。

# **1.4** 约束限制

更详细的限制请参见具体API的说明。

# <span id="page-5-0"></span>**1.5** 基本概念

● 账号

用户注册时的账号,账号对其所拥有的资源及云服务具有完全的访问权限,可以 重置用户密码、分配用户权限等。由于账号是付费主体,为了确保账号安全,建 议您不要直接使用账号进行日常管理工作,而是创建用户并使用用户进行日常管 理工作。

● 用户

由账号在IAM中创建的用户,是云服务的使用人员,具有身份凭证(密码和访问 密钥)。

通常在调用API的鉴权过程中,您需要用到账号、用户和密码等信息。

● 区域(Region)

指云资源所在的物理位置,同一区域内可用区间内网互通,不同区域间内网不互 通。通过在不同地区创建云资源,可以将应用程序设计的更接近特定客户的要 求,或满足不同地区的法律或其他要求。

● 可用区(AZ,Availability Zone)

一个可用区是一个或多个物理数据中心的集合,有独立的风火水电,AZ内逻辑上 再将计算、网络、存储等资源划分成多个集群。一个Region中的多个AZ间通过高 速光纤相连,以满足用户跨AZ构建高可用性系统的需求。

● 项目

区域默认对应一个项目,这个项目由系统预置,用来隔离物理区域间的资源(计 算资源、存储资源和网络资源),以默认项目为单位进行授权,用户可以访问您 账号中该区域的所有资源。如果您希望进行更加精细的权限控制,可以在区域默 认的项目中创建子项目,并在子项目中创建资源,然后以子项目为单位进行授 权,使得用户仅能访问特定子项目中的资源,使得资源的权限控制更加精确。

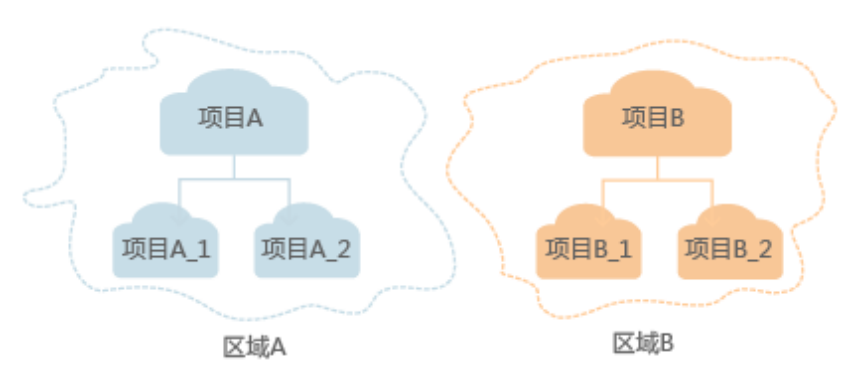

图 **1-1** 项目隔离模型

# **2 API** 概览

<span id="page-6-0"></span>云硬盘备份所提供的接口分为VBS接口与OpenStack原生接口。

通过配合使用云硬盘备份所提供的接口和OpenStack原生接口,您可以完整的使用云 硬盘备份的所有功能。

表 **2-1** 接口说明

| 类型                | 子类型    | 说明                                               |
|-------------------|--------|--------------------------------------------------|
| VBS接口             | 备份管理   | 通过这些接口,您可以了解到目标资源的备份、恢复<br>能力,对目标资源直接创建备份。       |
|                   | 备份策略管理 | 通过这些接口,您可以创建备份策略,自动执行备<br>份,并对备份策略进行管理。          |
|                   | 标签管理   | 共享标签可供给用户对共享进行自定义标记。通过共<br>享标签,用户可以自由地对备份资源分类管理。 |
|                   | 配额管理   | 通过这些接口,您可以对相关配额进行修改。                             |
| OpenStack<br>原牛接口 | 备份管理   | 通过这些接口,您可以对备份进行管理,执行备份、<br>删除、恢复、共享等。            |

# **3** 如何调用 **API**

<span id="page-7-0"></span>3.1 构造请求

3.2 [认证鉴权](#page-10-0)

3.3 [返回结果](#page-12-0)

# **3.1** 构造请求

本节介绍REST API请求的组成,并以调用IAM服务的获取用户Token来说明如何调用 API,该API获取用户的Token,Token可以用于调用其他API时鉴权。

## 请求 **URI**

请求URI由如下部分组成:

#### **{URI-scheme}://{Endpoint}/{resource-path}?{query-string}**

尽管请求URI包含在请求消息头中,但大多数语言或框架都要求您从请求消息中单独传 递它,所以在此单独强调。

#### 表 **3-1** URI 中的参数说明

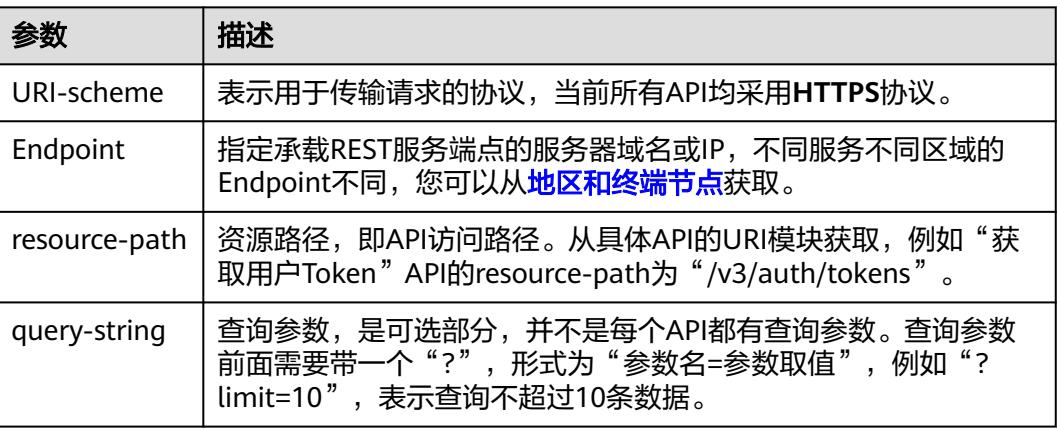

#### 说明

为方便查看,在每个具体API的URI部分,只给出resource-path部分,并将请求方法写在一起。 这是因为URI-scheme都是HTTPS,而Endpoint在同一个区域也相同,所以简洁起见将这两部分 省略。

#### 请求方法

HTTP请求方法(也称为操作或动词),它告诉服务您正在请求什么类型的操作。

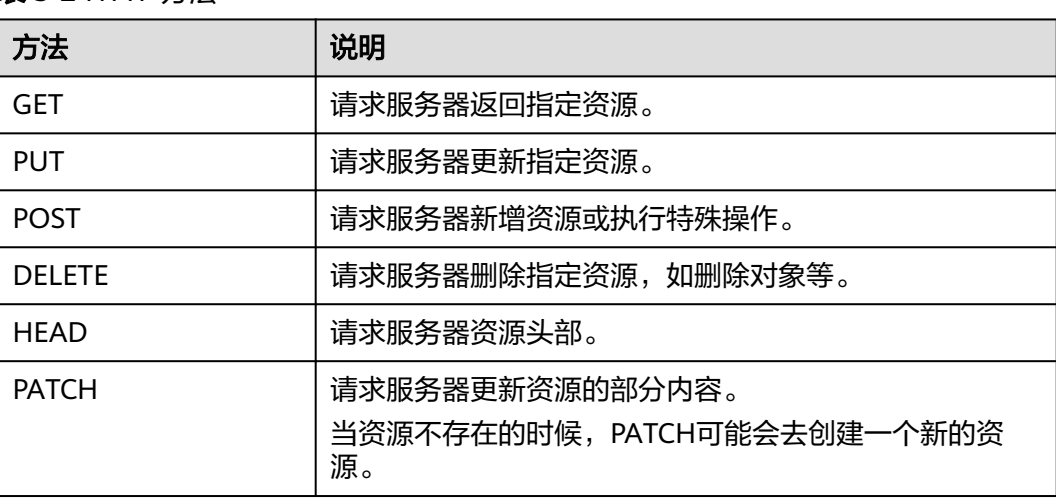

#### 表 **3-2** HTTP 方法

在获取用户Token的URI部分,您可以看到其请求方法为"POST", 则其请求为:

POST https://{{endpoint}}/v3/auth/tokens

#### 请求消息头

附加请求头字段,如指定的URI和HTTP方法所要求的字段。例如定义消息体类型的请 求头"Content-Type",请求鉴权信息等。

详细的公共请求消息头字段请参见表**3-3**。

#### 表 **3-3** 公共请求消息头

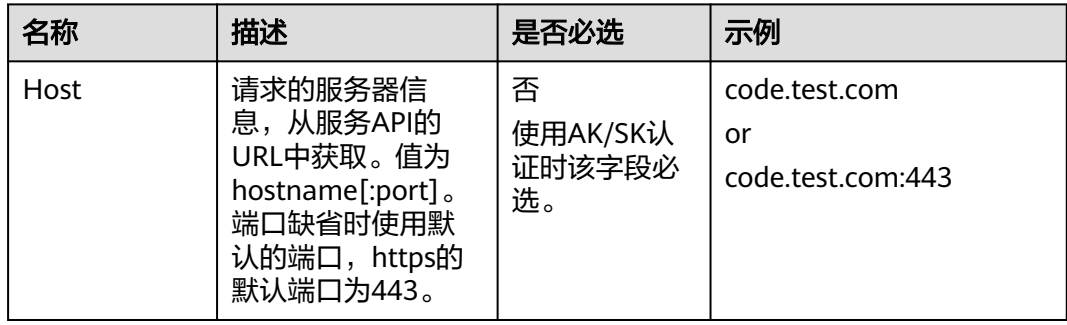

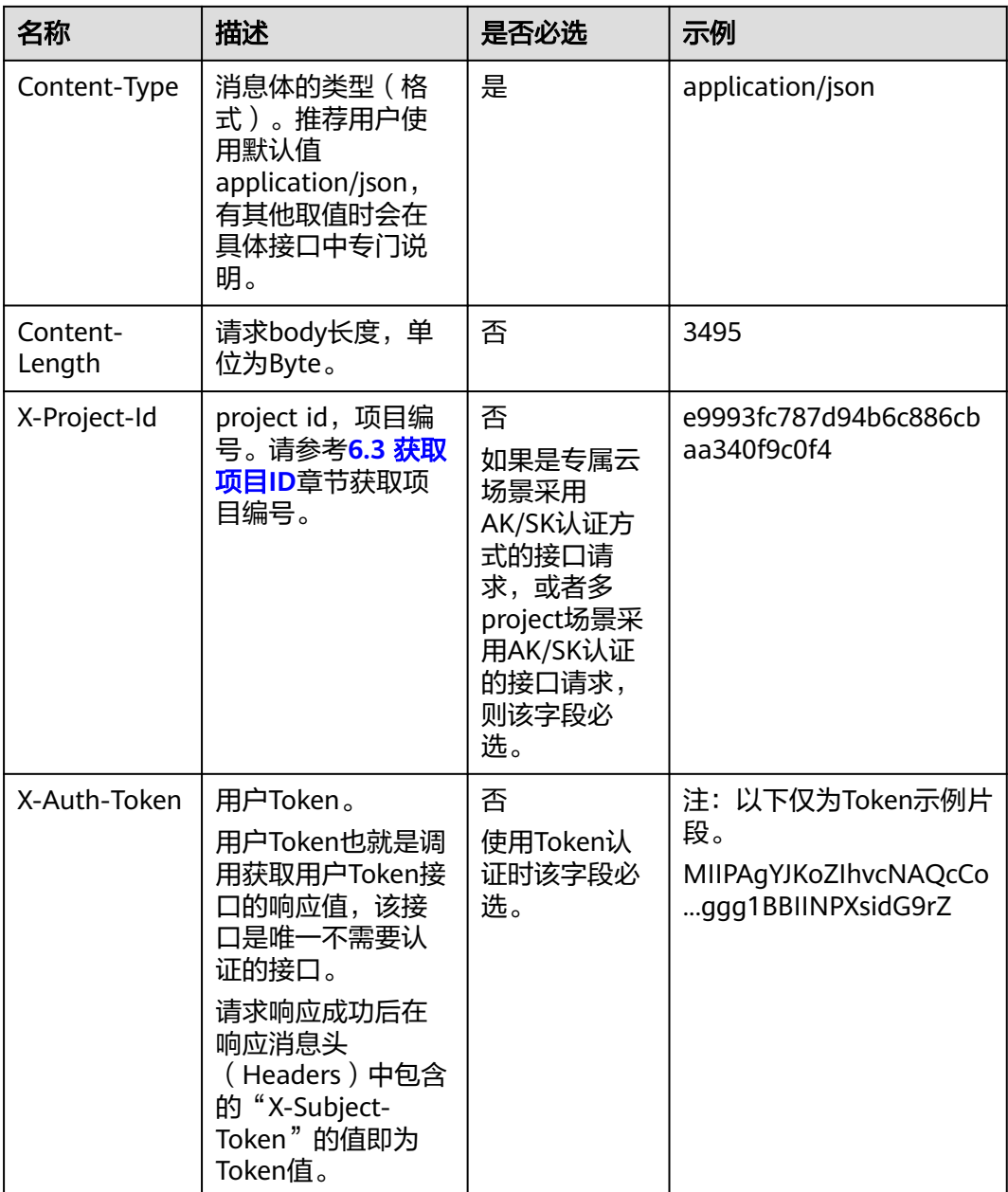

#### 说明

API同时支持使用AK/SK认证,AK/SK认证使用SDK对请求进行签名,签名过程会自动往请求中添 加Authorization(签名认证信息)和X-Sdk-Date(请求发送的时间)请求头。 AK/SK认证的详细说明请参见[认证鉴权的](#page-10-0)"AK/SK认证"。

对于获取用户Token接口,由于不需要认证,所以只添加"Content-Type"即可,添加 消息头后的请求如下所示。

POST https://{{endpoint}}/v3/auth/tokens Content-Type: application/json

### <span id="page-10-0"></span>请求消息体(可选)

该部分可选。请求消息体通常以结构化格式(如JSON或XML)发出,与请求消息头中 Content-Type对应,传递除请求消息头之外的内容。若请求消息体中的参数支持中 文,则中文字符必须为UTF-8编码。

每个接口的请求消息体内容不同,也并不是每个接口都需要有请求消息体(或者说消 息体为空),GET、DELETE操作类型的接口就不需要消息体,消息体具体内容需要根 据具体接口而定。

对于获取用户Token接口,您可以从接口的请求部分看到所需的请求参数及参数说明。 将消息体加入后的请求如下所示,加粗的斜体字段需要根据实际值填写,其中 **username**为用户名,**domainname**为用户所属的账号名称,**\*\*\*\*\*\*\*\***为用户登录密 码,*xxxxxxxxxxxxxxxx*为project的名称,如 "eu-west-0",您可以从<mark>[地区和终端](https://developer.huaweicloud.com/intl/zh-cn/endpoint)</mark> [节点获](https://developer.huaweicloud.com/intl/zh-cn/endpoint)取。

#### 说明

scope参数定义了Token的作用域,下面示例中获取的Token仅能访问project下的资源。您还可 以设置Token的作用域为某个账号下所有资源或账号的某个project下的资源,详细定义请参见获 取用户Token。

POST https://{{endpoint}}/v3/auth/tokens Content-Type: application/json

```
{
   "auth": {
       "identity": {
          "methods": [
             "password"
         ],
          "password": {
             "user": {
                "name": "username",
                "password": "********",
                "domain": {
                   "name": "domainname"
\qquad \qquad \} }
         }
      },
       "scope": {
          "project": {
             "name": "xxxxxxxxxxxxxxxxxx"
         }
      }
   }
}
```
到这里为止这个请求需要的内容就具备齐全了,您可以使用**[curl](https://curl.haxx.se/)**、**[Postman](https://www.getpostman.com/)**或直接编 写代码等方式发送请求调用API。对于获取用户Token接口,返回的响应消息头中的 "X-Subject-Token"就是需要获取的用户Token。有了Token之后,您就可以使用 Token认证调用其他API。

# **3.2** 认证鉴权

调用接口有如下两种认证方式,您可以选择其中一种进行认证鉴权。

- Token认证:通过Token认证调用请求。
- AK/SK认证: 通过AK (Access Key ID) /SK (Secret Access Key) 加密调用请求。 推荐使用AK/SK认证,其安全性比Token认证要高。

## **Token** 认证

#### 说明

Token的有效期为24小时,需要使用一个Token鉴权时,可以先缓存起来,避免频繁调用。

Token在计算机系统中代表令牌(临时)的意思,拥有Token就代表拥有某种权限。 Token认证就是在调用API的时候将Token加到请求消息头中,从而通过身份认证,获 得操作API的权限。Token可通过调用获取用户Token接口获取。

调用本服务API需要项目级别的Token,即调用获取用户Token接口时,请求body中 **auth.scope**的取值需要选择**project**,如下所示。

```
{
   "auth": {
      "identity": {
        "methods": [
           "password"
        ],
         "password": {
           "user": {
 "name": "username", //IAM用户名
 "password": "********", //IAM用户密码
             "domain": {
               "name": "domainname" //IAM用户所属帐号名
\qquad \qquad \} }
        }
     },
      "scope": {
        "project": {
          "name": "xxxxxxxx" //项目名称
        }
     }
   }
}
```
获取Token后,再调用其他接口时,您需要在请求消息头中添加"X-Auth-Token", 其值即为Token。例如Token值为"ABCDEFJ....",则调用接口时将"X-Auth-Token: ABCDEFJ...."加到请求消息头即可,如下所示。

POST https://{{endpoint}}/v3/auth/projects Content-Type: application/json **X-Auth-Token: ABCDEFJ....**

## **AK/SK** 认证

#### 说明

AK/SK签名认证方式仅支持消息体大小在12MB以内,12MB以上的请求请使用Token认证。

AK/SK认证就是使用AK/SK对请求进行签名,在请求时将签名信息添加到消息头,从而 通过身份认证。

- AK (Access Key ID): 访问密钥ID。与私有访问密钥关联的唯一标识符;访问密 钥ID和私有访问密钥一起使用,对请求进行加密签名。
- SK (Secret Access Key): 私有访问密钥。与访问密钥ID结合使用, 对请求进行 加密签名,可标识发送方,并防止请求被修改。

使用AK/SK认证时,您可以基于签名算法使用AK/SK对请求进行签名,也可以使用专门 的签名SDK对请求进行签名。详细的签名方法和SDK使用方法请参见**API**[签名指南。](https://support.huaweicloud.com/intl/zh-cn/devg-apisign/api-sign-provide.html)

#### 说明

签名SDK只提供签名功能,与服务提供的SDK不同,使用时请注意。

# <span id="page-12-0"></span>**3.3** 返回结果

#### 状态码

请求发送以后,您会收到响应,其中包含状态码、响应消息头和消息体。

状态码是一组从1xx到5xx的数字代码,状态码表示了请求响应的状态,完整的状态码 列表请参见**6.1** [状态码。](#page-63-0)

对于获取用户Token接口,如果调用后返回状态码为"201",则表示请求成功。

#### 响应消息头

对应请求消息头,响应同样也有消息头,如"Content-type"。

对于获取用户Token接口,返回如图3-1所示的消息头,其中"X-Subiect-Token"就是 需要获取的用户Token。有了Token之后,您就可以使用Token认证调用其他API。

#### 说明

建议在配置文件或者环境变量中密文存放,使用时解密,确保安全。

#### 图 **3-1** 获取用户 Token 响应消息头

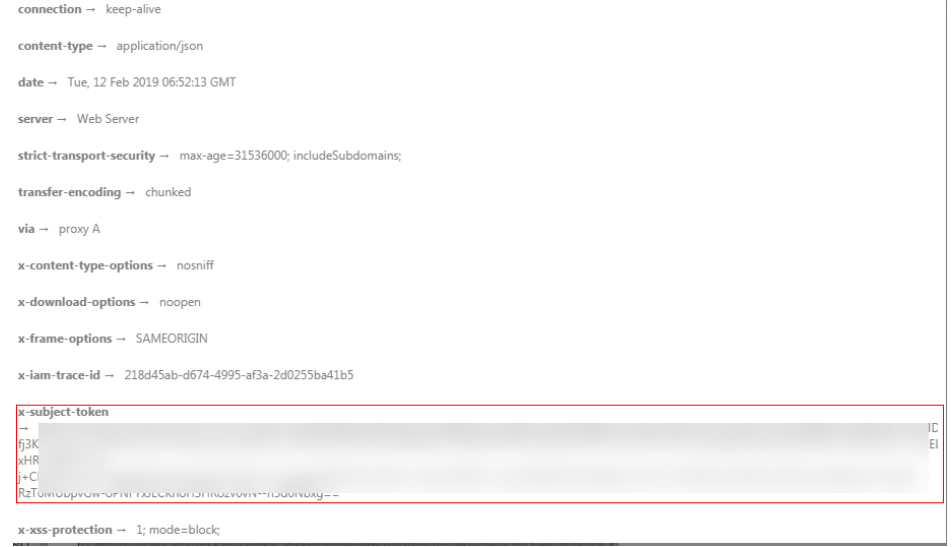

#### 响应消息体(可选)

该部分可选。响应消息体通常以结构化格式(如JSON或XML)返回,与响应消息头中 Content-Type对应,传递除响应消息头之外的内容。

对于获取用户Token接口,返回如下消息体。为篇幅起见,这里只展示部分内容。

{ "token": { ......

```
 "expires_at": "2019-02-13T06:52:13.855000Z",
 "methods": [
        "password"
\qquad \qquad ],
 "catalog": [
        {
           "endpoints": [
              {
                "region_id": "az-01",
```
当接口调用出错时,会返回错误码及错误信息说明,错误响应的Body体格式如下所 示。

```
{
 "error_msg": "The request message format is invalid.",
 "error_code": "IMG.0001"
}
```
其中, error\_code表示错误码, error\_msg表示错误描述信息。

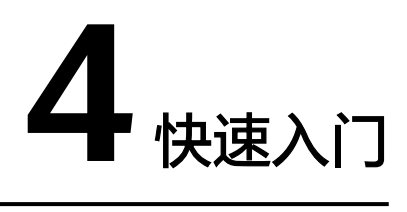

<span id="page-14-0"></span>本节通过调用一系列VBS的API创建云硬盘备份。

#### 说明

{

}

● 通过IAM服务获取到的Token有效期为24小时,需要使用同一个Token鉴权时,可以先将 Token缓存,避免频繁调用。

### 涉及 **API**

当您使用Token认证方式完成认证鉴权时,需要获取用户Token并在调用接口时增加 "X-Auth-Token"到业务接口请求消息头中。

- IAM获取token的API
- VBS创建备份的API

#### 具体步骤

- 1. Token认证,具体操作请参考**3** [如何调用](#page-7-0)**API**。
- 2. 发送"POST https://VBS的Endpoint/v2/项目ID/cloudbackups"。
- 3. 在Request Header中增加"X-Auth-Token"。
- 4. 在Request Body中传入参数如下:

```
 "backup": {
   "volume_id": "c68ae7fb-0aa5-4a97-ab01-ed02c5b7e768",
   "name": "backup1",
   "description": "Backup_Demo",
    "tags":[{
      "key":"key",
      "value":"value"
    }]
 }
```
请求响应成功后,返回job\_id。

若请求失败,则会返回错误码及对应的错误信息说明,详细错误码信息请参考**[6.2](#page-64-0)** [错误码](#page-64-0)。

5. 根据job\_id查询job详情,具体操作请参考**5.1.8** 查询**job**[的状态](#page-37-0)。 查询job详情返回状态status为"SUCCESS",则表示云硬盘备份创建成功。 请求异常返回值说明请参考**6.2** [错误码。](#page-64-0)

6. 查询job详情的body体中可以获取到backup\_id,即备份ID,根据获取到的备份ID 可对备份进行查询、删除、恢复等操作。

# **5 API** 说明

# <span id="page-16-0"></span>5.1 云硬盘备份

5.2 [备份策略](#page-43-0)

# **5.1** 云硬盘备份

# **5.1.1** 创建备份

# 功能介绍

创建一个云硬盘备份。

接口调用成功仅代表备份任务下发成功,备份状态请通过<mark>备份查询</mark>接口查看。

## **URI**

- URI格式 POST /v2/{project\_id}/cloudbackups
- 参数说明

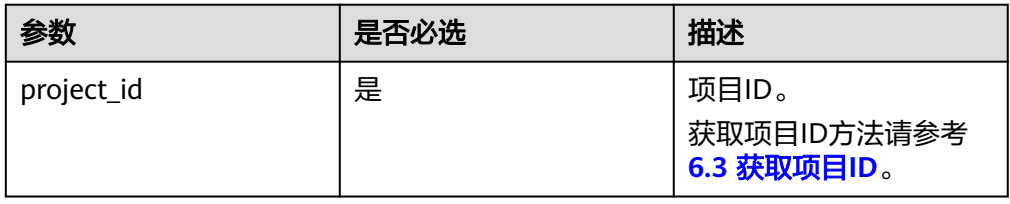

## 请求

参数说明

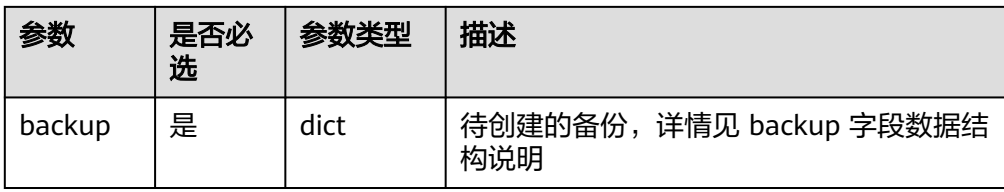

● backup 字段数据结构说明

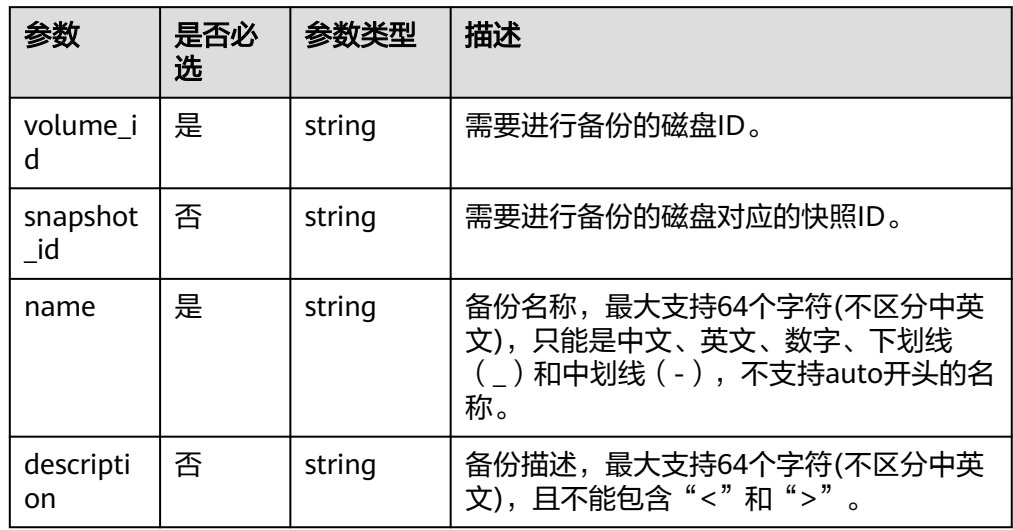

tag 字段数据结构说明

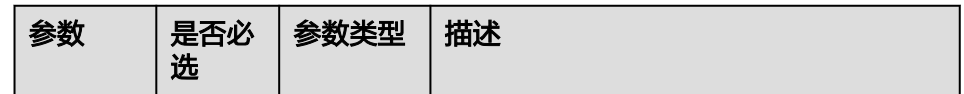

● 请求样例

```
{
 "backup": {
 "volume_id": "c68ae7fb-0aa5-4a97-ab01-ed02c5b7e768",
"snapshot_id": null,
"name": "backup1",
"description": "Backup_Demo"
  }
}
```
## 响应

● 要素说明

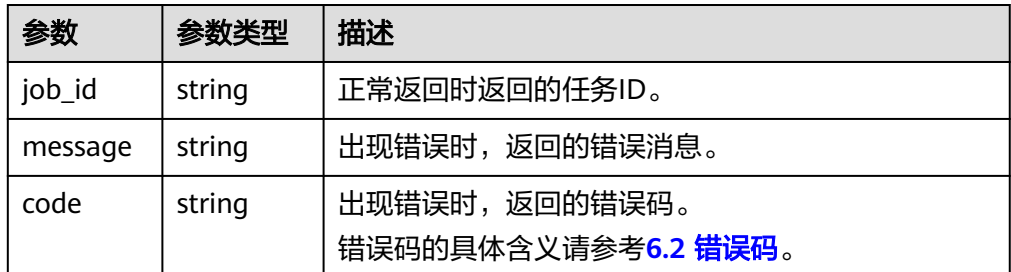

#### ● 响应样例

```
{
"job_id": "70a599e0-31e7-49b7-b260-868f441e862b"
}
或
{
"error": {
"message": "XXXX",
"code": "XXX"
}
```
## 状态码

● 正常

}

- 200
- 异常

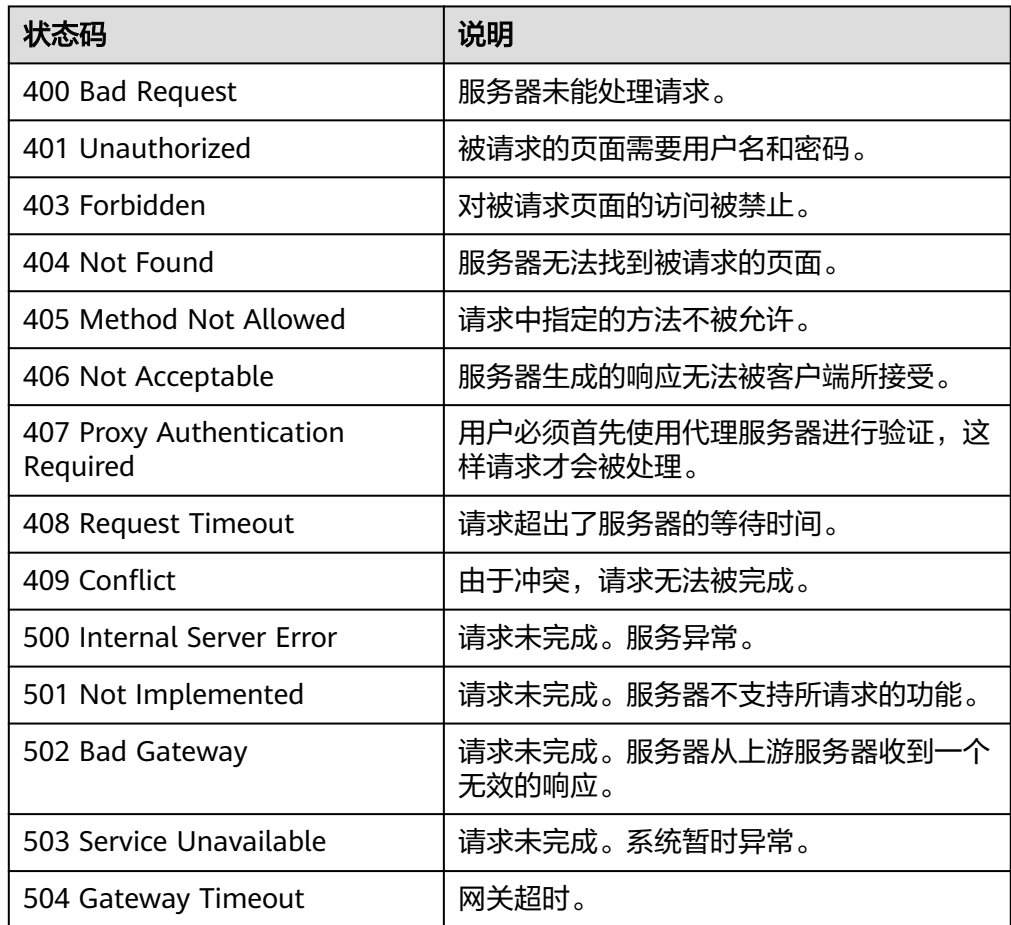

## 错误码

请参考**6.2** [错误码。](#page-64-0)

# <span id="page-19-0"></span>**5.1.2** 删除备份(废弃)

# 功能介绍

删除一个云硬盘备份。此接口已废弃,建议使用**5.1.9** 删除备份(**[OpenStack](#page-39-0)**原生)的 接口进行删除备份。

#### **URI**

- URI格式 POST /v2/{project\_id}/cloudbackups/{backup\_id}
- 参数说明

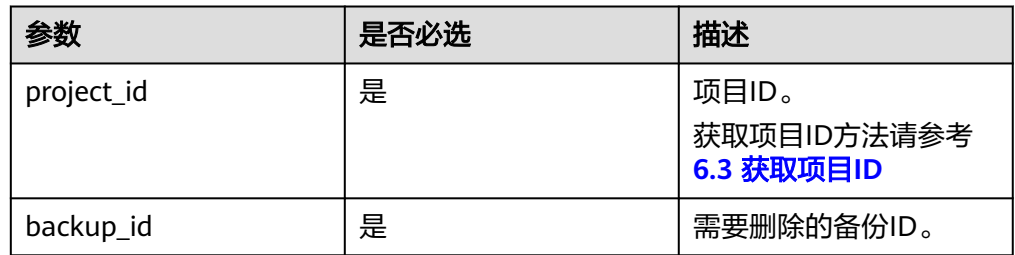

## 请求

无

## 响应

● 要素说明

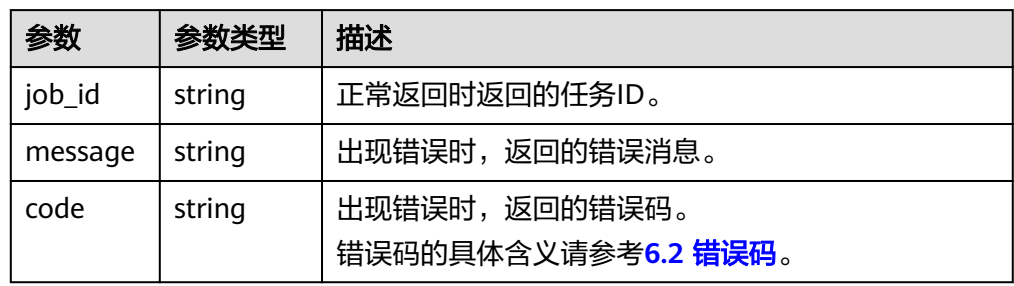

#### ● 响应样例

```
{
"job_id": "70a599e0-31e7-49b7-b260-868f441e862b"
}
```
或

```
{
"error": {
"message": "XXXX",
"code": "XXX"
}
}
```
## <span id="page-20-0"></span>状态码

● 正常

200

● 异常

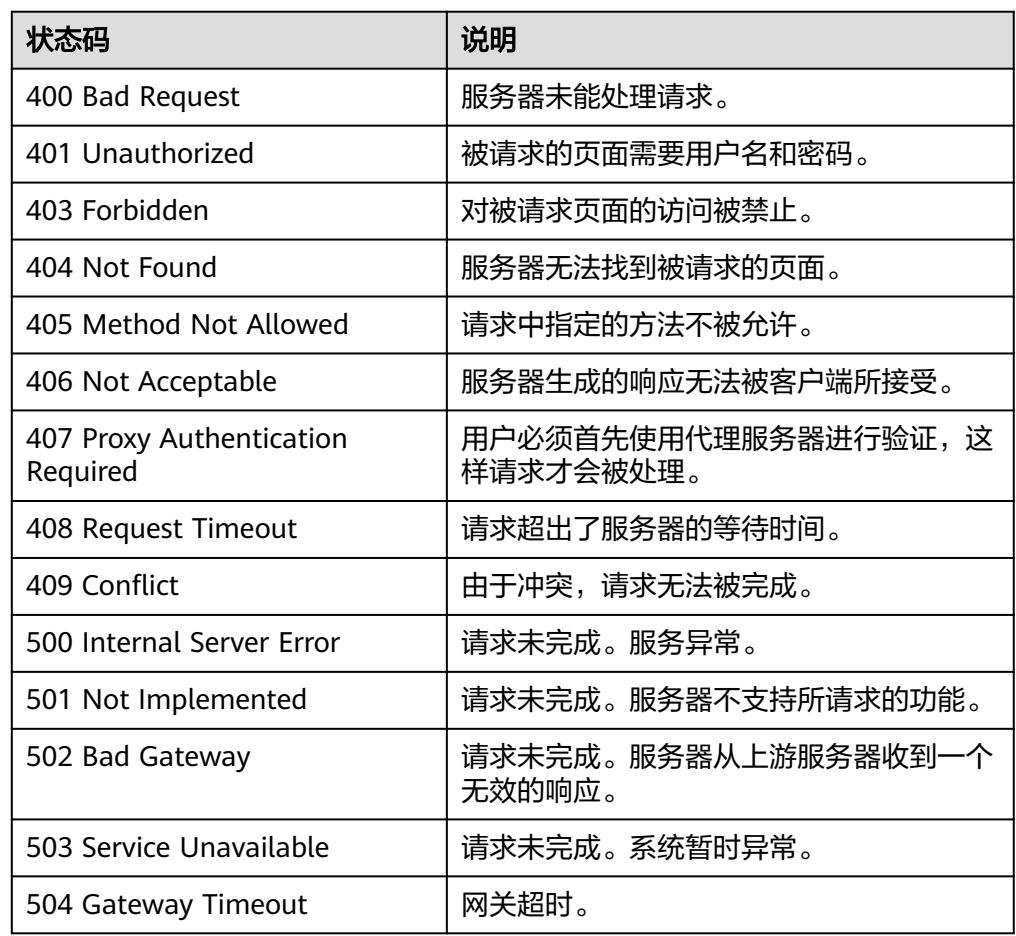

# 错误码

请参考**6.2** [错误码。](#page-64-0)

# **5.1.3** 从备份恢复磁盘

功能介绍

从备份恢复磁盘。

#### **URI**

- URI格式 POST /v2/{project\_id}/cloudbackups/{backup\_id}/restore
	- 参数说明

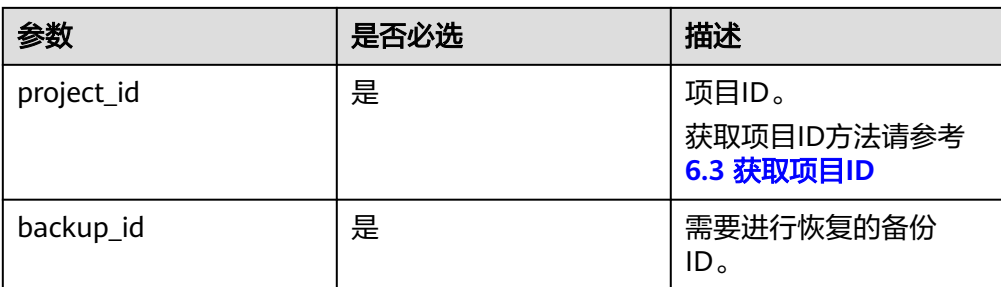

## 请求

● 参数说明

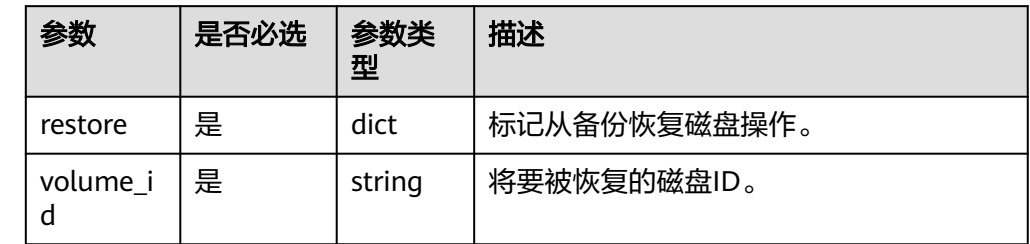

#### 请求样例

```
{
"restore":{
"volume_id":"c96e4a94-927a-425c-8795-63f9964cfebd"
}
}
```
# 响应

#### ● 要素说明

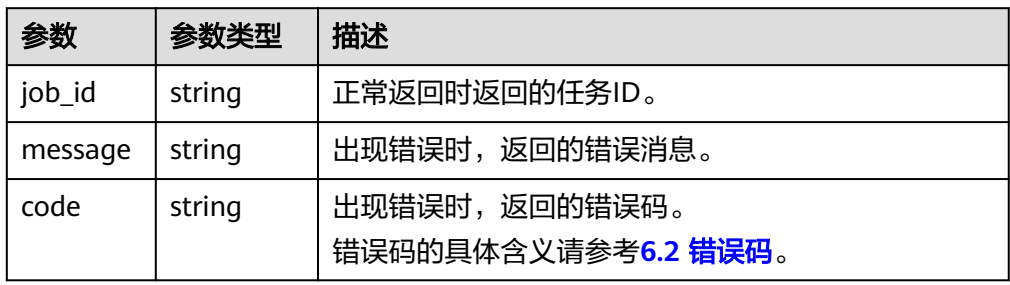

#### ● 响应样例

}

```
{
"job_id": "70a599e0-31e7-49b7-b260-868f441e862b"
}
或
{
"error": {
"message": "XXXX",
"code": "XXX"
}
```
## <span id="page-22-0"></span>状态码

● 正常

200

● 异常

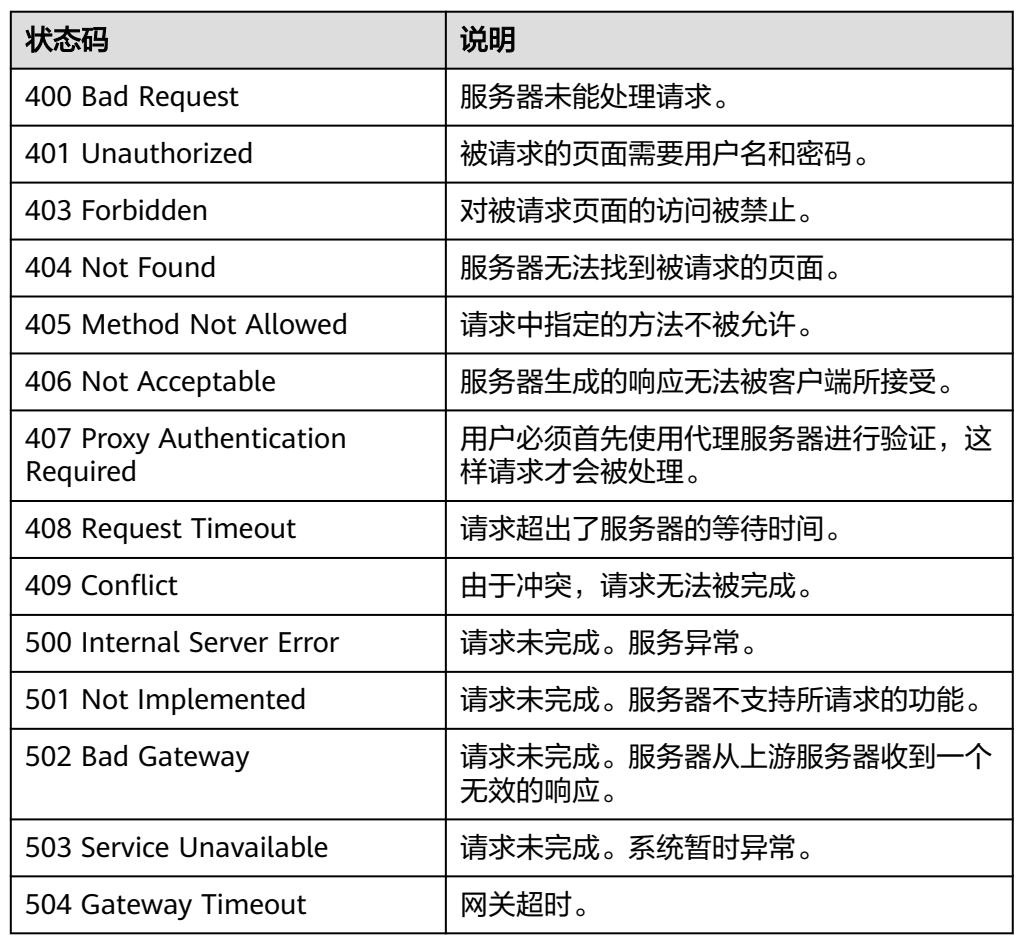

# 错误码

请参考**6.2** [错误码。](#page-64-0)

# **5.1.4** 创建备份(**OpenStack** 原生)

功能介绍

创建一个云硬盘备份。

## **URI**

- URI格式 POST /v2/{project\_id}/backups
- 参数说明

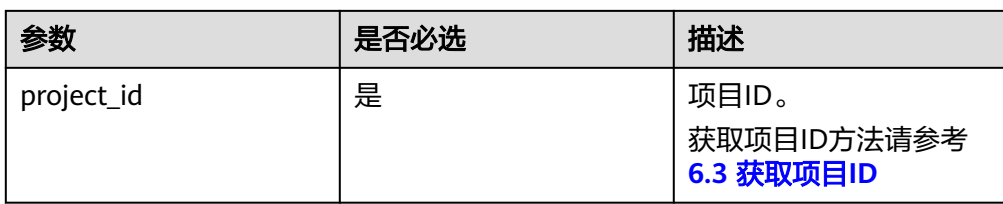

## 请求

● 参数说明

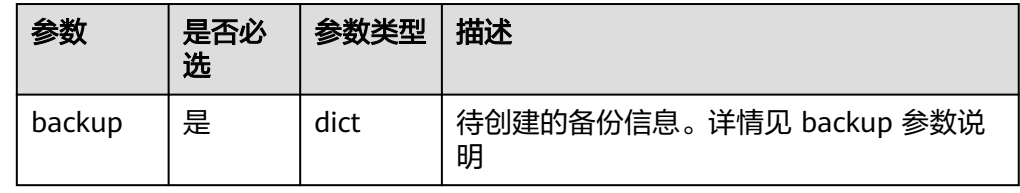

● backup 参数说明

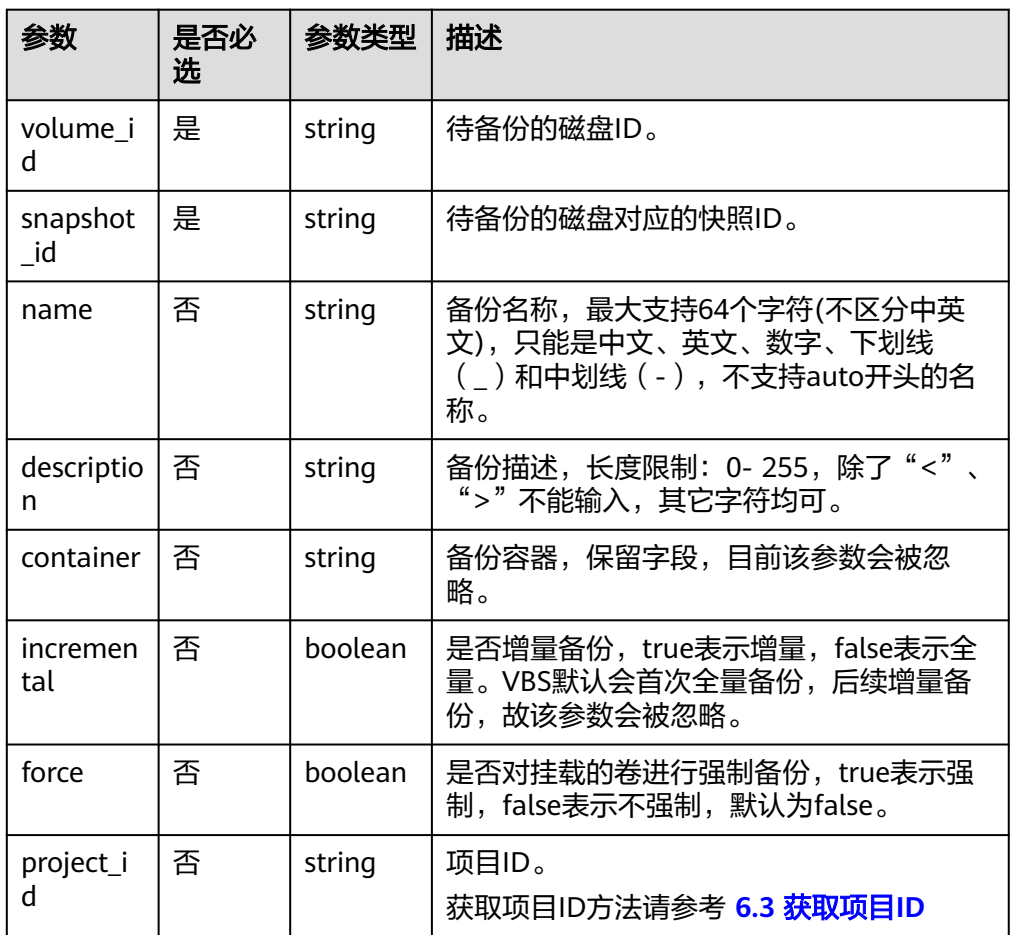

#### ● 请求样例

{

"backup": {

 "volume\_id": "c68ae7fb-0aa5-4a97-ab01-ed02c5b7e768", "snapshot\_id": "2bb856e1-b3d8-4432-a858-09e4ce939389",

"description": "Backup\_Demo" }

#### 响应

#### 要素说明

}

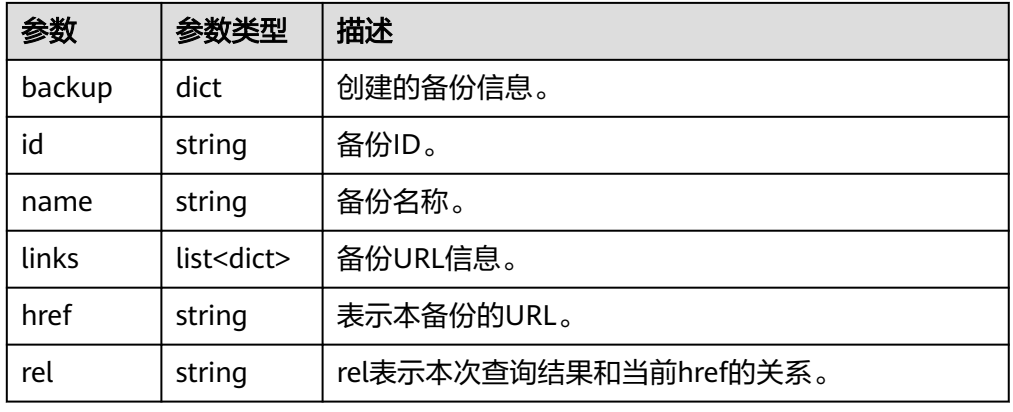

#### ● 响应样例

```
{
  "backup": {
   "id": "54ba0e69-48a0-4a77-9cdf-a7979a7e2648",
   "links": [
    {
 "href": "https://volume.Region.dc1.domainname.com/v2/5751d8c3f2f6415993ee4326b41630ec/
backups/54ba0e69-48a0-4a77-9cdf-a7979a7e2648",
      "rel": "self"
    },
    {
 "href": "https://volume.Region.dc1.domainname.com/5751d8c3f2f6415993ee4326b41630ec/
backups/54ba0e69-48a0-4a77-9cdf-a7979a7e2648",
      "rel": "bookmark"
    }
  \overline{J},
   "name": "backup1"
 }
}
或
{
"badRequest": {
"code": "XXXX",
"message": "XXX"
}
}
```
- 正常
	- 202
- 异常

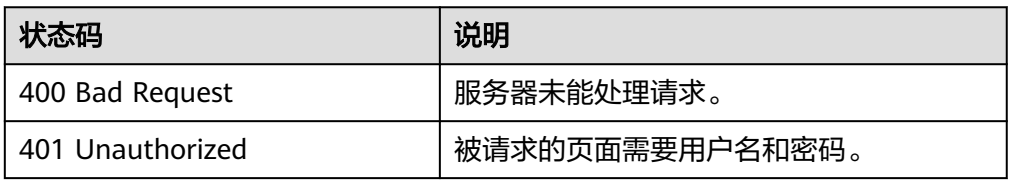

状态码

<span id="page-25-0"></span>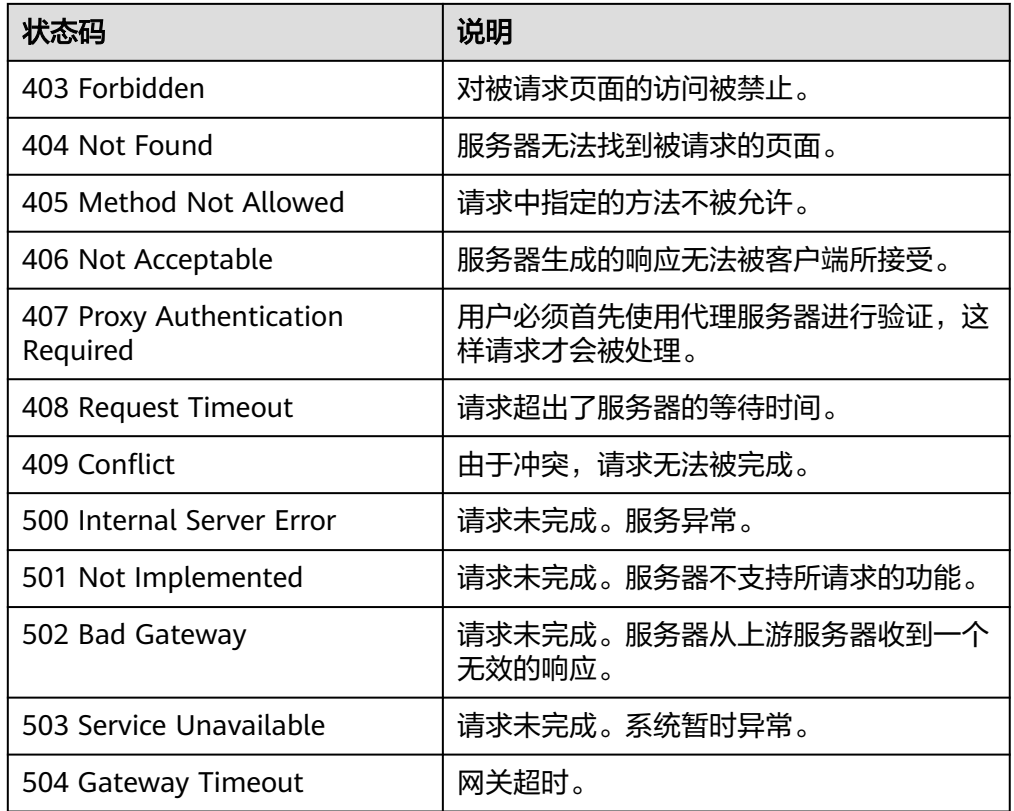

## 错误码

请参考**6.2** [错误码。](#page-64-0)

# **5.1.5** 查询备份概要信息列表(**OpenStack** 原生)

# 功能介绍

查询备份概要信息列表。

#### **URI**

● URI格式

GET /v2/{project\_id}/backups

参数说明

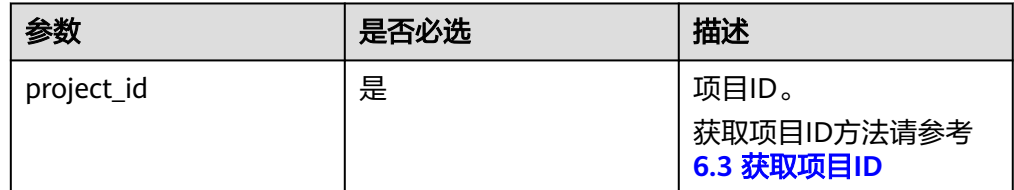

Request filter参数说明

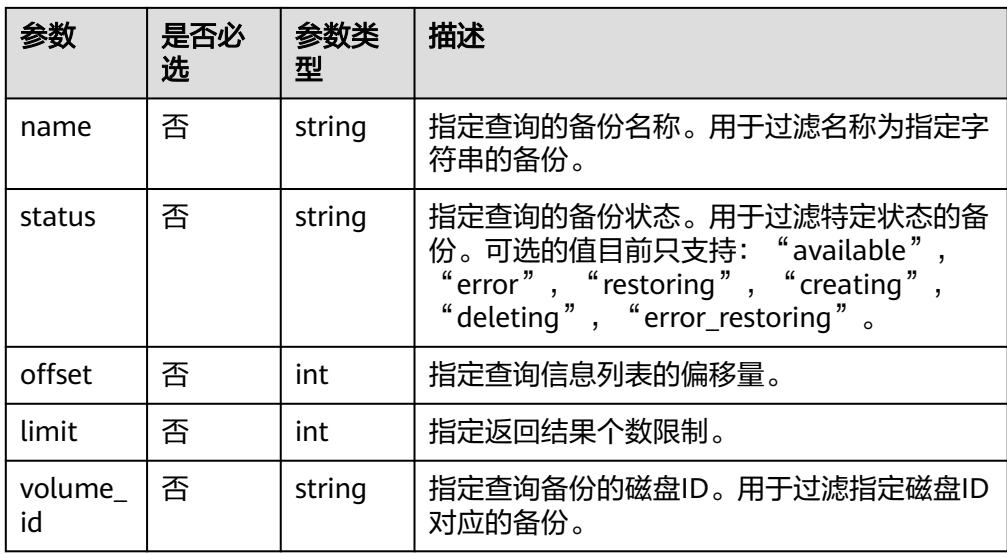

● 请求示例

GET /v2/{project\_id}/backups?name=backup&status=error&limit=10&volume\_id=7d7c6fbed7ee-4b4d-8bae-bdd08b5604bb

## 请求

无

## 响应

● 要素说明

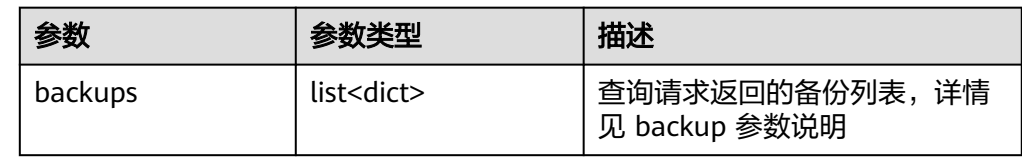

#### ● backup 说明

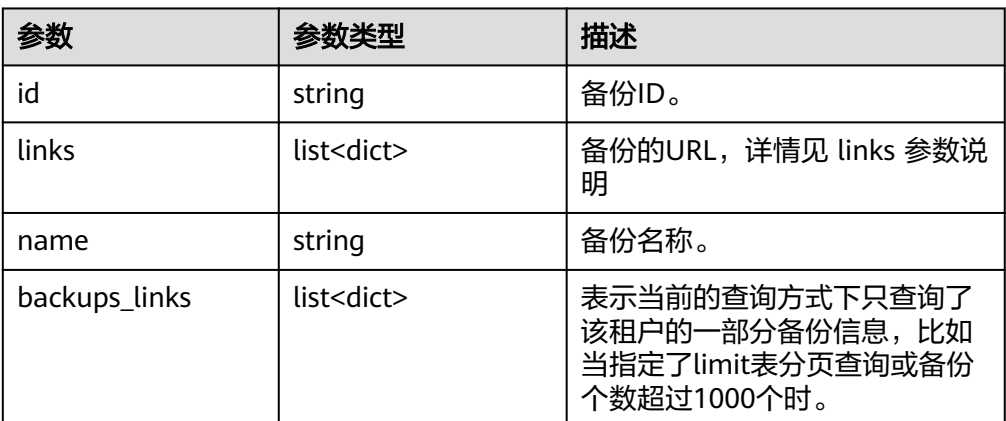

● links 参数说明

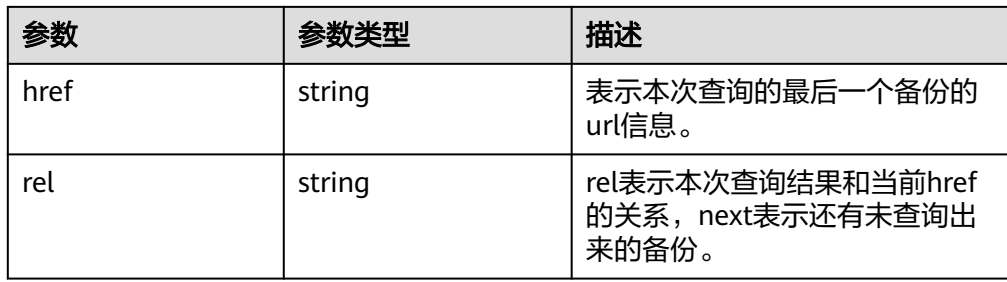

#### ● 响应样例

```
{
"backups": [
{
"id": "1d1139d8-8989-49d3-8aa1-83eb691e6db2",
"links": [
{
"href": "http://192.168.82.222:8776/v2/b23b579f08c84228b9b4673c46f0c442/backups/
1d1139d8-8989-49d3-8aa1-83eb691e6db2",
"rel": "self"
},
{
"href": "http://192.168.82.222:8776/b23b579f08c84228b9b4673c46f0c442/backups/
1d1139d8-8989-49d3-8aa1-83eb691e6db2",
"rel": "bookmark"
}
],
"name": null
},
{
"id": "b3cf7a16-decc-4beb-8077-682737d94a58",
"links": [
{
"href": "http://192.168.82.222:8776/v2/b23b579f08c84228b9b4673c46f0c442/backups/b3cf7a16-
decc-4beb-8077-682737d94a58",
"rel": "self"
},
{
"href": "http://192.168.82.222:8776/b23b579f08c84228b9b4673c46f0c442/backups/b3cf7a16-
decc-4beb-8077-682737d94a58",
"rel": "bookmark"
}
],
"name": null
}
],
"backups_links": [
   {
     "href": "http://192.168.82.222:8776/b23b579f08c84228b9b4673c46f0c442/backups?
limit=1&offset=1&marker=b3cf7a16-decc-4beb-8077-682737d94a58",
     "rel": "next"
   }
 ]
}
```
#### 状态码

- 正常
	- 200
- 异常

<span id="page-28-0"></span>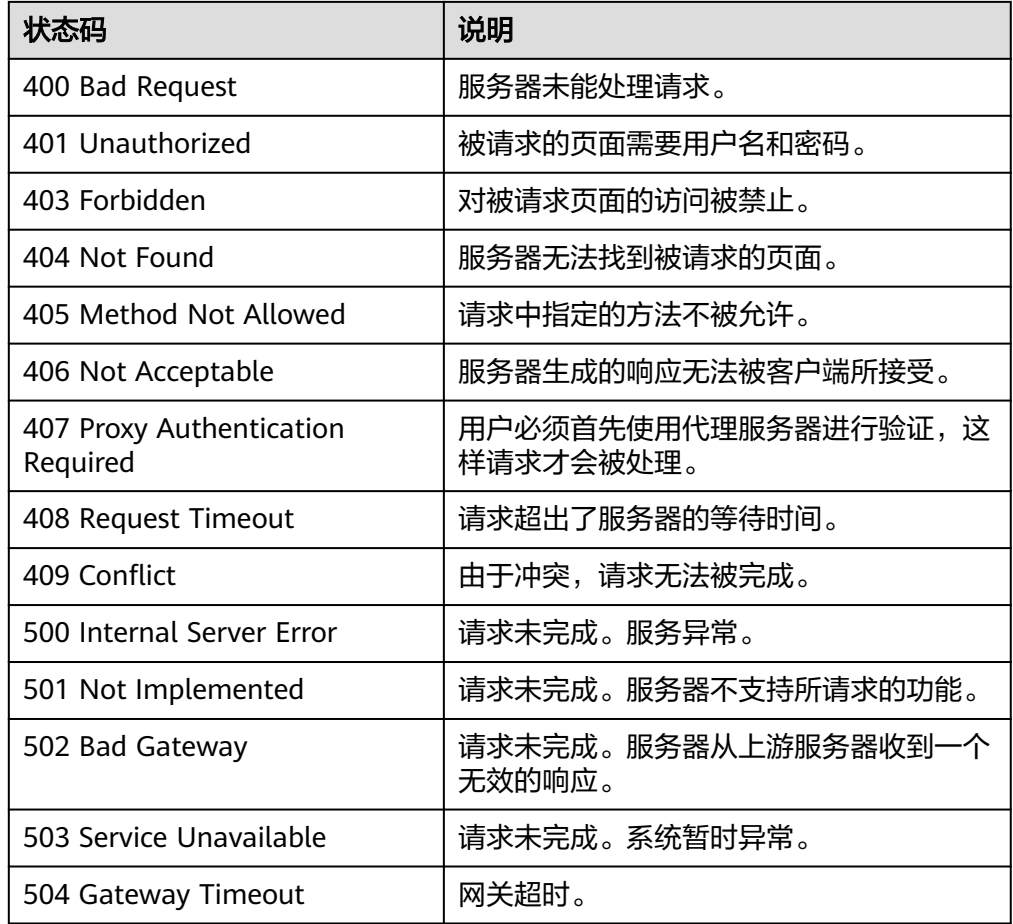

# 错误码

#### 请参考**6.2** [错误码。](#page-64-0)

# **5.1.6** 查询备份详细信息列表(**OpenStack** 原生)

# 功能介绍

查询备份详细信息列表。

### **URI**

- URI格式 GET /v2/{project\_id}/backups/detail
- 参数说明

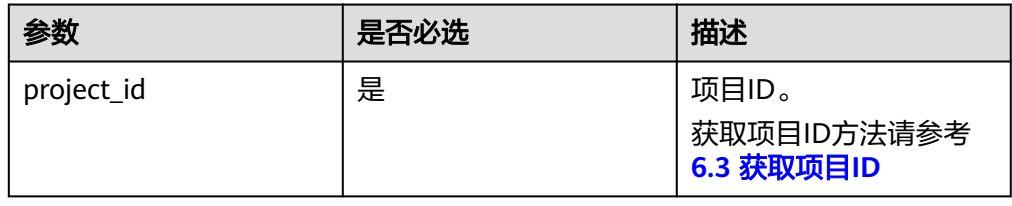

● Request filter参数说明

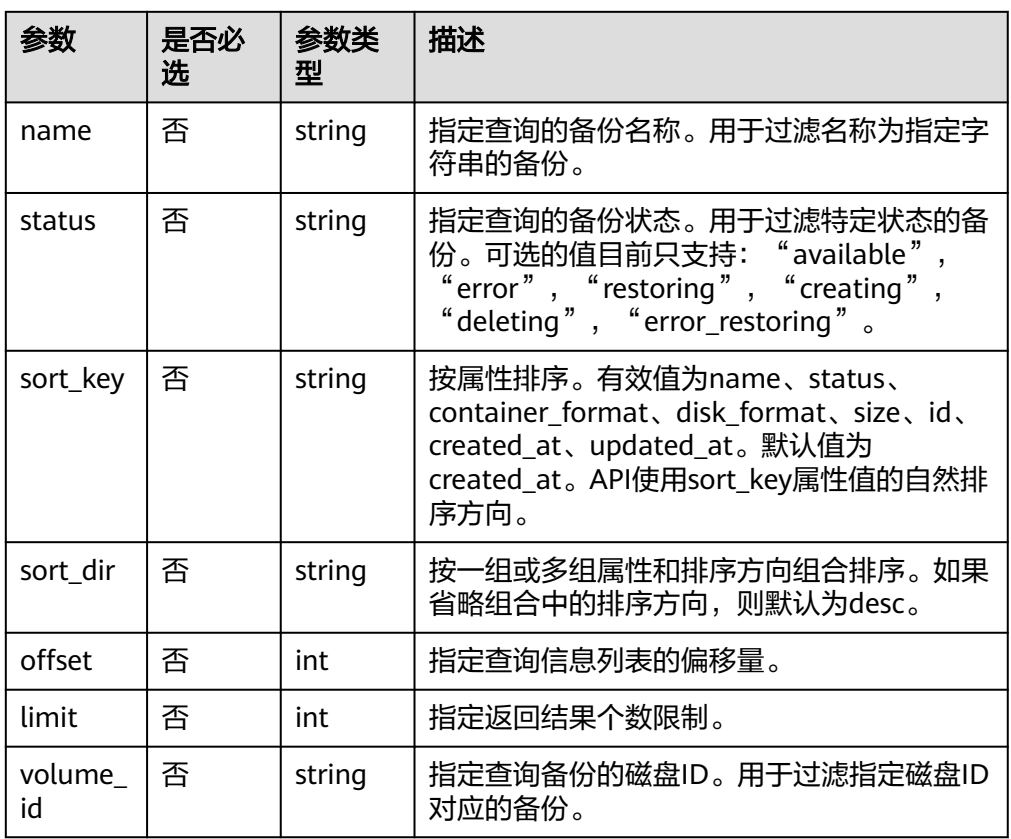

#### ● 请求示例

GET /v2/{project\_id}/backups/detail?name=backup&status=error&limit=10&volume\_id=7d7c6fbed7ee-4b4d-8bae-bdd08b5604bb

## 请求

无

## 响应

● 要素说明

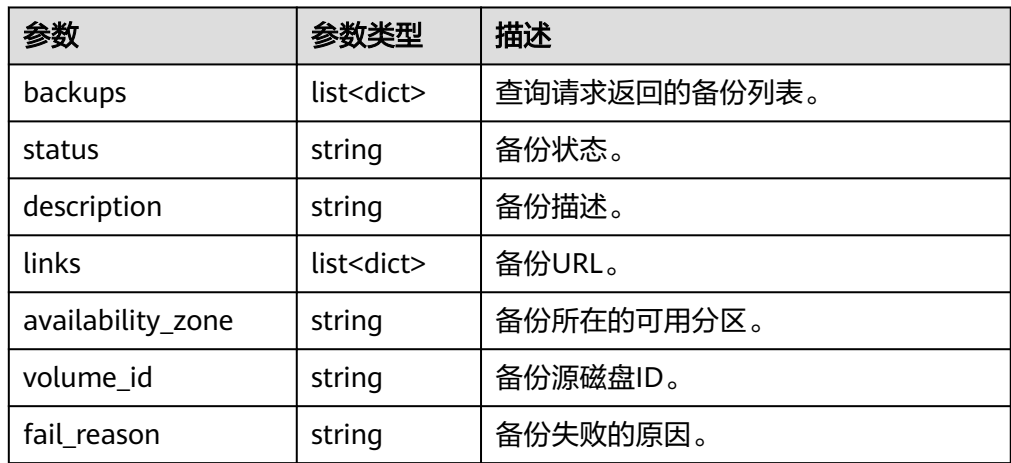

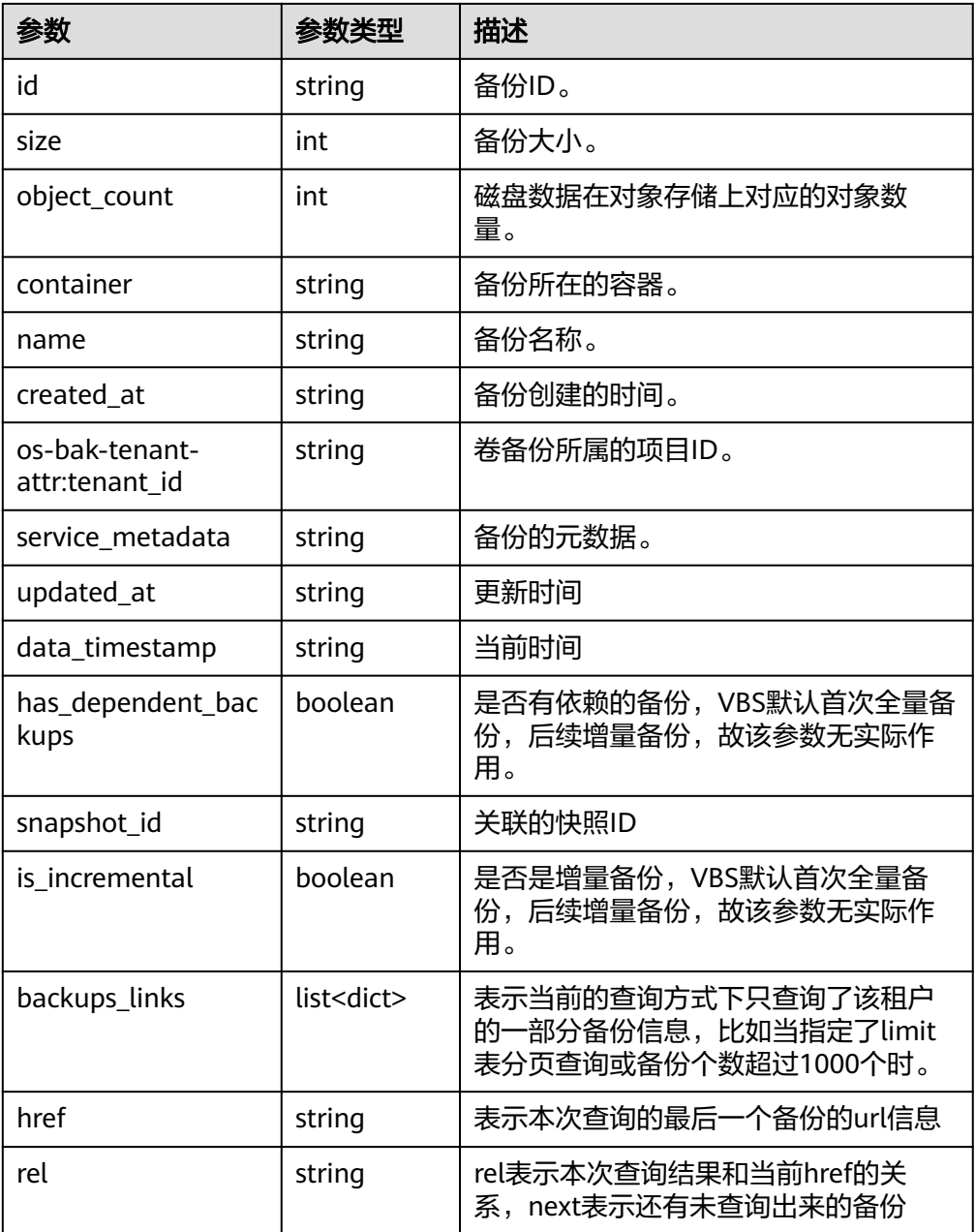

● service\_metadata参数说明

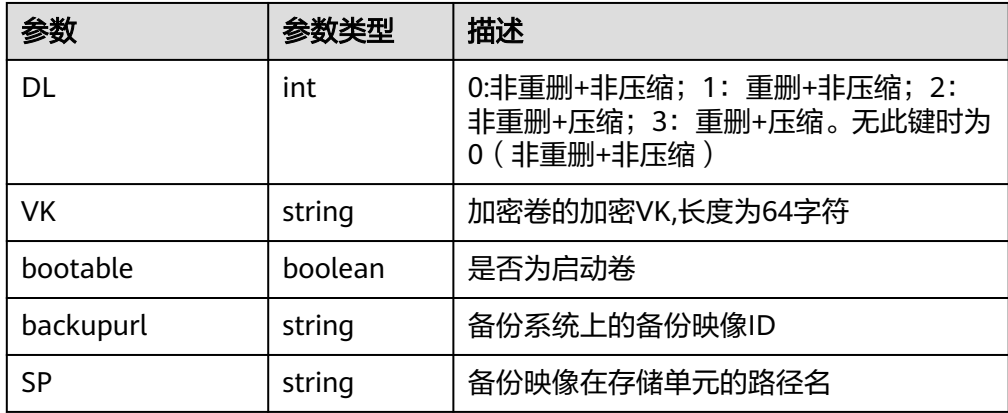

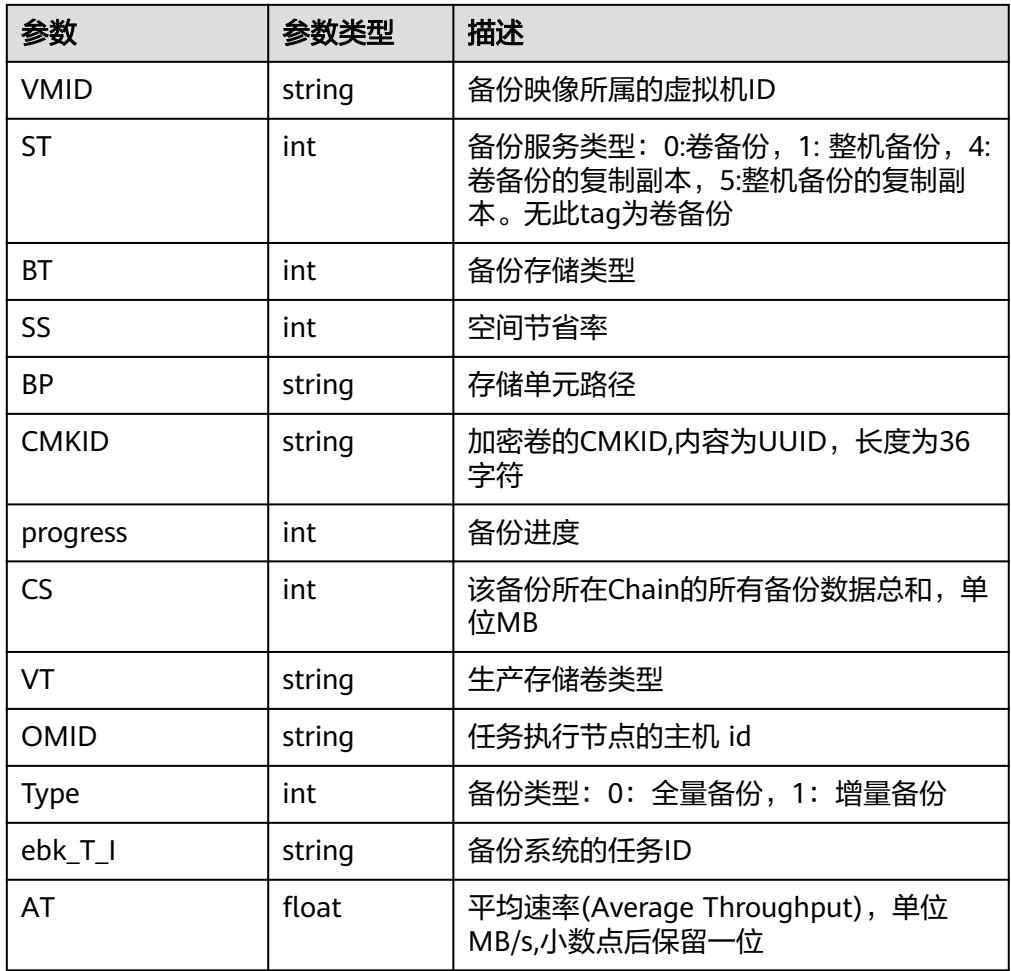

● description参数说明

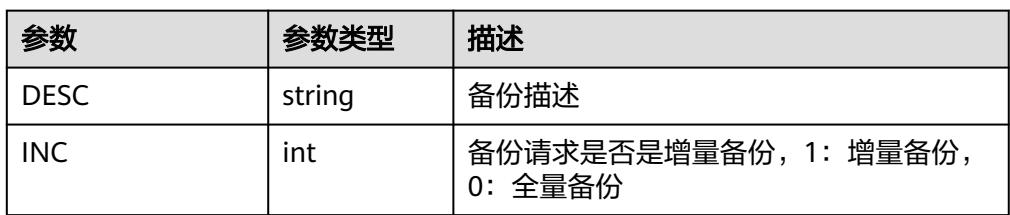

#### ● 响应样例

```
{
"backups": [
{
"status": "error",
"description": null,
"links": [
{
"href": "http://192.168.82.222:8776/v2/b23b579f08c84228b9b4673c46f0c442/backups/
1d1139d8-8989-49d3-8aa1-83eb691e6db2",
"rel": "self"
},
{
"href": "http://192.168.82.222:8776/b23b579f08c84228b9b4673c46f0c442/backups/
1d1139d8-8989-49d3-8aa1-83eb691e6db2",
"rel": "bookmark"
}
],
```

```
"availability_zone": null,
"volume_id": "2748f2f2-4394-4e6e-af8d-8dd34496c024",
"fail_reason": "Connection to swift failed: [Errno 111] ECONNREFUSED",
"id": "1d1139d8-8989-49d3-8aa1-83eb691e6db2",
"size": 1,
"object_count": null,
"container": "volumebackups",
"name": null,
"created_at": "2013-06-27T08:48:03.000000",
"os-bak-tenant-attr:tenant_id": "b23b579f08c84228b9b4673c46f0c442",
"service_metadata": " {\"bootable\": false, \"backupurl\": 
\"58d94782-6509-45ad-9442-970d2a005050\", \"BackupSize\": 0, \"progress\": \"0\", \"snap_id\": 
\"665e411f5d87431ca98c199fbd4a64fd\", \"Type\": 0} "
},
{
"status": "error",
"description": null,
"links": [
{
"href": "http://192.168.82.222:8776/v2/b23b579f08c84228b9b4673c46f0c442/backups/
80e17946-6e56-46e0-9547-e9ba4f1619bd",
"rel": "self"
},
{
"href": "http://192.168.82.222:8776/b23b579f08c84228b9b4673c46f0c442/backups/
80e17946-6e56-46e0-9547-e9ba4f1619bd",
"rel": "bookmark"
}
],
"availability_zone": null,
"volume_id": "2748f2f2-4394-4e6e-af8d-8dd34496c024",
"fail_reason": "Connection to swift failed: [Errno 111] ECONNREFUSED",
"id": "80e17946-6e56-46e0-9547-e9ba4f1619bd",
"size": 1,
"object_count": null,
"container": "volumebackups",
"name": null,
"created_at": "2013-06-27T08:56:58.000000"
},
{
"status": "error",
"description": null,
"links": [
{
"href": "http://192.168.82.222:8776/v2/b23b579f08c84228b9b4673c46f0c442/backups/b3cf7a16-
decc-4beb-8077-682737d94a58",
"rel": "self"
},
{
"href": "http://192.168.82.222:8776/b23b579f08c84228b9b4673c46f0c442/backups/b3cf7a16-
decc-4beb-8077-682737d94a58",
"rel": "bookmark"
}
],
"availability_zone": null,
"volume_id": "2748f2f2-4394-4e6e-af8d-8dd34496c024",
"fail_reason": "Connection to swift failed: [Errno 111] ECONNREFUSED",
"id": "b3cf7a16-decc-4beb-8077-682737d94a58",
"size": 1,
"object_count": null,
"container": "volumebackups",
"name": null,
"created_at": "2013-06-27T08:46:31.000000"
}
],
"backups_links": [
   {
     "href": "http://192.168.82.222:8776/b23b579f08c84228b9b4673c46f0c442/backups?
limit=1&offset=1&marker=b3cf7a16-decc-4beb-8077-682737d94a58",
```
 "rel": "next" } ]

## <span id="page-33-0"></span>状态码

● 正常

}

- 200
- 异常

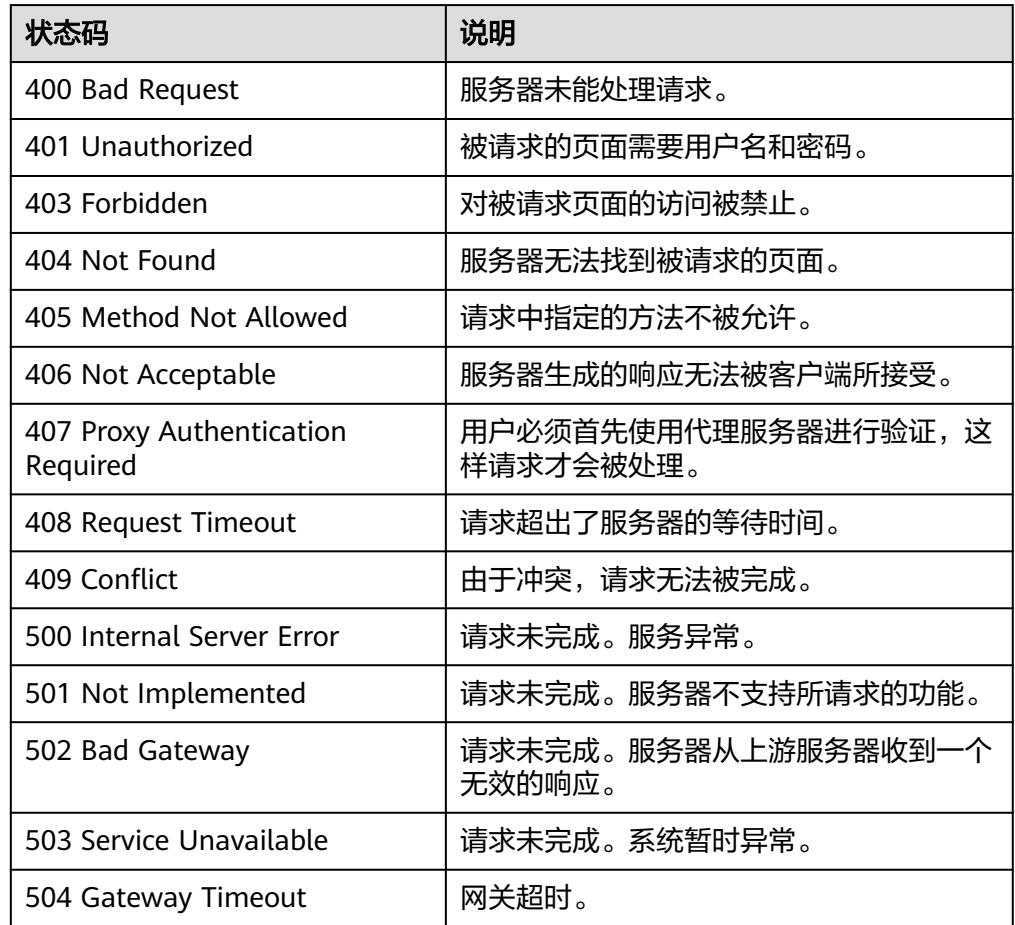

#### 错误码

请参考**6.2** [错误码。](#page-64-0)

# **5.1.7** 查询单个备份详情(**OpenStack** 原生)

# 功能介绍

查询单个备份详情。

- **URI**
- URI格式

GET /v2/{project\_id}/backups/{backup\_id}

#### ● 参数说明

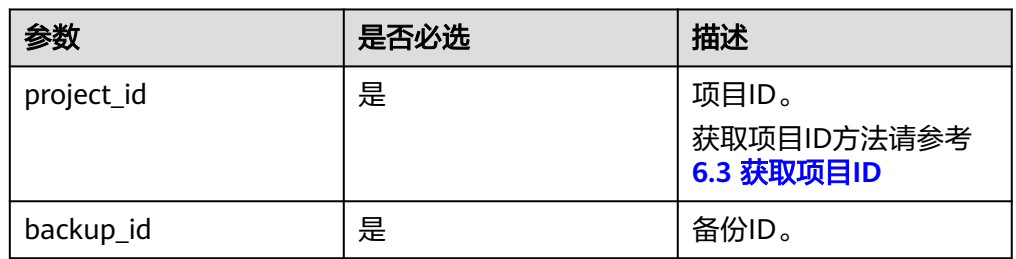

# 请求

无

## 响应

● 要素说明

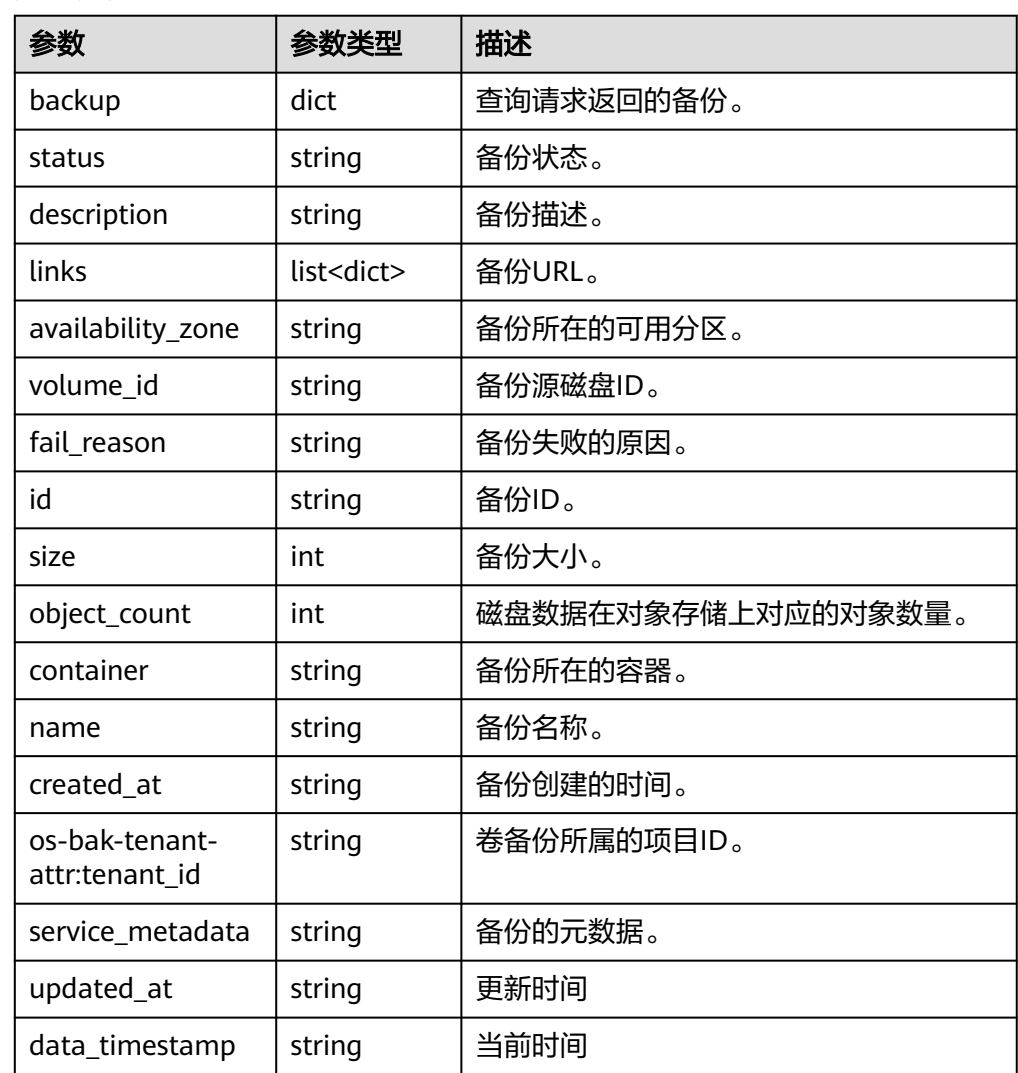

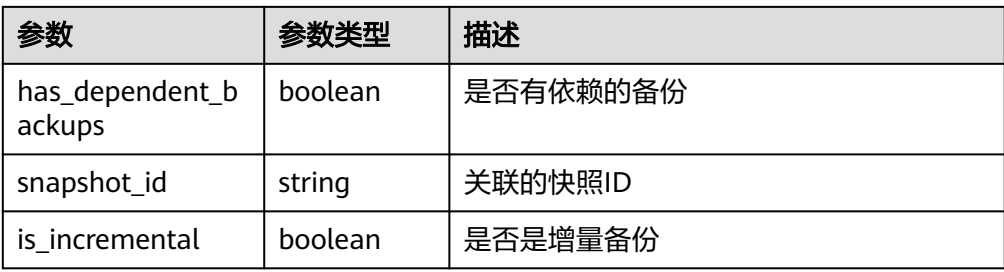

● service\_metadata参数说明

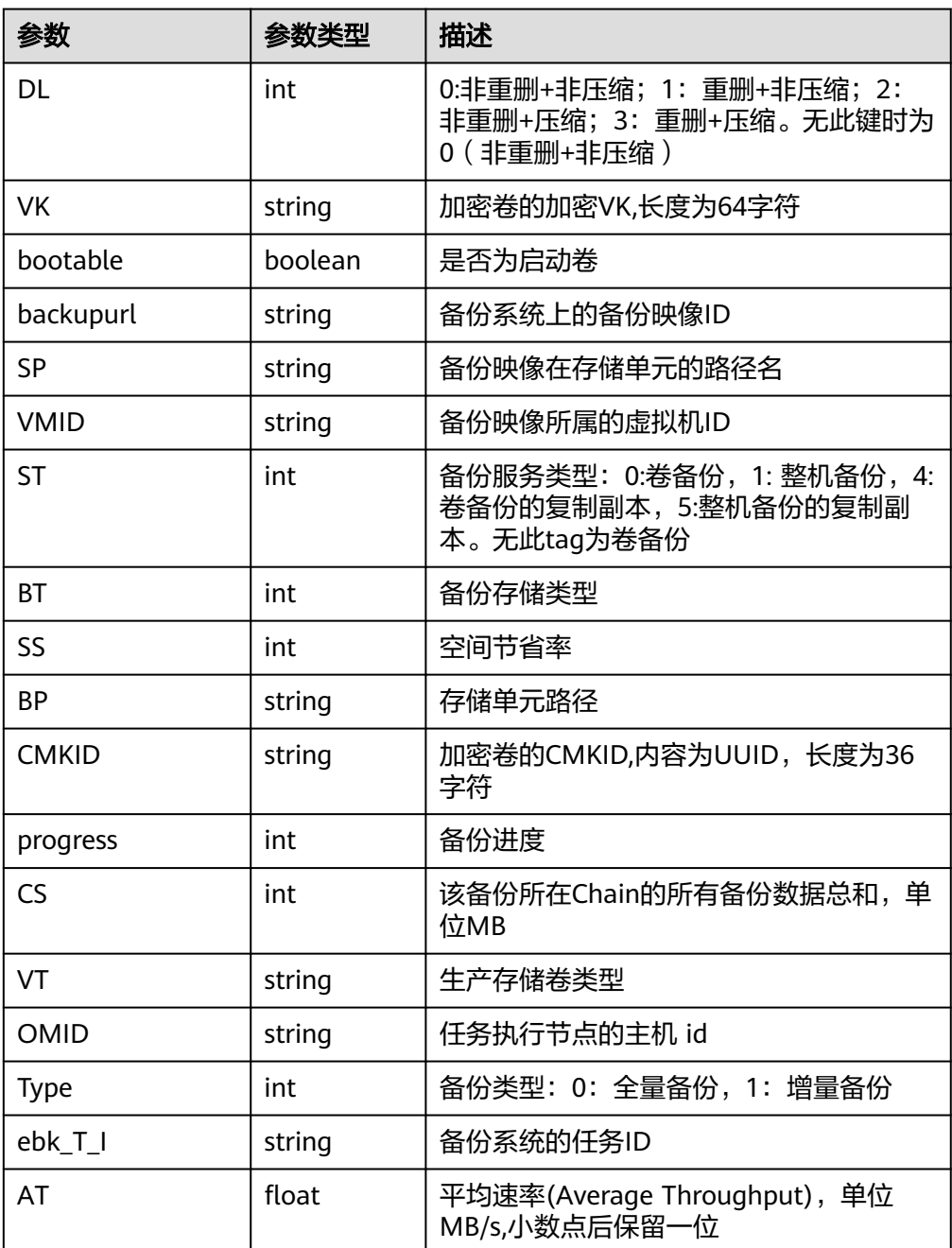

● description参数说明
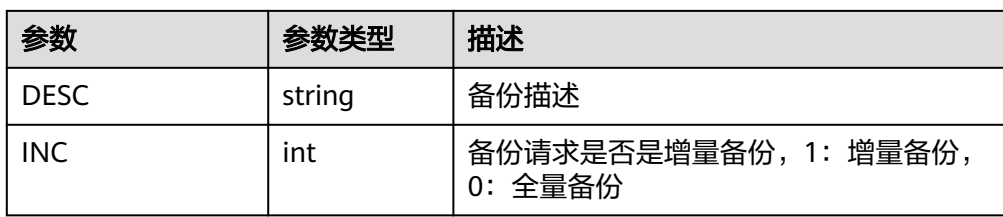

#### 响应样例

```
{
"backup": {
"status": "error",
"description": null,
"links": [
{
"href": "http://192.168.82.222:8776/v2/b23b579f08c84228b9b4673c46f0c442/backups/
1d1139d8-8989-49d3-8aa1-83eb691e6db2",
"rel": "self"
},
{
"href": "http://192.168.82.222:8776/b23b579f08c84228b9b4673c46f0c442/backups/
1d1139d8-8989-49d3-8aa1-83eb691e6db2",
"rel": "bookmark"
}
],
"availability_zone": null,
"volume_id": "2748f2f2-4394-4e6e-af8d-8dd34496c024",
"fail_reason": "Connection to swift failed: [Errno 111] ECONNREFUSED",
"id": "1d1139d8-8989-49d3-8aa1-83eb691e6db2",
"size": 1,
"object_count": null,
"container": "volumebackups",
"name": null,
"created_at": "2013-06-27T08:48:03.000000",
"os-bak-tenant-attr:tenant_id": "b23b579f08c84228b9b4673c46f0c442",
"service_metadata": " {\"bootable\": false, \"backupurl\": 
\"58d94782-6509-45ad-9442-970d2a005050\", \"BackupSize\": 0, \"progress\": \"0\", \"snap_id\": 
\"665e411f5d87431ca98c199fbd4a64fd\", \"Type\": 0} "
}
}
```
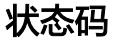

● 正常

200

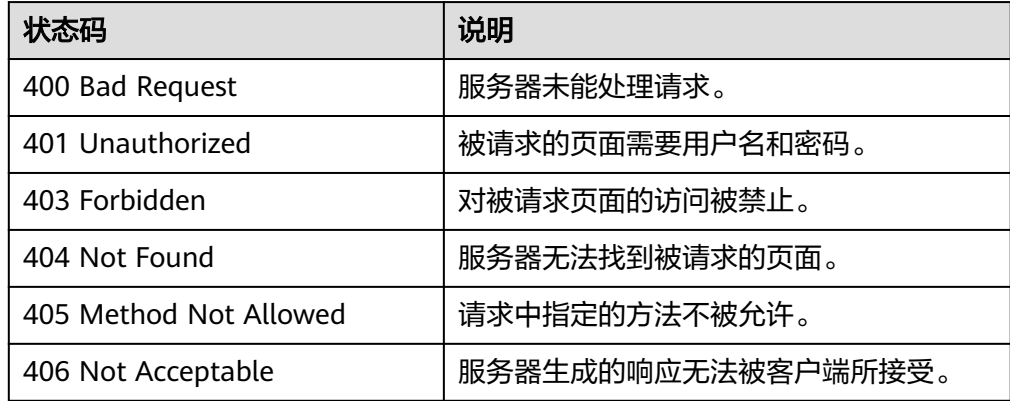

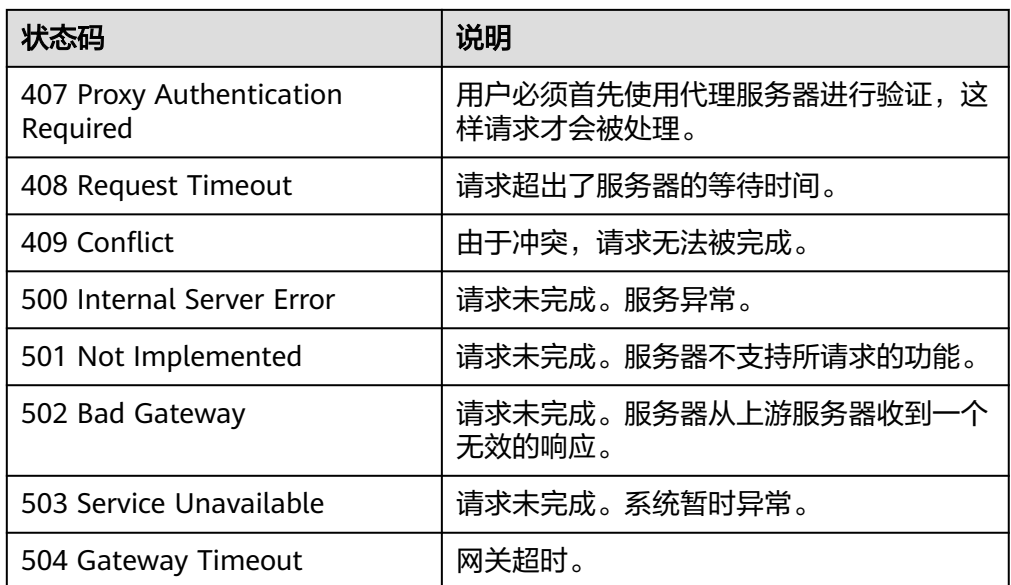

请参考**6.2** [错误码。](#page-64-0)

# **5.1.8** 查询 **job** 的状态

## 功能介绍

查询job的状态,可用于查询创建备份,删除备份,从备份恢复磁盘等API的执行状 态。

#### **URI**

● URI格式

GET /v1/{project\_id}/jobs/{job\_id}

● 参数说明

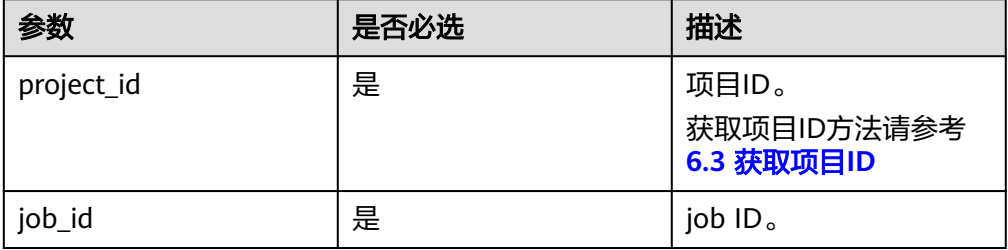

#### 请求

无

#### 响应

#### ● 要素说明

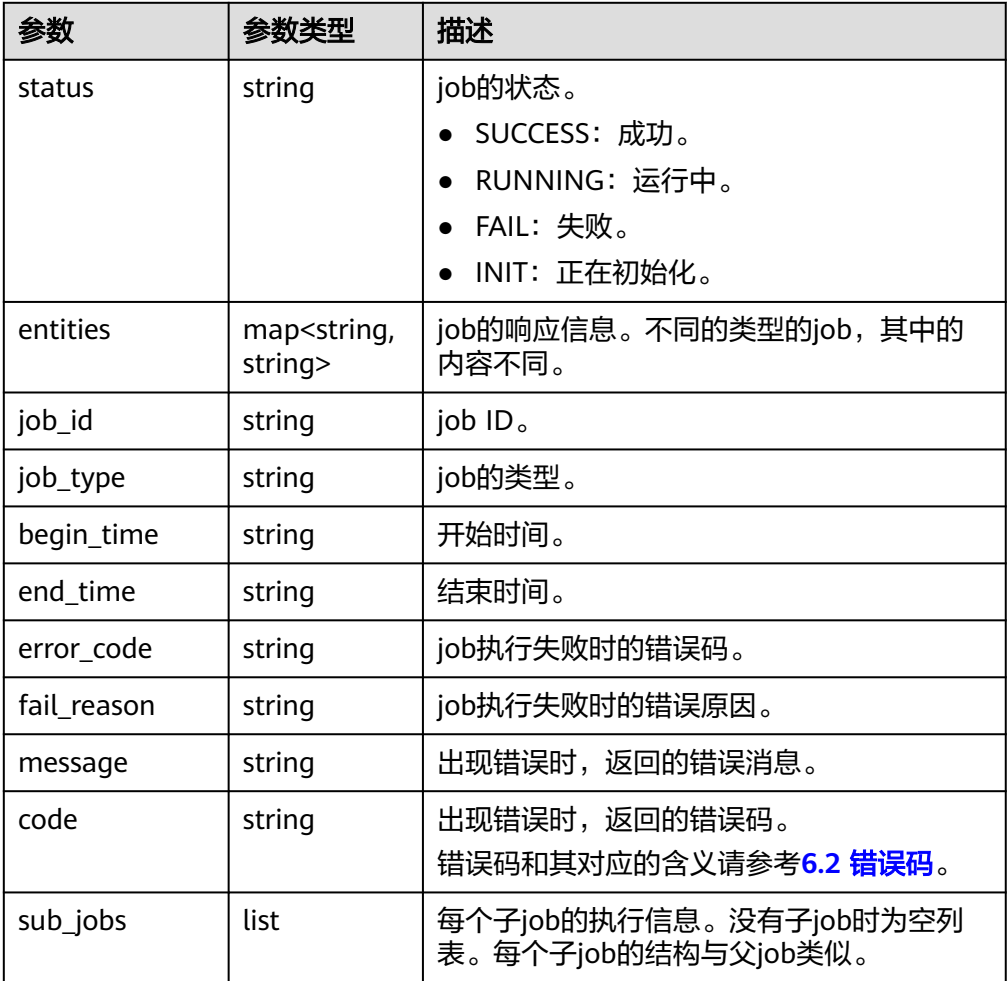

#### ● 响应样例

{

```
 "status": "SUCCESS",
   "entities": {
 "bks_create_volume_name": "autobk_volume",
 "backup_id": "ba5401a2-7cd2-4c01-8c0d-c936ab412d6d",
 "volume_id": "7e5fdc5a-5e36-4b22-8bcc-7f17037290cc",
     "snapshot_id": "a77a96bf-dd18-40bf-a446-fdcefc1719ec"
   },
 "job_id": "4010b39b5281d3590152874bfa3b1604",
 "job_type": "bksCreateBackup",
 "begin_time": "2016-01-28T16:14:09.466Z",
 "end_time": "2016-01-28T16:25:27.690Z",
   "error_code": null,
   "fail_reason": null
```
#### } 或

```
{
"error": {
"message": "XXXX",
"code": "XXX"
}
}
```
## 状态码

● 正常

200

● 异常

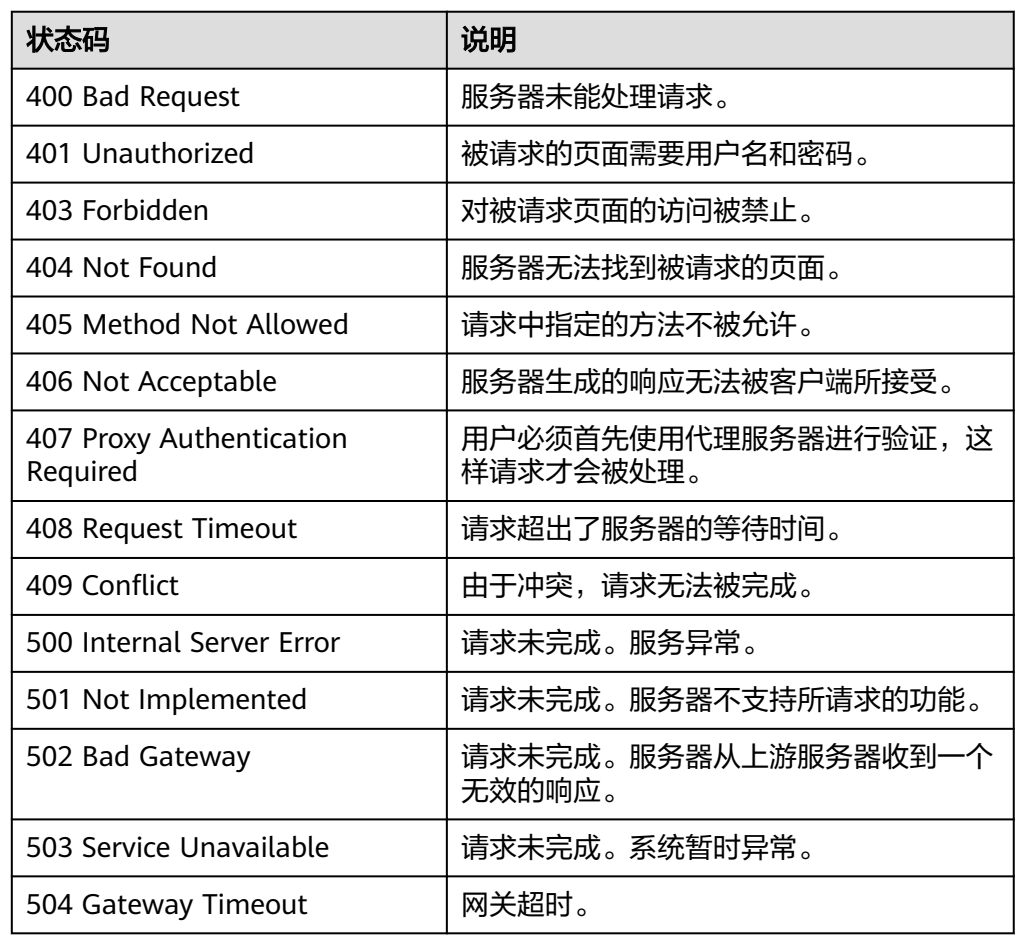

# 错误码

请参考**6.2** [错误码。](#page-64-0)

# **5.1.9** 删除备份(**OpenStack** 原生)

功能介绍

删除一个云硬盘备份。

#### **URI**

- URI格式 DELETE /v2/{project\_id}/backups/{backup\_id}
- 参数说明

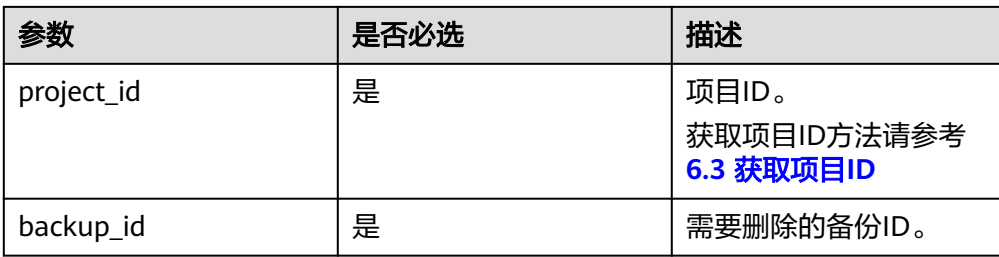

## 请求

无

## 响应

● 要素说明

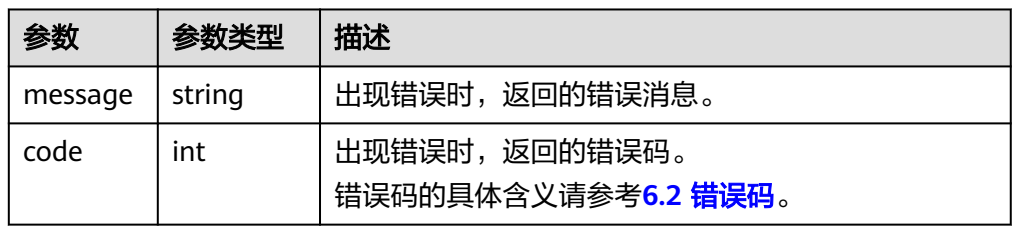

#### ● 响应样例

无响应体

或

```
{ 
"itemNotFound": { 
"message": "Backup 592a0c4d-65a3-4051-8d51-1e2b6401b2d8 could not be found.", 
"code": 404 } 
}
```
# 状态码

● 正常

202

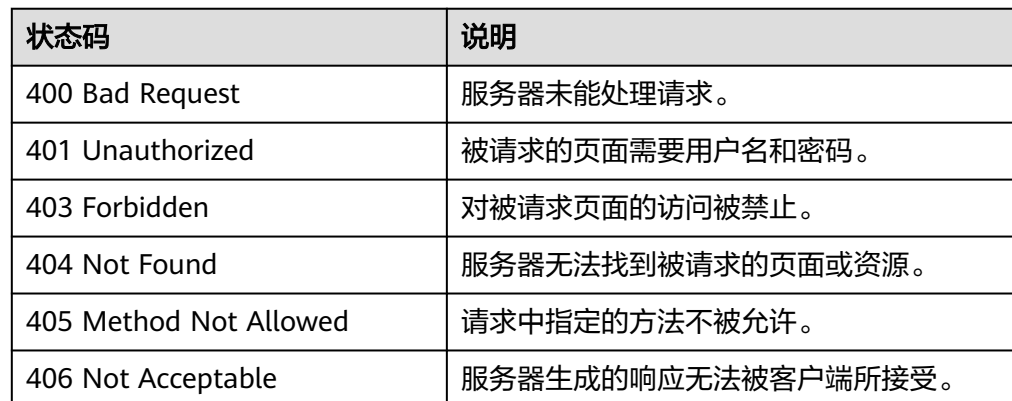

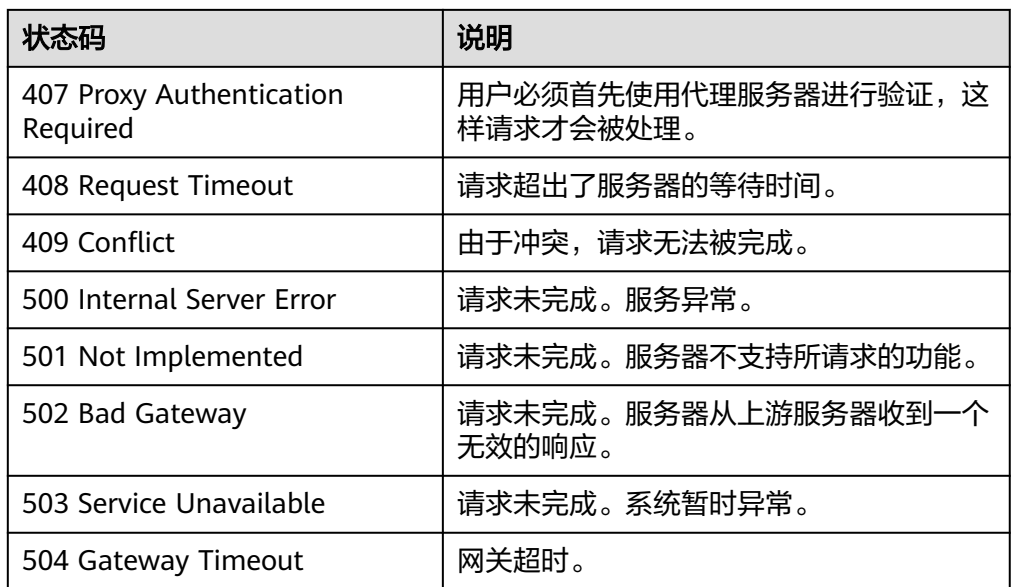

请参考**6.2** [错误码。](#page-64-0)

# **5.1.10** 从备份恢复磁盘(**OpenStack** 原生)

## 功能介绍

从备份恢复磁盘。

#### **URI**

- URI格式 POST /v2/{project\_id}/backups/{backup\_id}/restore
	- 参数说明

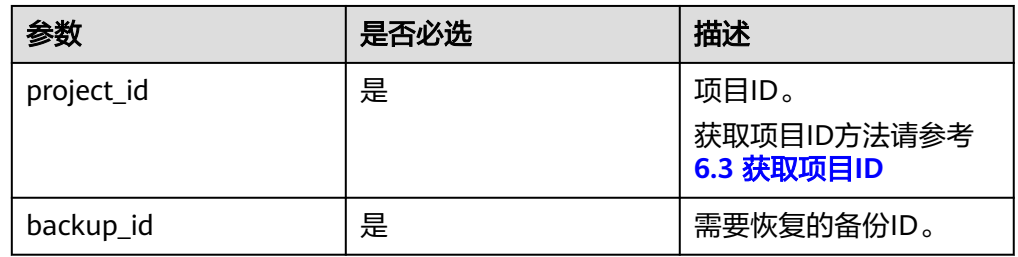

#### 请求

● 参数说明

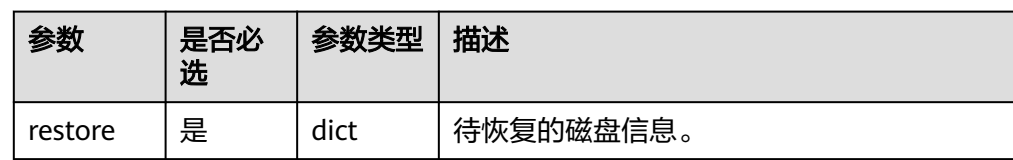

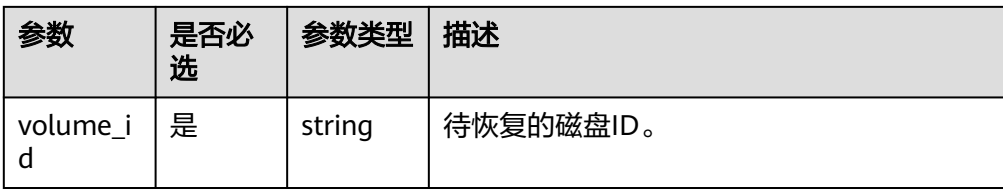

#### 请求样例

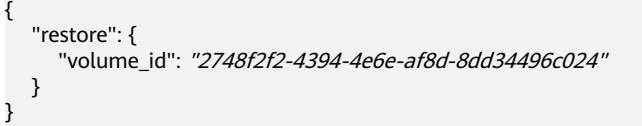

# 响应

● 要素说明

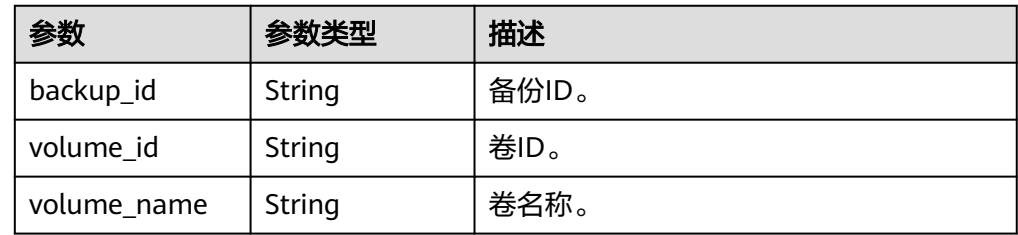

● 响应样例

```
{
   "restore": {
"backup_id": "1d1139d8-8989-49d3-8aa1-83eb691e6db2",
 "volume_id": "2748f2f2-4394-4e6e-af8d-8dd34496c024",
 "volume_name": "test_volume"
  }
}
```
#### 状态码

- 正常
	- 202
- 异常

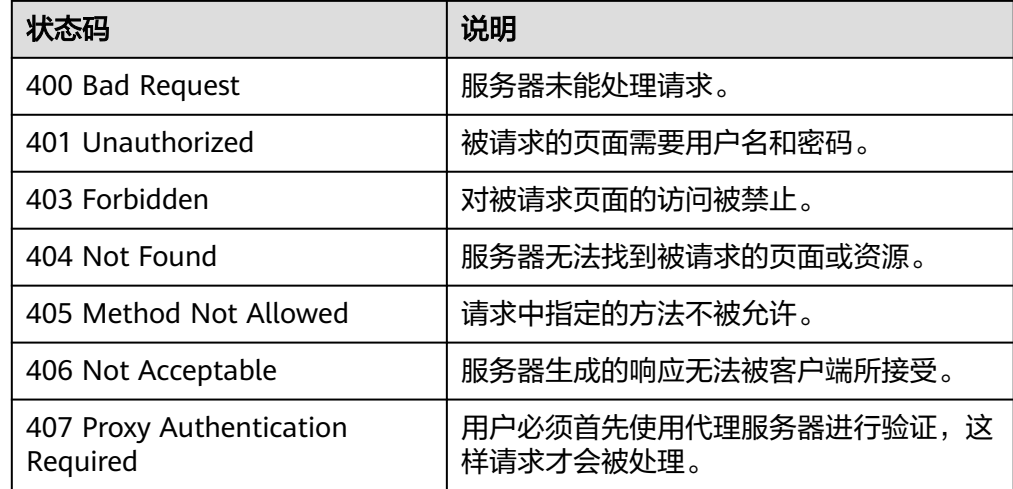

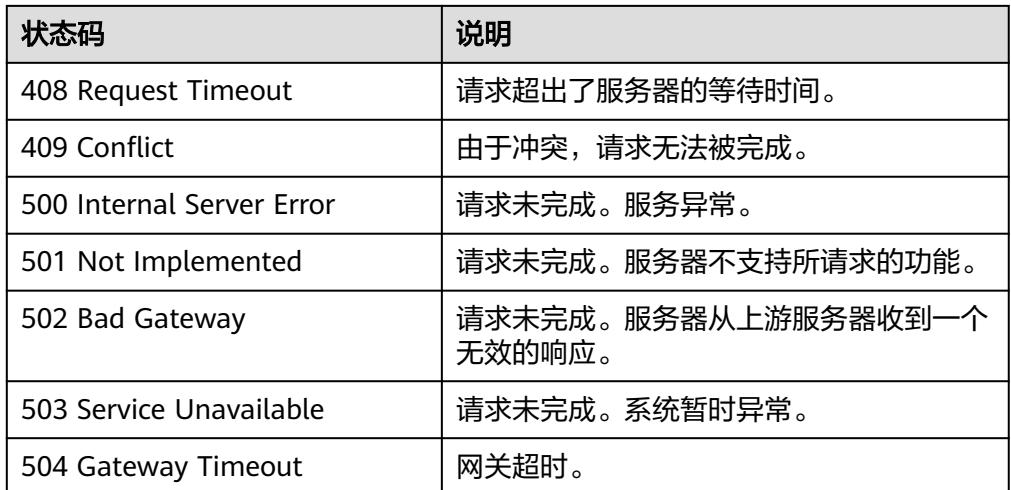

请参考**6.2** [错误码。](#page-64-0)

# **5.2** 备份策略

# **5.2.1** 创建备份策略

## 功能介绍

创建一个备份策略,一个租户最多只能创建10个备份策略。

### **URI**

- URI格式 POST /v2/{project\_id}/backuppolicy
- 参数说明

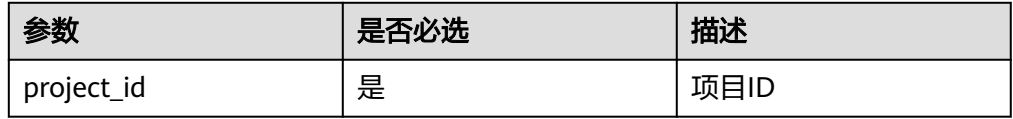

## 请求

● 参数说明

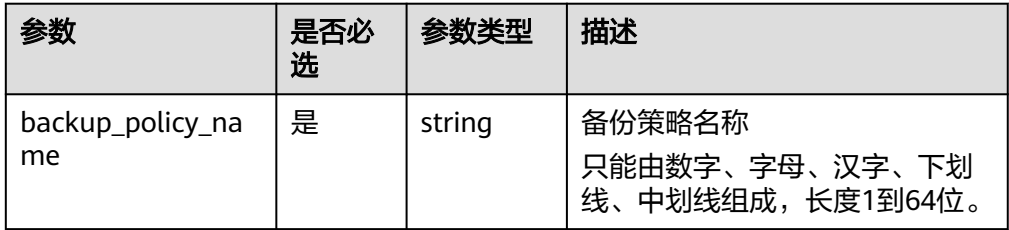

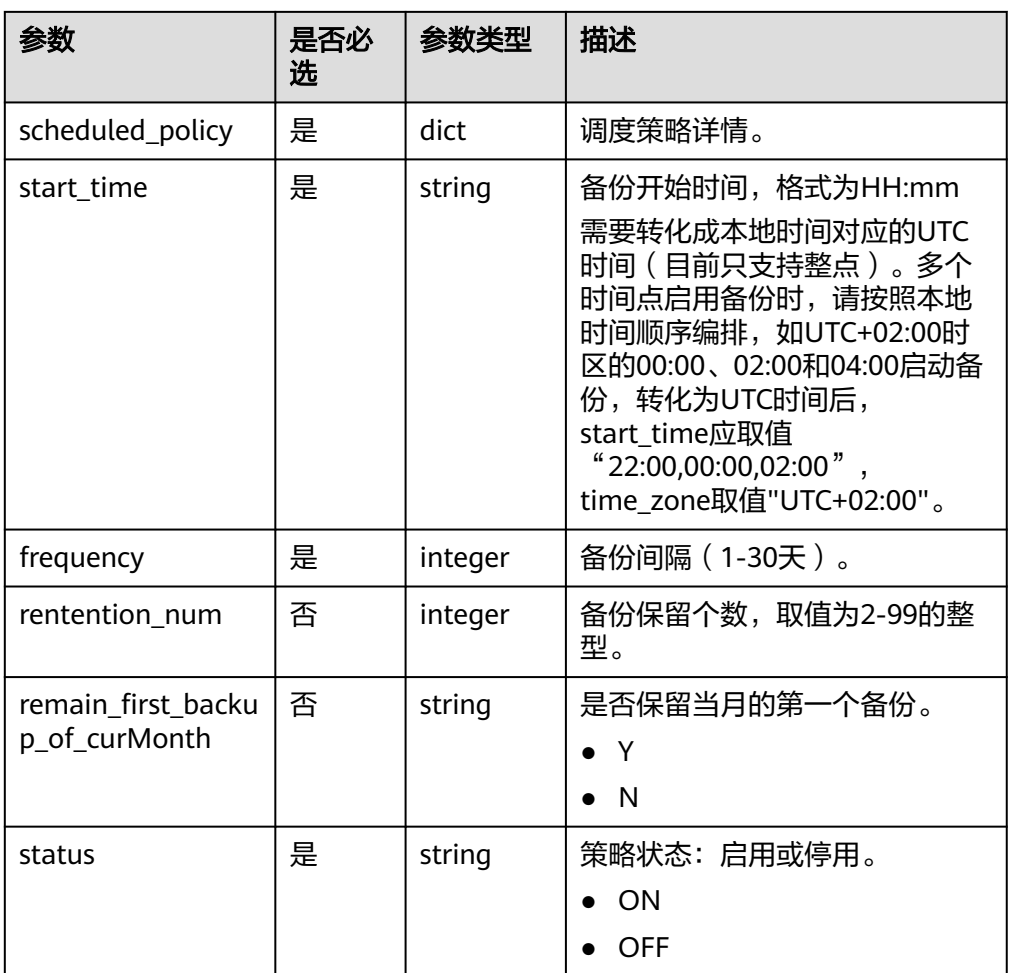

#### ● 请求样例

```
{
 "backup_policy_name": "policy_01",
 "scheduled_policy" : {
 "remain_first_backup_of_curMonth" : "Y",
 "rentention_num" : 10,
 "frequency" : 1,
 "start_time" : "12:00",
 "status" : "ON"
   }
}
```
# 响应

● 要素说明

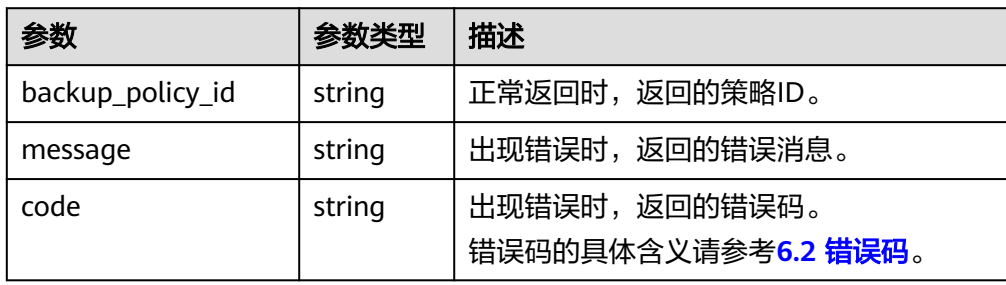

```
{
 "backup_policy_id": "af8a20b0-117d-4fc3-ae53-aa3968a4f870"
}
或
{
 "error": {
 "code": "XXXX",
 "message": "XXX"
   }
}
```
# 状态码

● 正常

200

● 异常

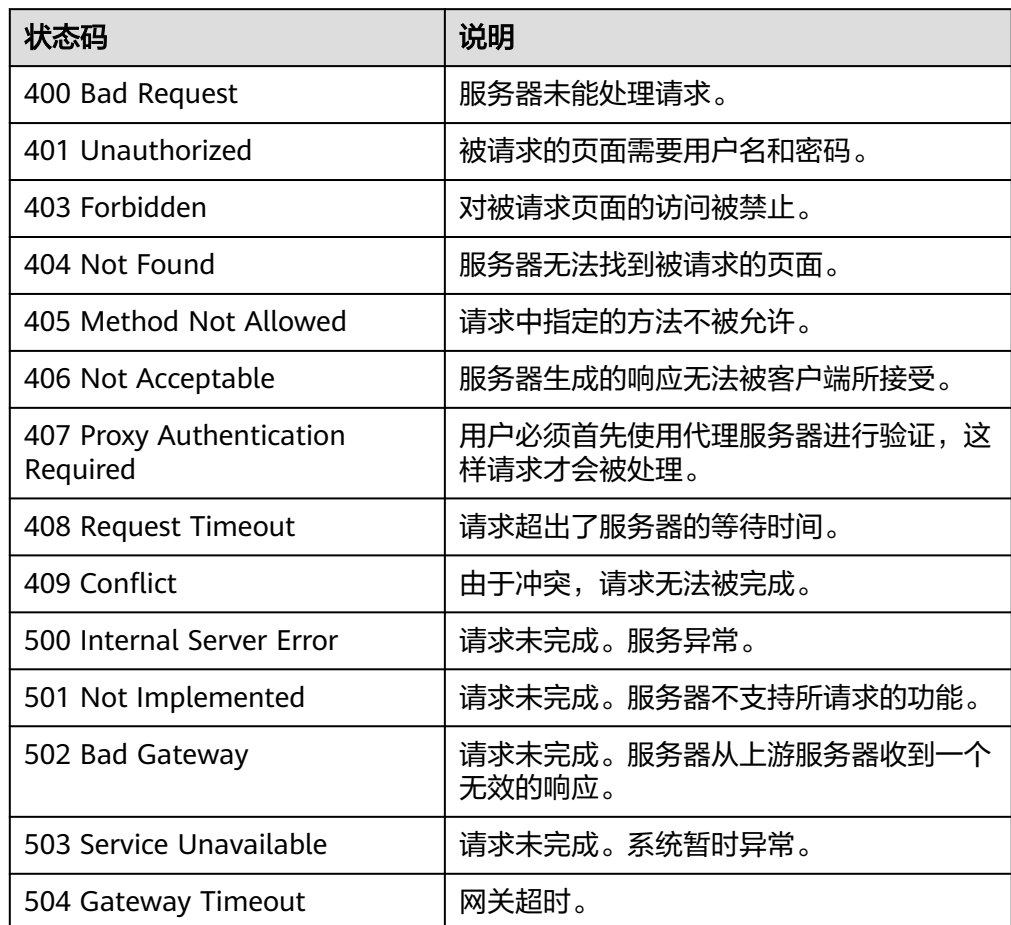

# 错误码

请参考**6.2** [错误码。](#page-64-0)

# **5.2.2** 查询备份策略

# 功能介绍

查询租户的所有备份策略。

#### **URI**

● URI格式

GET /v2/{project\_id}/backuppolicy

● 参数说明

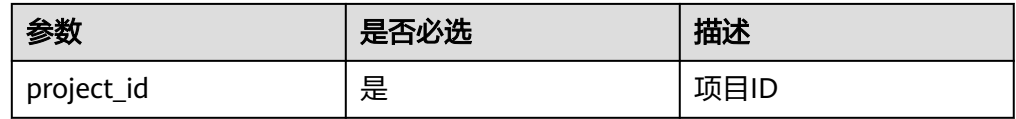

### 请求

无

#### 响应

● 要素说明

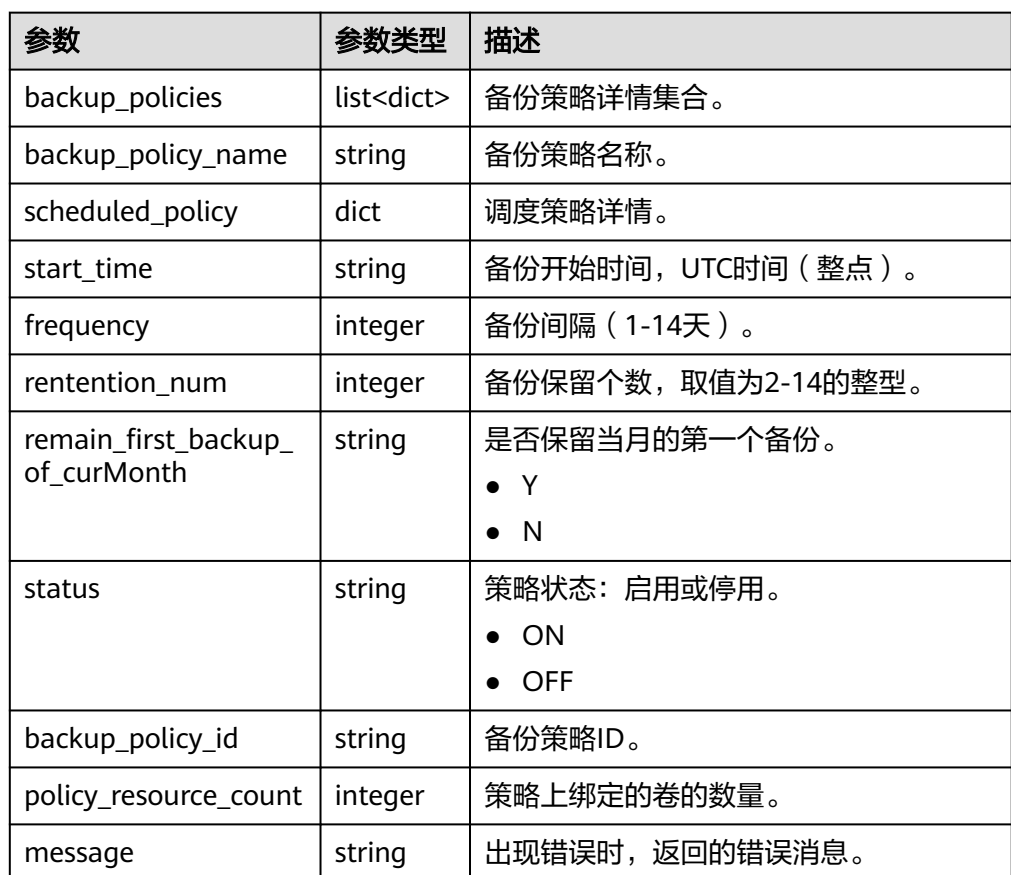

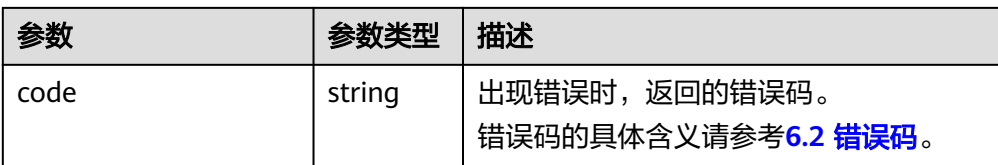

```
{
   "backup_policies" : [
 {
 "backup_policy_id" : "XX",
 "backup_policy_name": "plan01",
 "scheduled_policy" : {
 "remain_first_backup_of_curMonth" : "Y",
 "rentention_num" : 10,
 "frequency" : 1,
 "start_time" : "12:00",
        "status" : "ON"
     },
      "policy_resource_count": 0
   },
   {
      "backup_policy_id" : "YY",
 "backup_policy_name ": "plan02",
 "scheduled_policy" : {
 "remain_first_backup_of_curMonth" : "Y",
 "rentention_num" : 10,
 "frequency" : 1,
 "start_time" : "14:00",
        "status" : "ON"
\qquad \qquad \} "policy_resource_count": 10
   }]
或
```
 "error": { "code": "XXXX", "message": "XXX" }

#### 状态码

● 正常

}

{

}

200

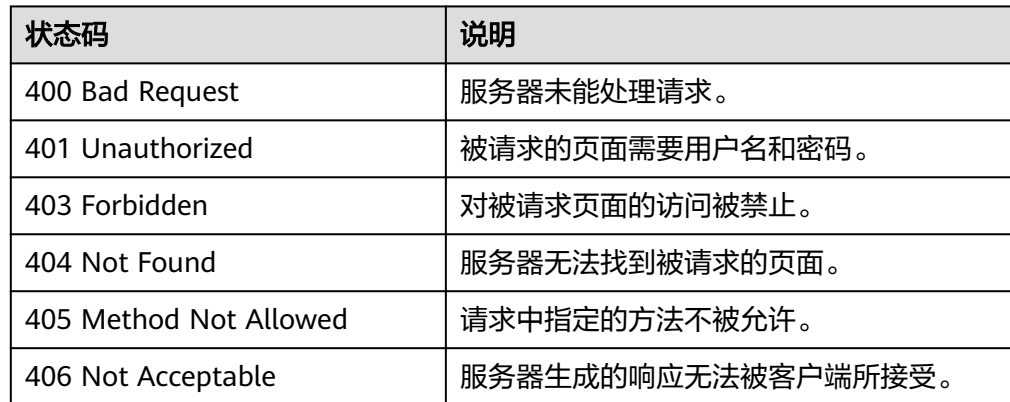

<span id="page-48-0"></span>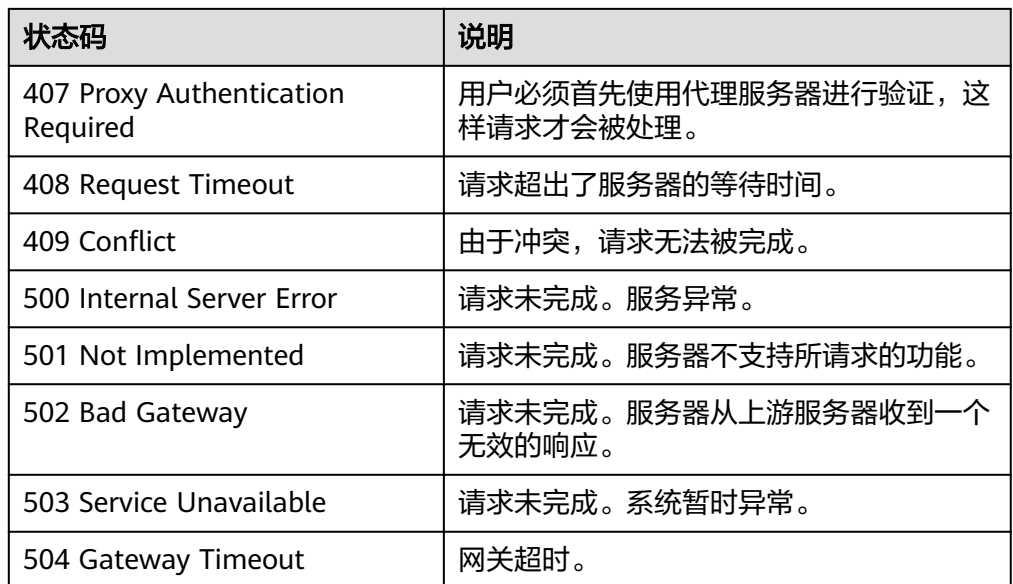

请参考**6.2** [错误码。](#page-64-0)

# **5.2.3** 修改备份策略

### 功能介绍

修改一个备份策略。

#### **URI**

● URI格式

PUT /v2/{project\_id}/backuppolicy/{policy\_id}

参数说明

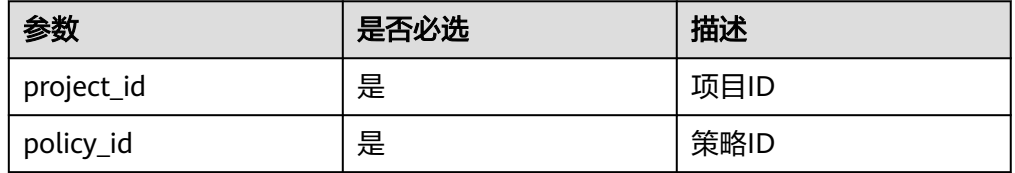

#### 请求

● 参数说明

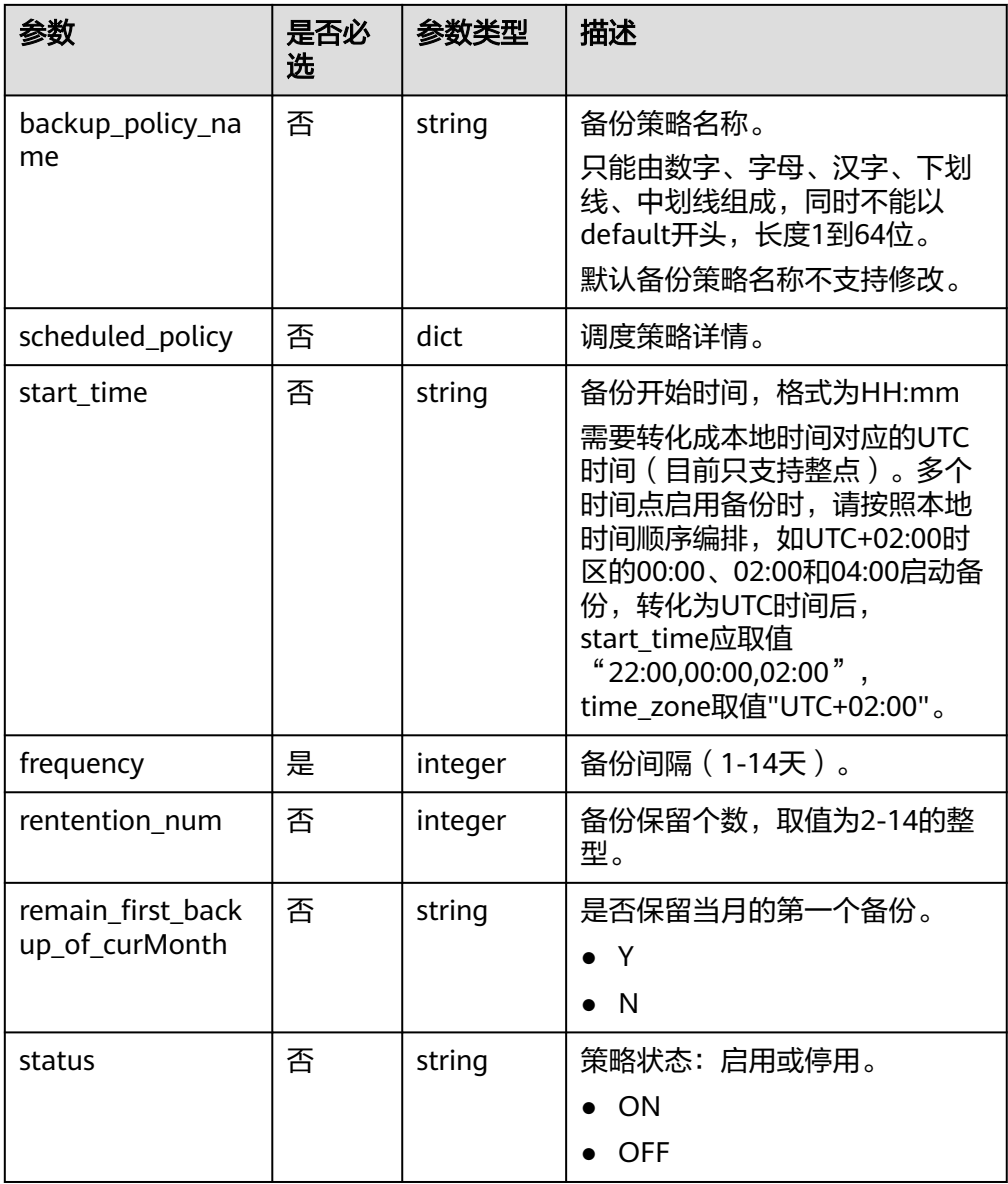

#### ● 请求样例

{ "backup\_policy\_name": "policy\_01", "scheduled\_policy" : { "remain\_first\_backup\_of\_curMonth" : "Y", "rentention\_num" : 10, "week\_frequency" : ["MON"], "start\_time" : "12:00", "status" : "ON" },

# 响应

● 要素说明

}

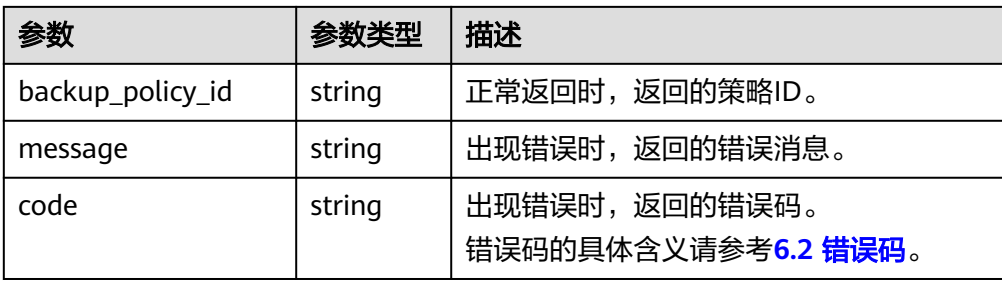

"backup\_policy\_id": "af8a20b0-117d-4fc3-ae53-aa3968a4f870"

#### } 或

{

```
{
 "error": {
 "code": "XXXX",
 "message": "XXX"
  }
}
```
## 状态码

● 正常

200

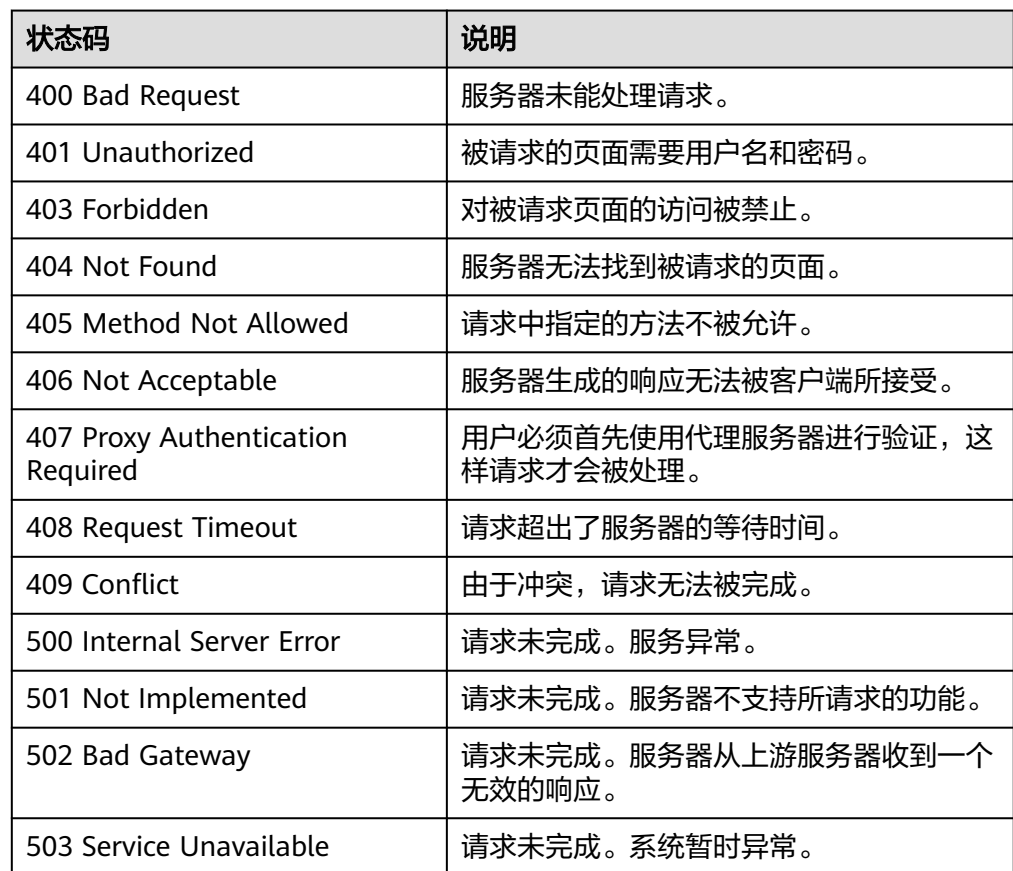

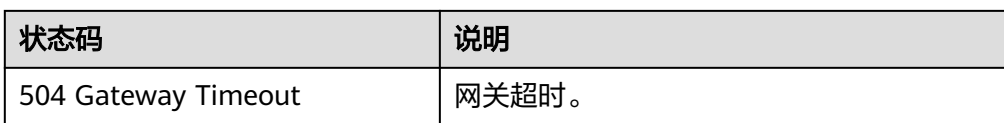

请参考**6.2** [错误码。](#page-64-0)

# **5.2.4** 删除备份策略

### 功能介绍

删除一个备份策略。

#### **URI**

● URI格式

DELETE /v2/{project\_id}/backuppolicy/{policy\_id}

● 参数说明

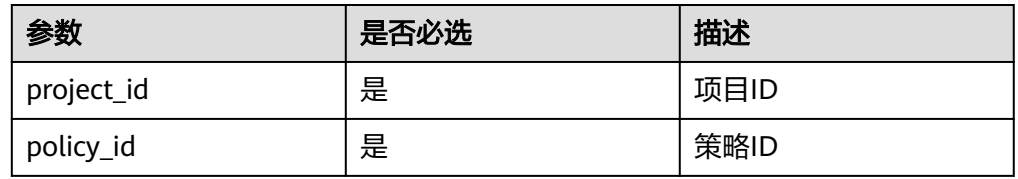

#### 请求

无。

## 响应

● 要素说明

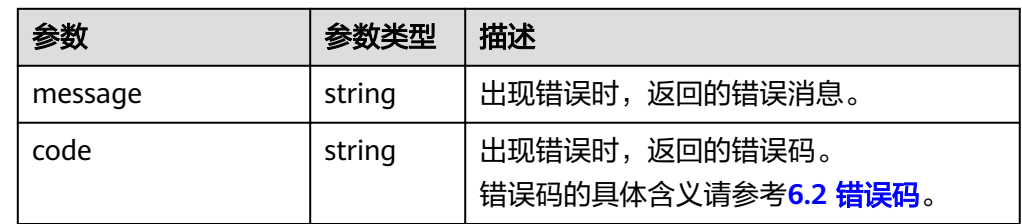

● 响应样例

无响应体

或 {

```
 "error": {
 "code": "XXXX",
      "message": "XXX"
  }
}
```
## 状态码

● 正常

204

● 异常

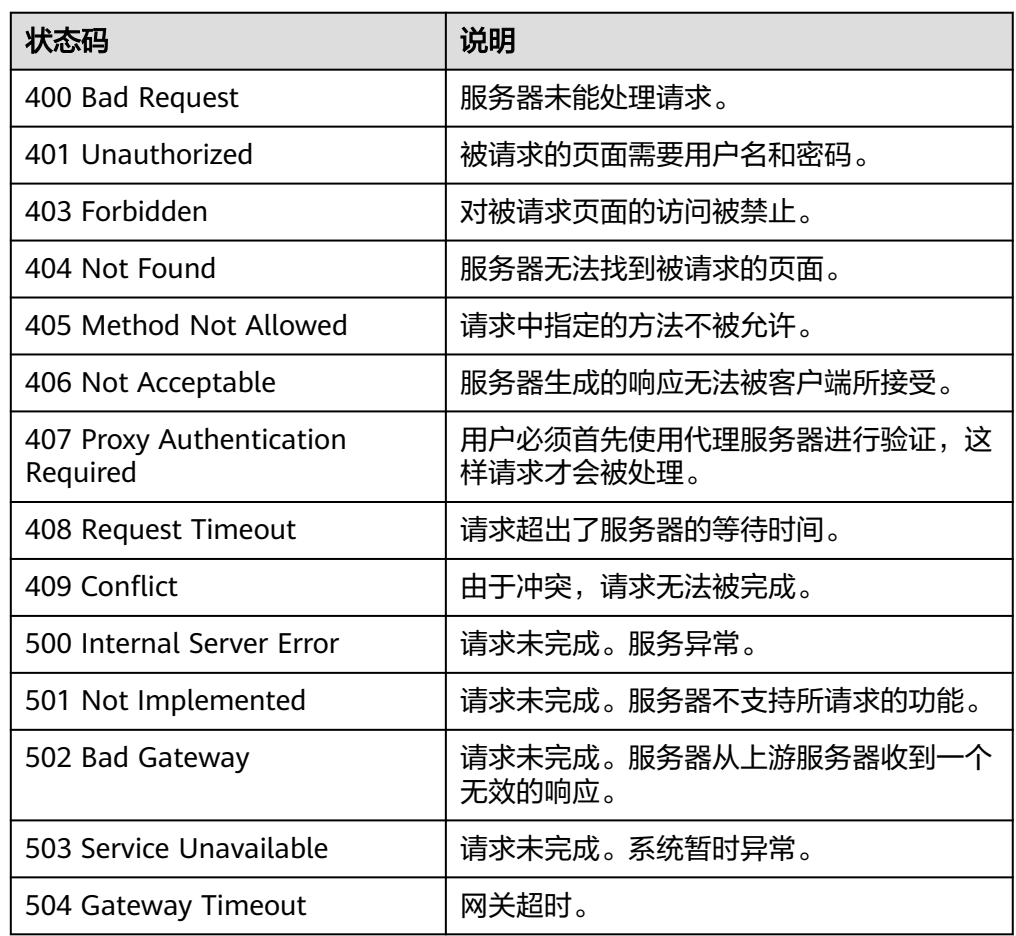

## 错误码

请参考**6.2** [错误码。](#page-64-0)

# **5.2.5** 绑定资源到备份策略

功能介绍

将一个或多个资源绑定到指定的备份策略。

#### **URI**

- URI格式 POST /v2/{project\_id}/backuppolicyresources
- 参数说明

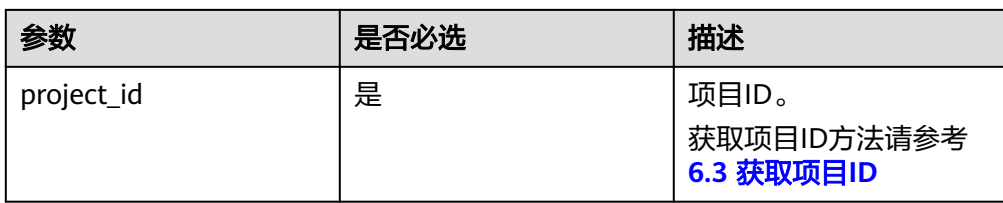

#### 请求

● 参数说明

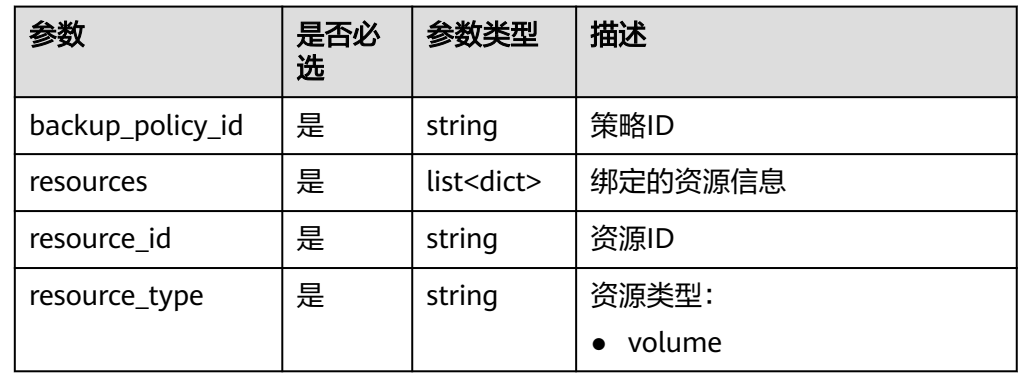

#### ● 请求样例

```
{
 "backup_policy_id":"915d1fd8-63cb-4054-a2b0-2778210e3a75",
 "resources":[{
     "resource_id":"0f187b65-8d0e-4fc0-9096-3b55d330531e",
      "resource_type":"volume"
\}, \{ "resource_id":"0f187b65-8d0e-4fc0-9096-3b55d330531d",
 "resource_type":"volume"
   }]
}
```
# 响应

#### ● 要素说明

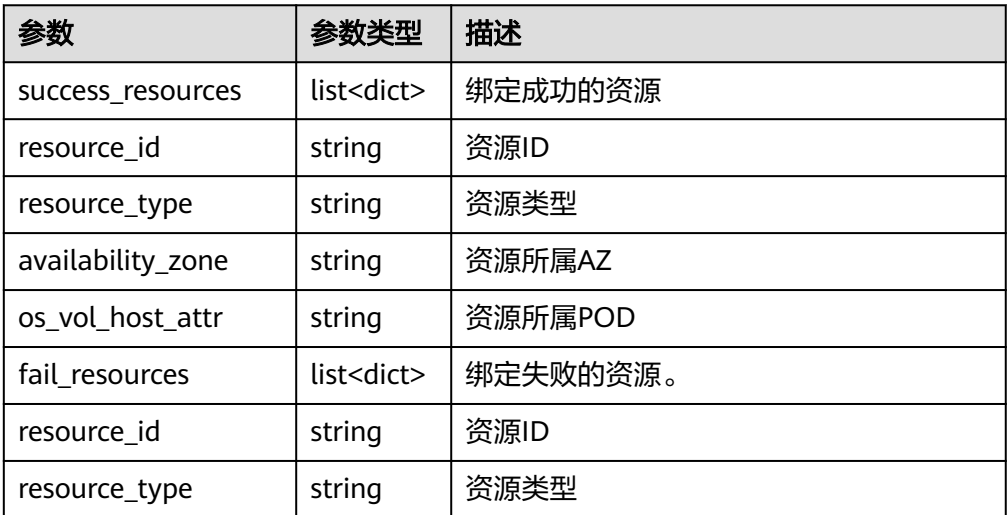

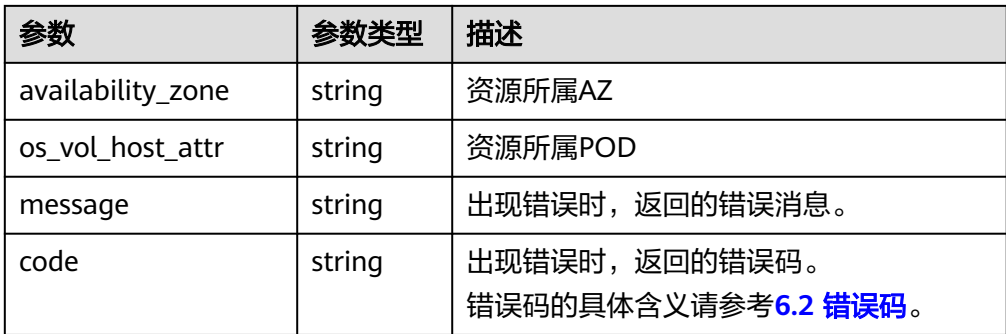

{

```
 "success_resources": [
     {
        "resource_id": "bce8d47a-af17-4169-901f-4c7ae9f29c2c",
 "os_vol_host_attr": "pod01.",
 "availability_zone": "",
     "resource_type": "volume"
\qquad \qquad \} ], 
 "fail_resources": [ ]
```
或 {

}

```
 "error": {
 "code": "XXXX",
 "message": "XXX"
  }
```
## 状态码

● 正常

}

200

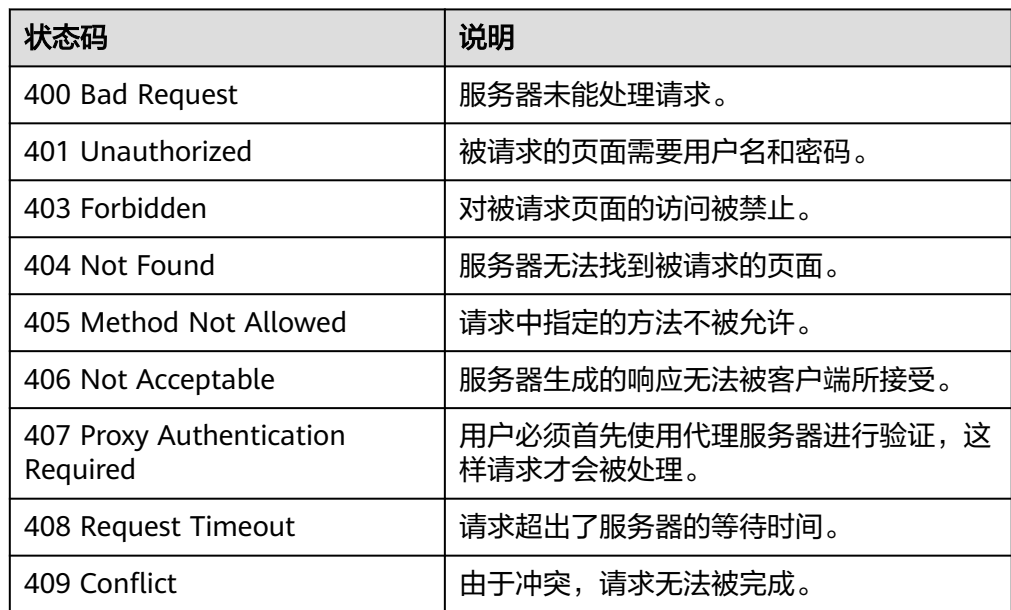

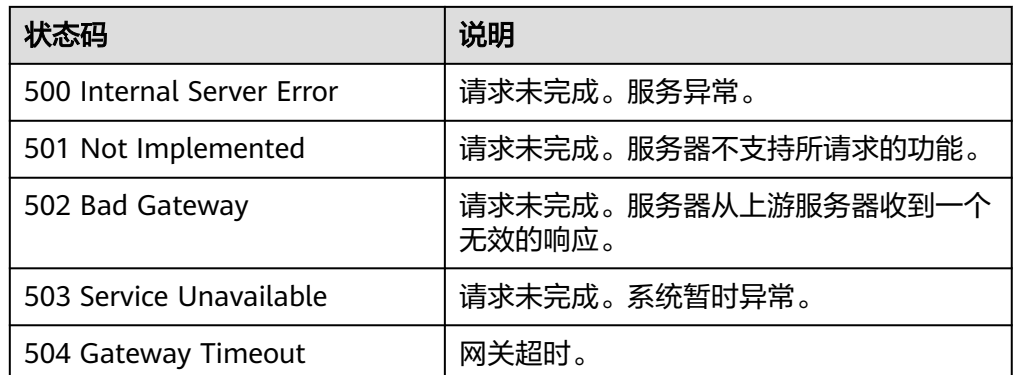

请参考**6.2** [错误码。](#page-64-0)

# **5.2.6** 从备份策略解绑资源

#### 功能介绍

从指定的备份策略上解绑一个或者多个资源。

#### **URI**

● URI格式 POST /v2/{project\_id}/backuppolicyresources/{policy\_id}/deleted\_resources

#### 参数说明

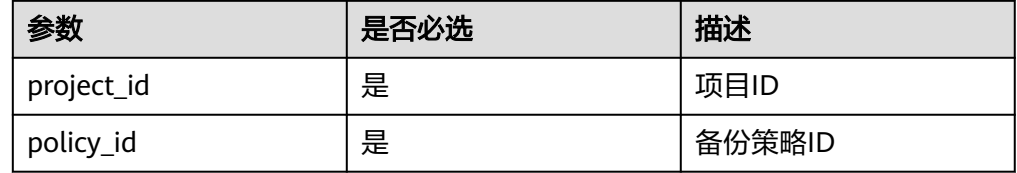

#### 请求

参数说明

| 参数          | 是否必<br>选 | 参数类型               | 描述      |
|-------------|----------|--------------------|---------|
| resources   | 是        | list <dict></dict> | 绑定的资源信息 |
| resource id | 是        | string             | 资源ID    |

#### ● 请求样例

{

"resources": [

}

 { "resource\_id": "bce8d47a-af17-4169-901f-4c7ae9f29c2c"

 ] }

#### 响应

● 要素说明

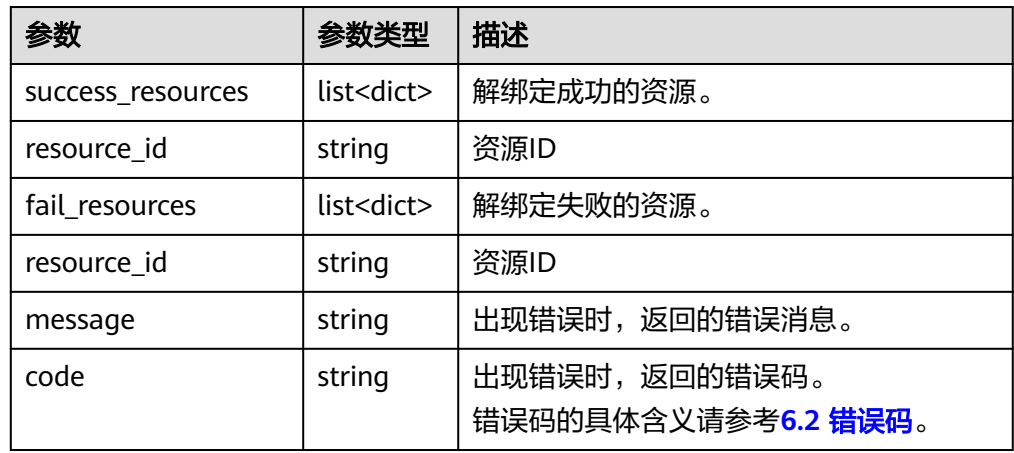

#### ● 响应样例

```
{ 
 "success_resources": [],
 "fail_resources": [ 
   { 
      "resource_id": "bbba7509-f457-4732-97f1-a8e24b6ed9bc" 
   }] 
}
或
{
 "error": {
 "code": "XXXX",
 "message": "XXX"
  }
}
```
# 状态码

● 正常

200

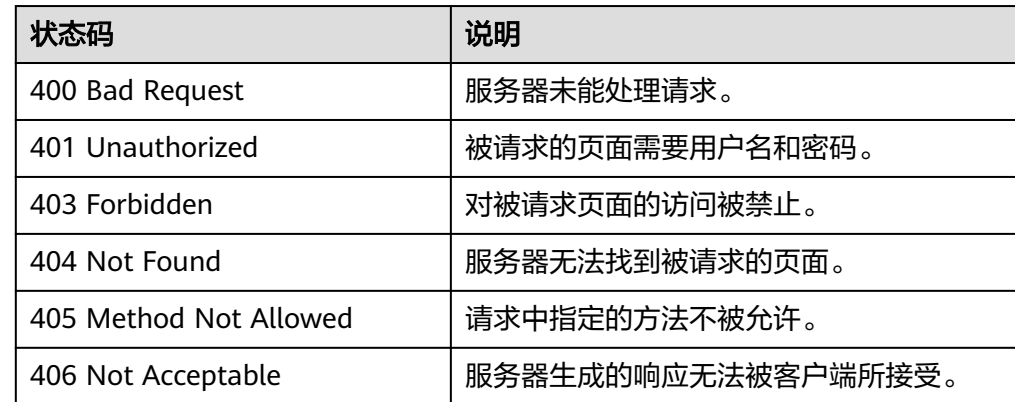

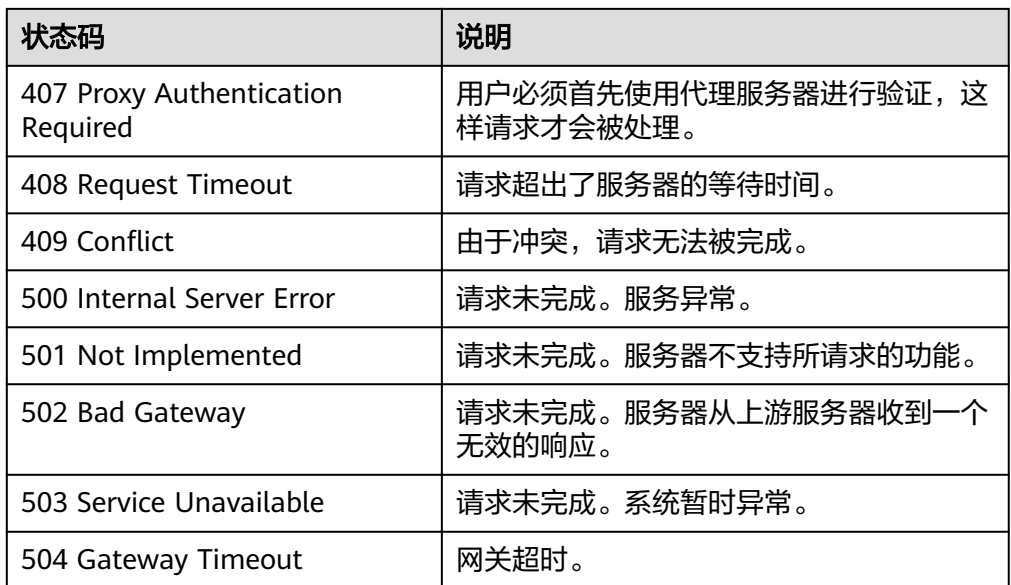

请参考**6.2** [错误码。](#page-64-0)

# **5.2.7** 立即执行备份策略

## 功能介绍

立即对策略下的资源进行一次备份。

**URI**

- URI格式 POST /v2/{project\_id}/backuppolicy/{policy\_id}/action
- 参数说明

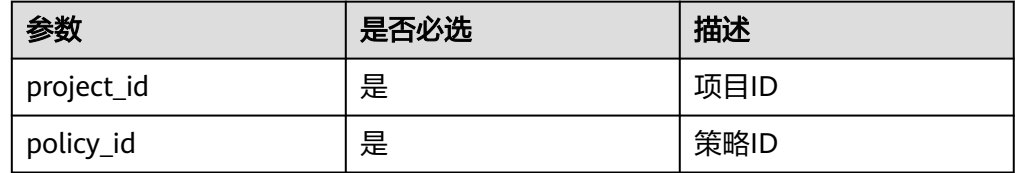

#### 请求

无。

#### 响应

● 要素说明

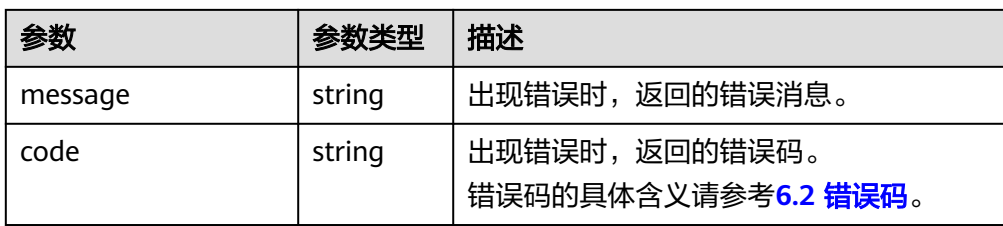

无响应体。

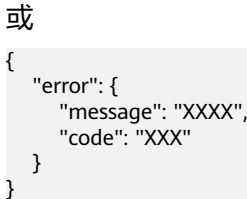

# 状态码

● 正常

204

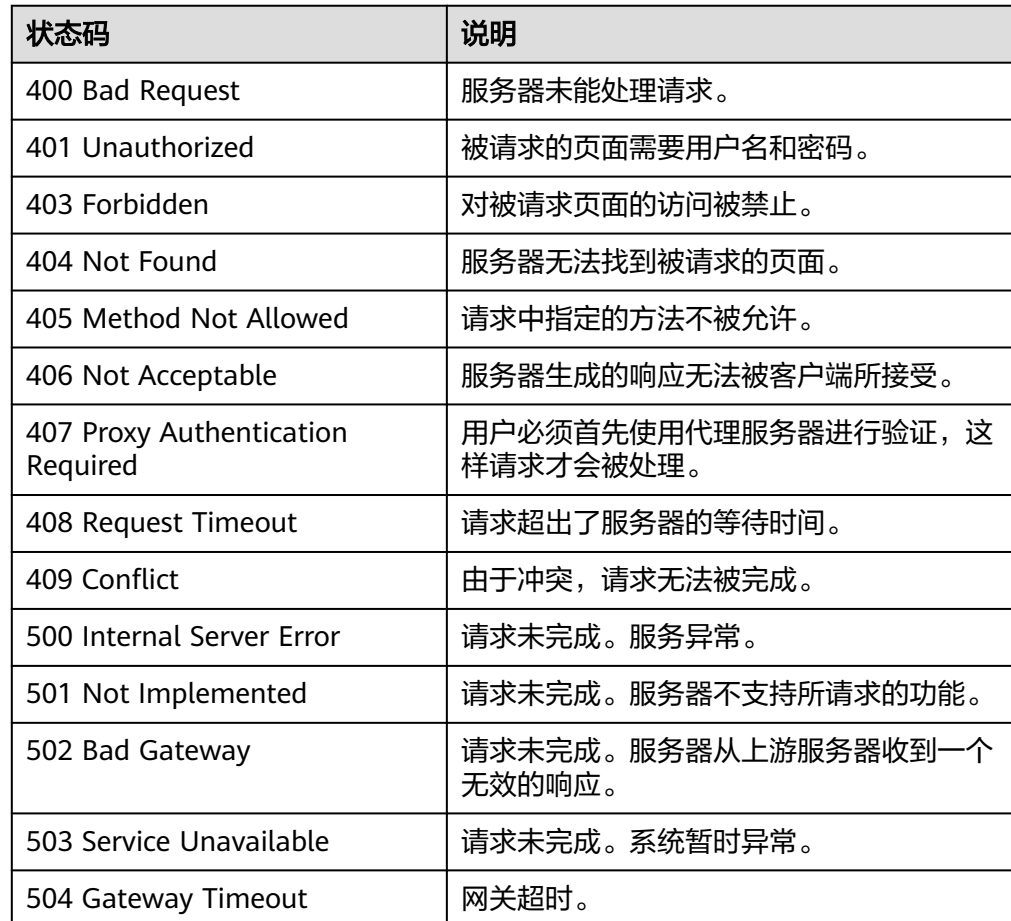

请参考**6.2** [错误码。](#page-64-0)

# **5.2.8** 启用**/**停用备份策略

#### 功能介绍

启用或停用一个备份策略,启用表示策略根据指定的调度时间进行调度,停用则不会 按调度时间进行调度。

可参考**5.2.3** [修改备份策略](#page-48-0),调用时将如下字段设置为ON或OFF。

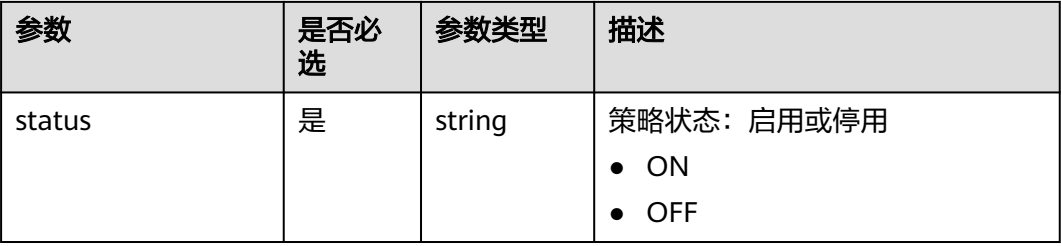

# **5.2.9** 查询策略下的备份任务

#### 功能介绍

根据条件查询指定策略下备份任务的执行情况。

#### **URI**

- **URI格式** GET /v2/{project\_id}/backuppolicy/{policy\_id}/backuptasks
- 参数说明

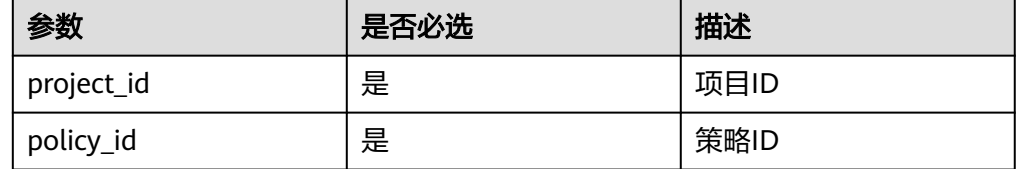

● Request filter参数说明

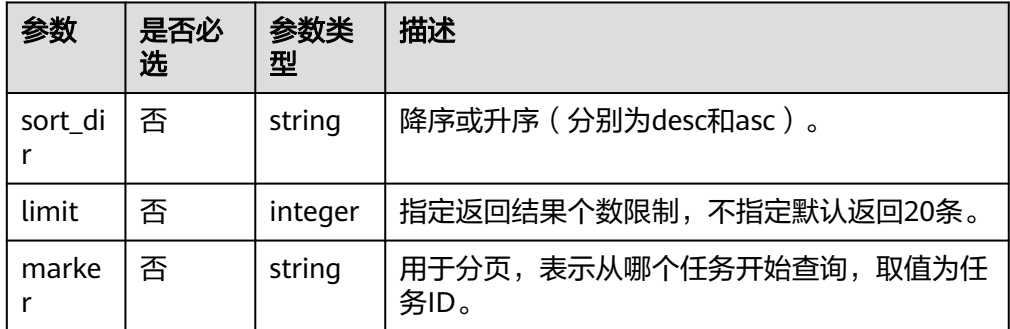

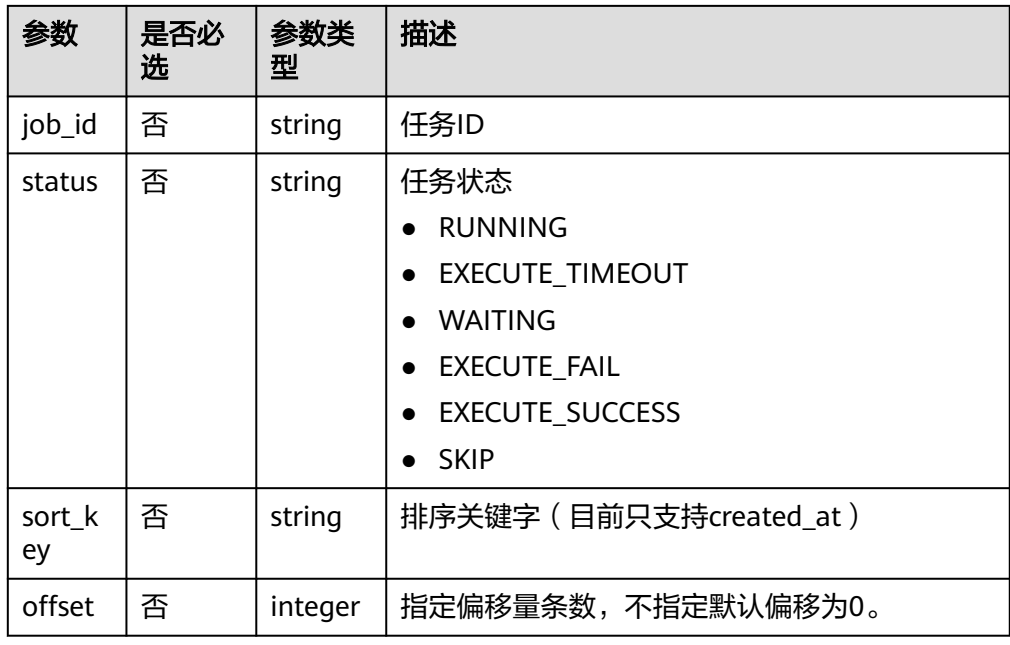

● 请求示例

GET /v2/{project\_id}/backuppolicy/{policy\_id}/backuptasks?limit=10

# 请求

无

## 响应

● 要素说明

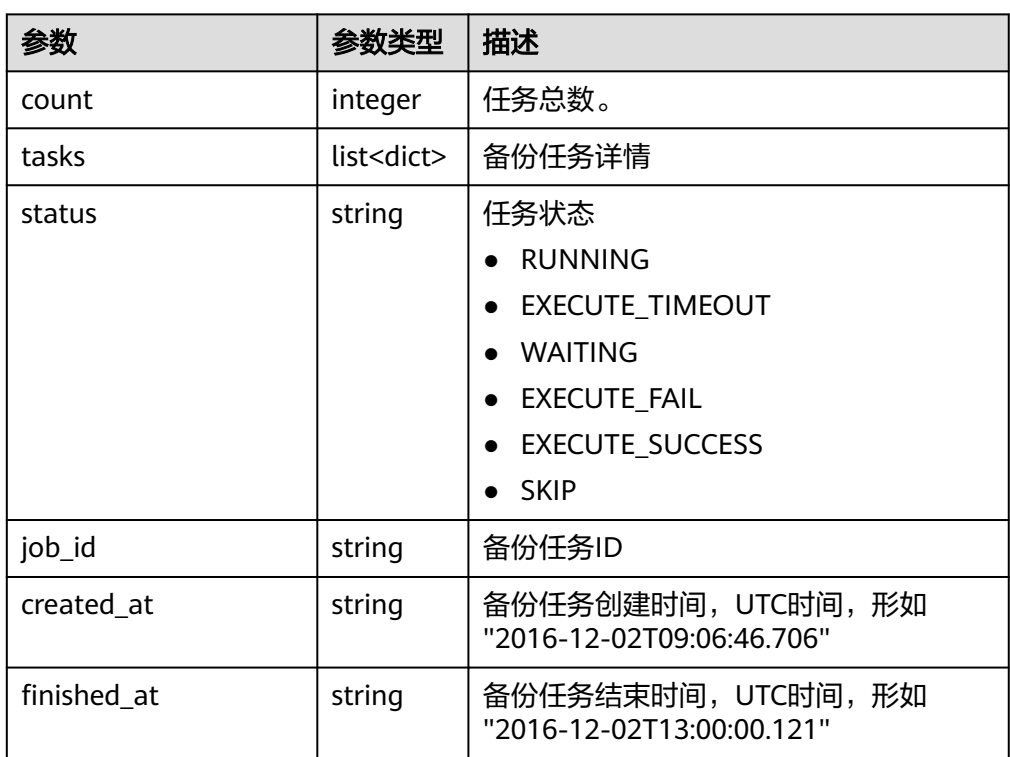

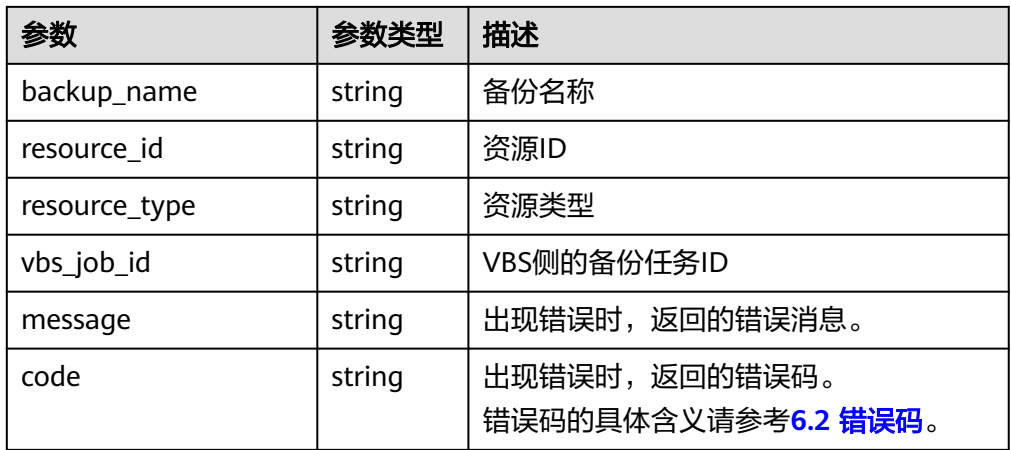

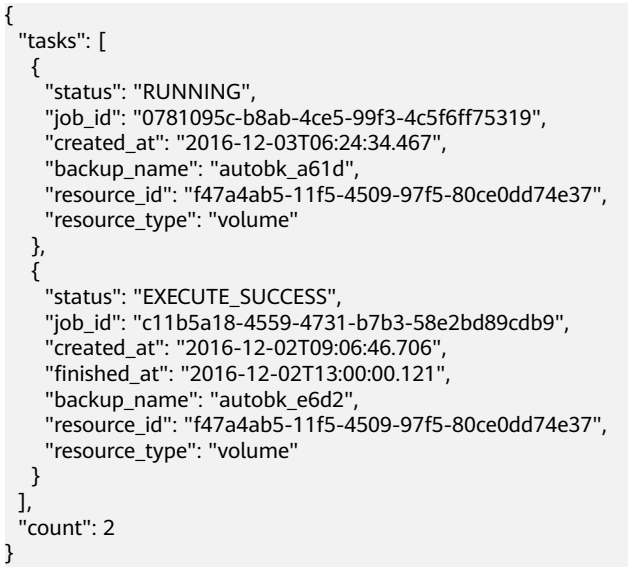

#### 或 {

 "error": { "message": "XXXX", "code": "XXX" }

#### 状态码

● 正常

}

- 200
- 异常

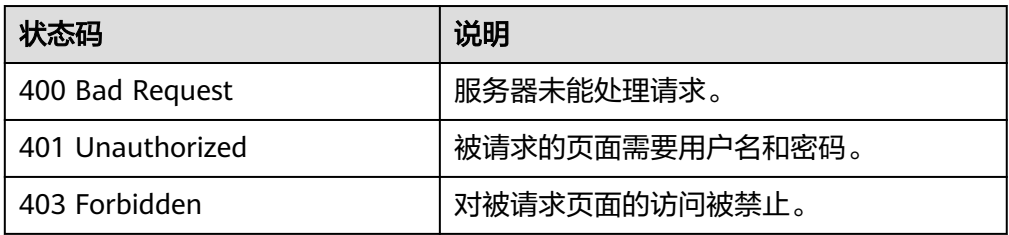

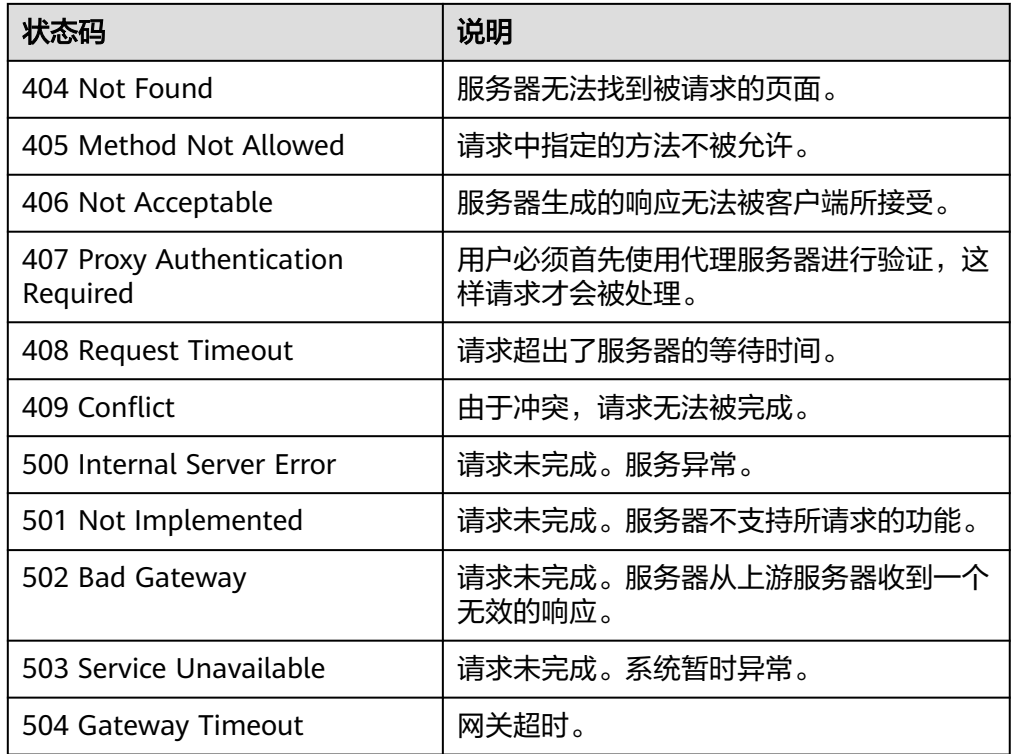

请参考**6.2** [错误码。](#page-64-0)

# **6** 附录

#### 6.1 状态码

6.2 [错误码](#page-64-0)

6.3 [获取项目](#page-74-0)ID

# **6.1** 状态码

● 正常

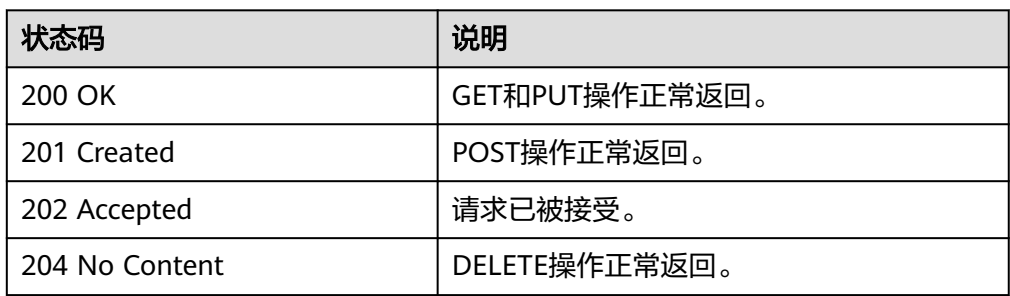

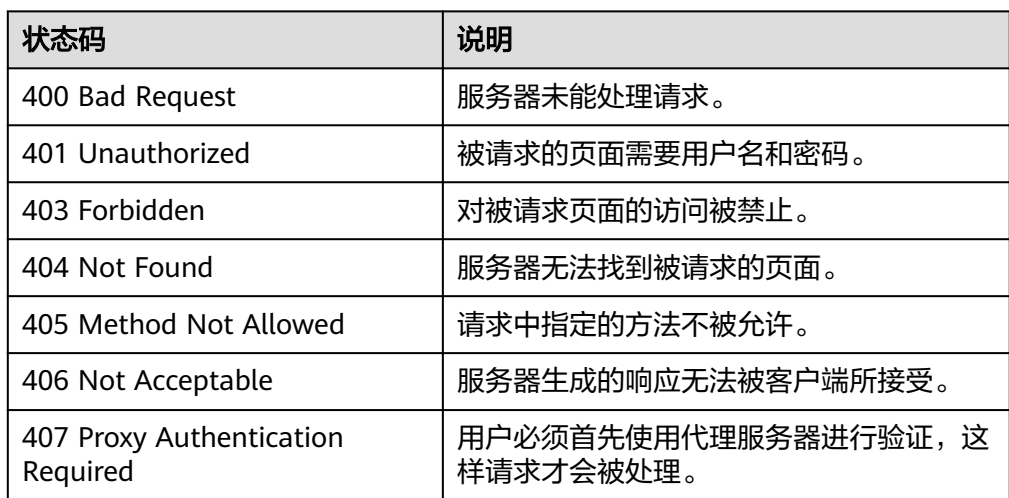

<span id="page-64-0"></span>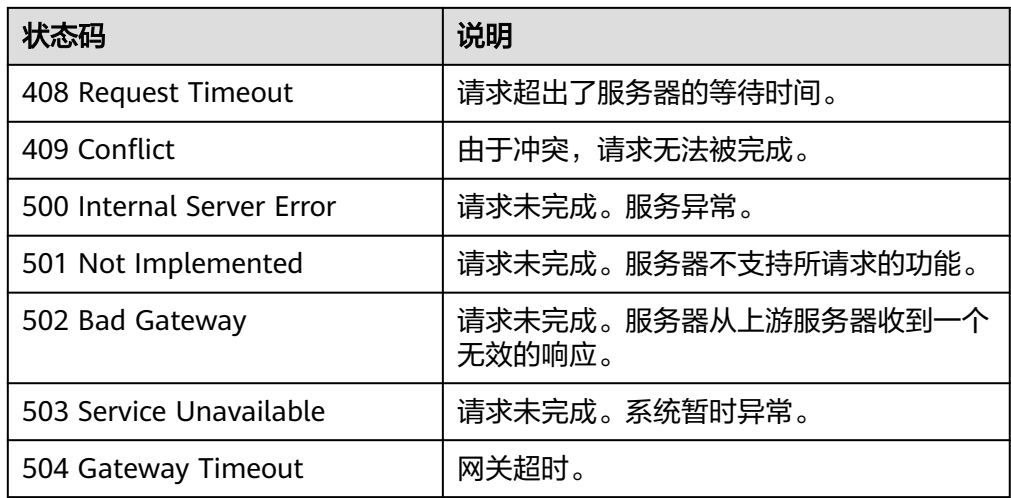

# **6.2** 错误码

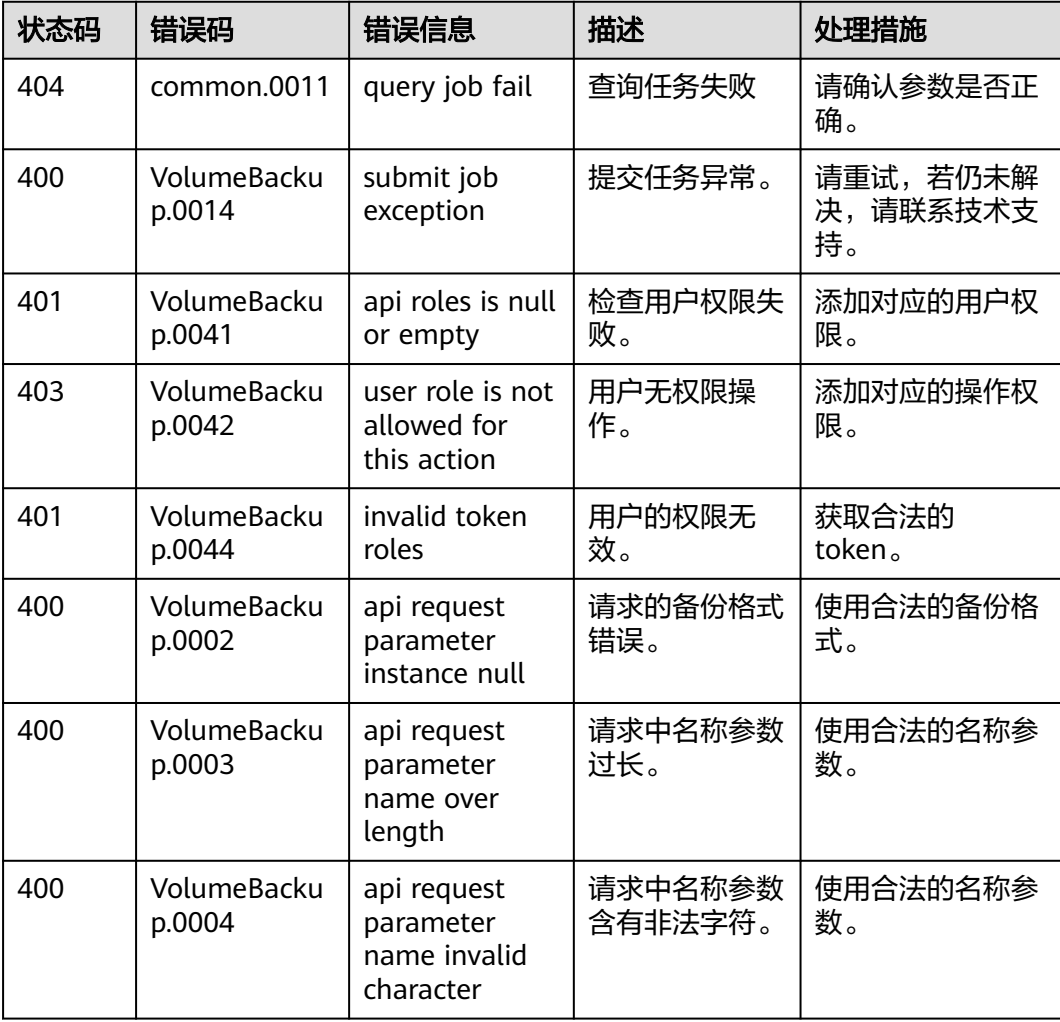

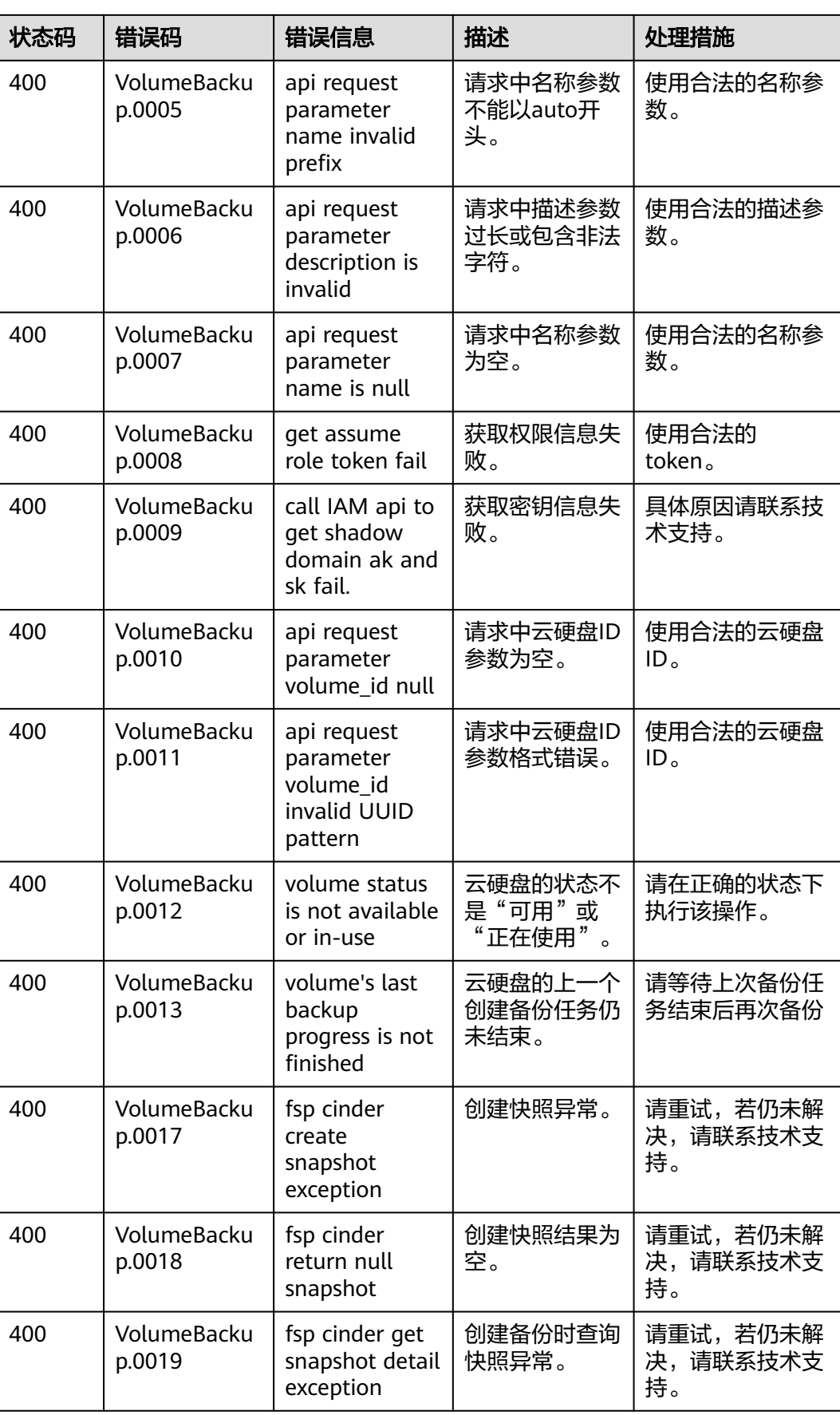

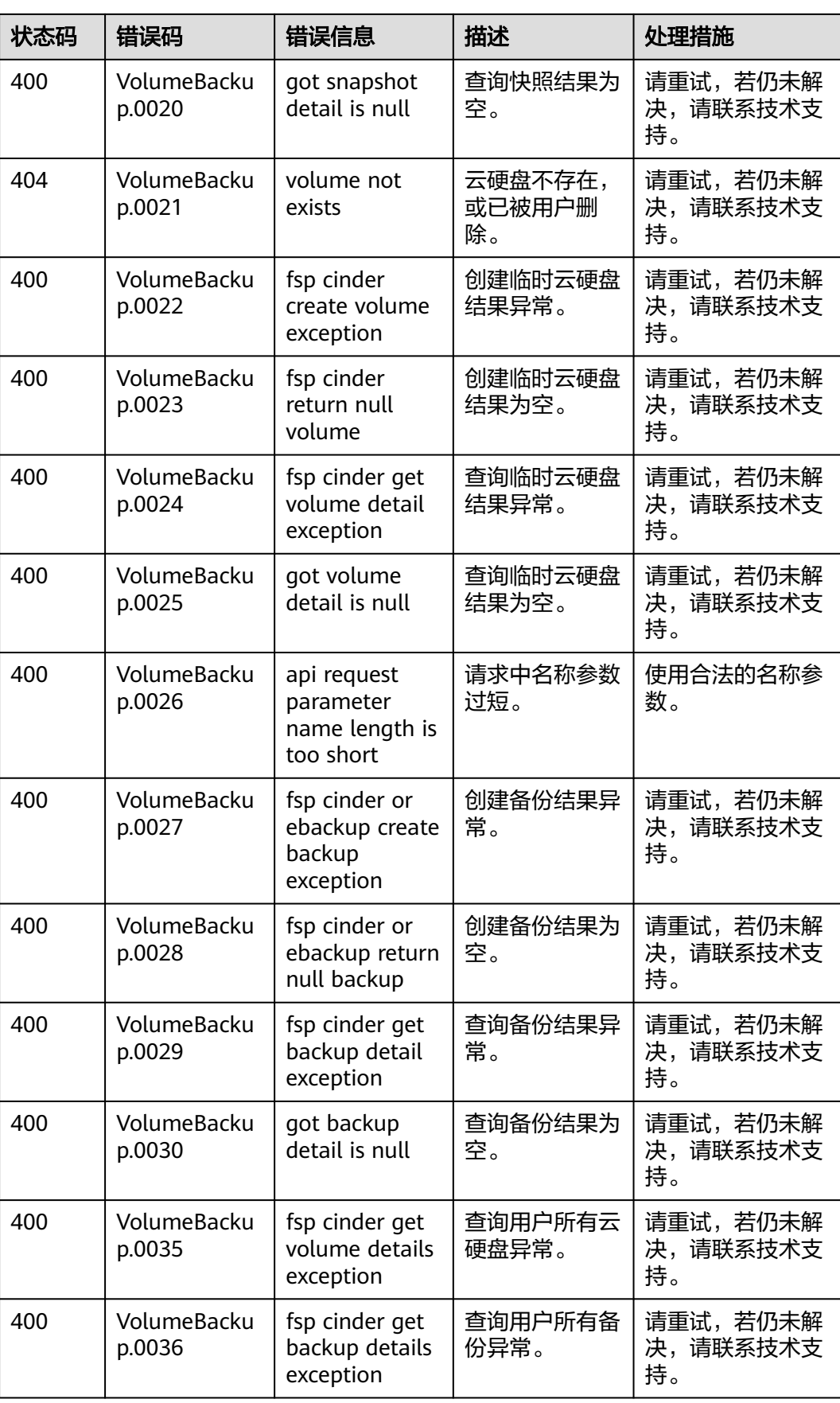

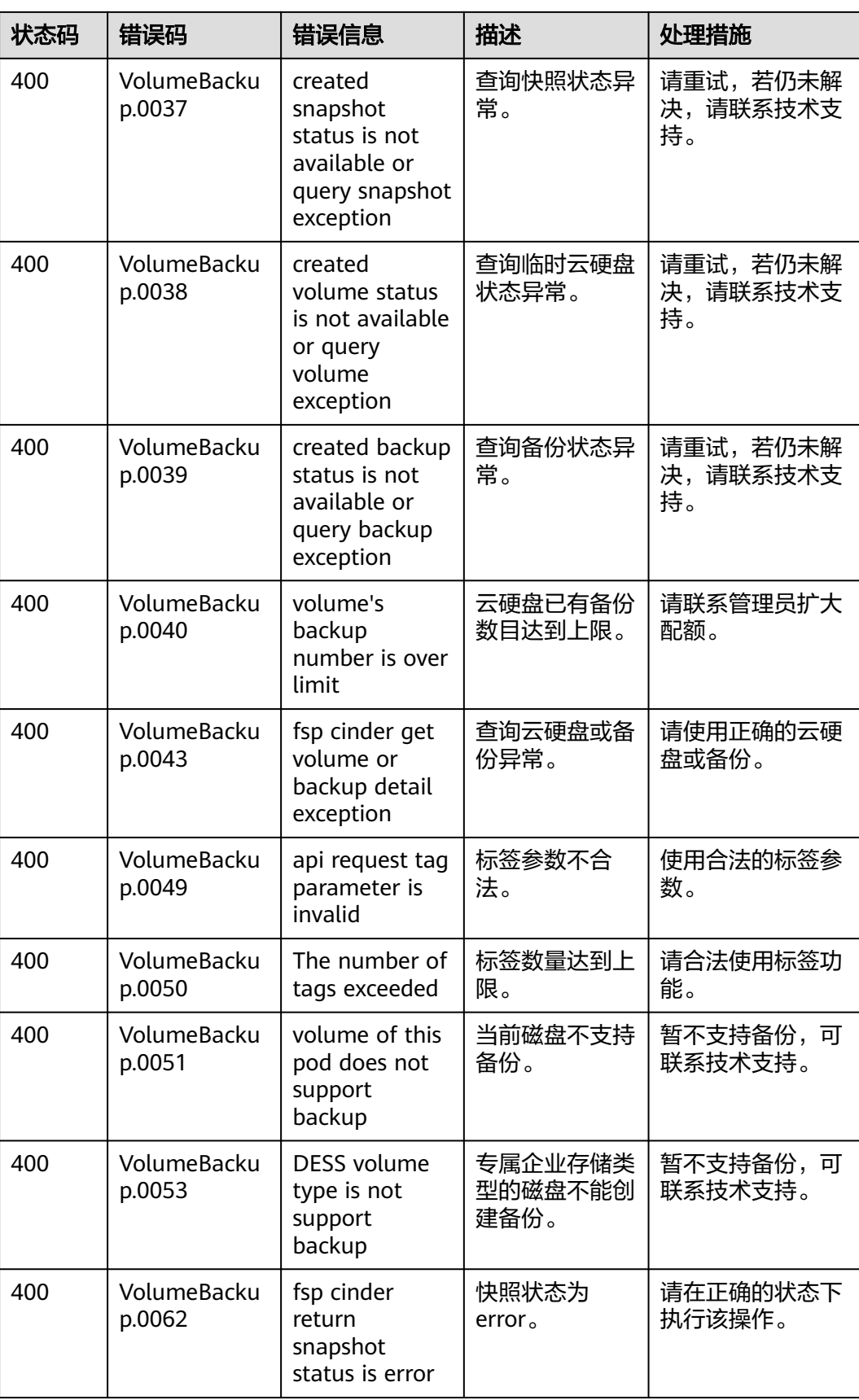

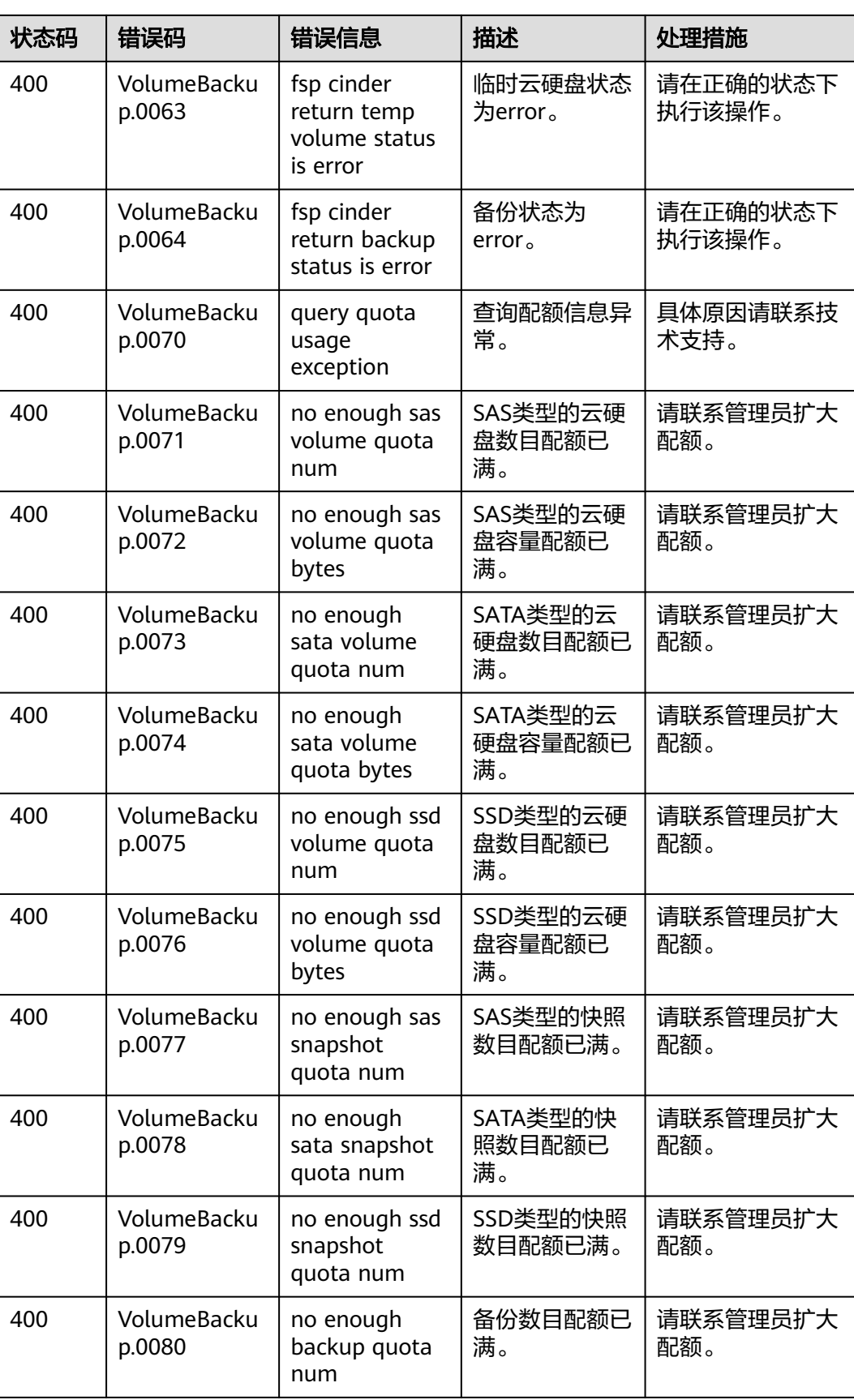

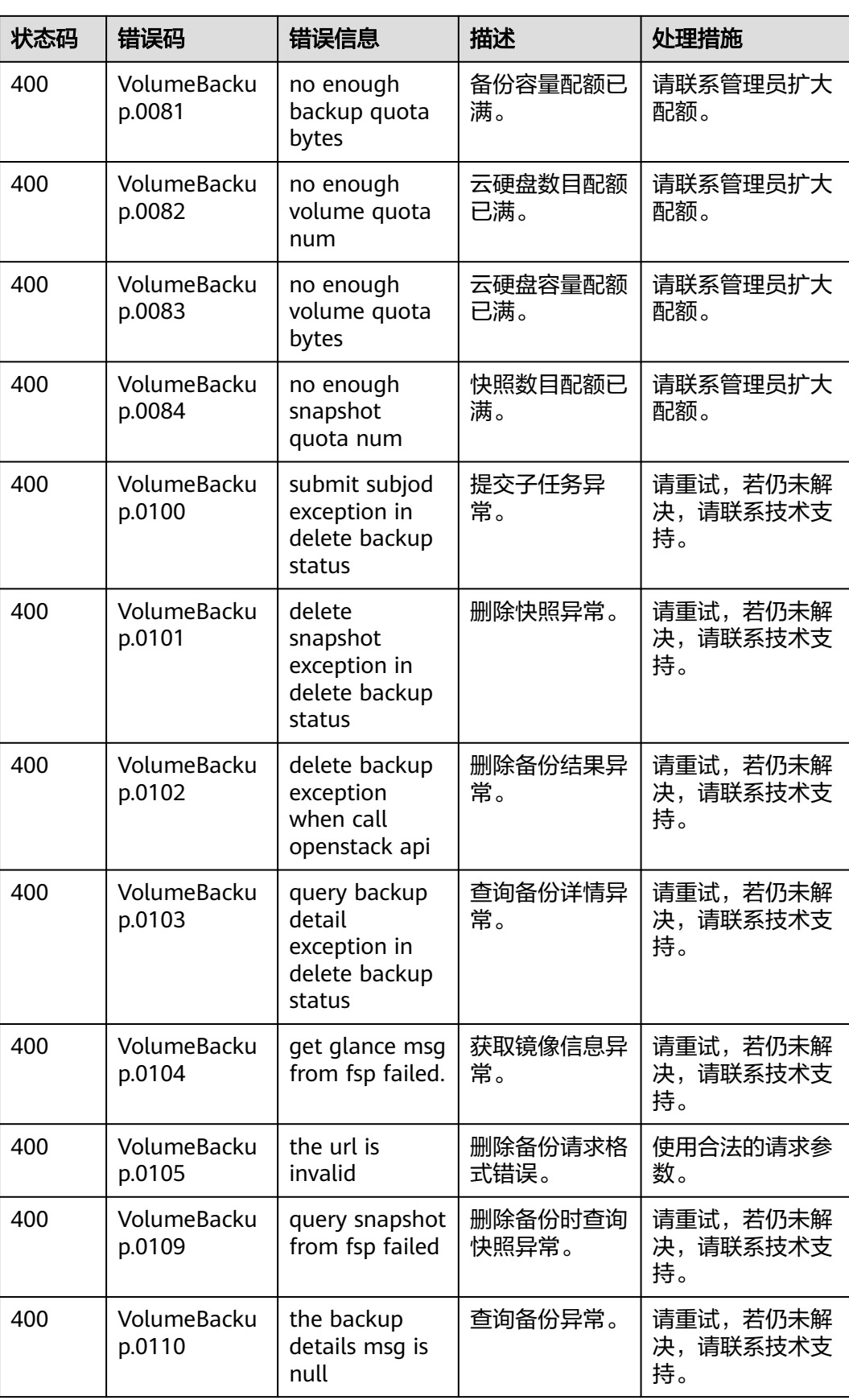

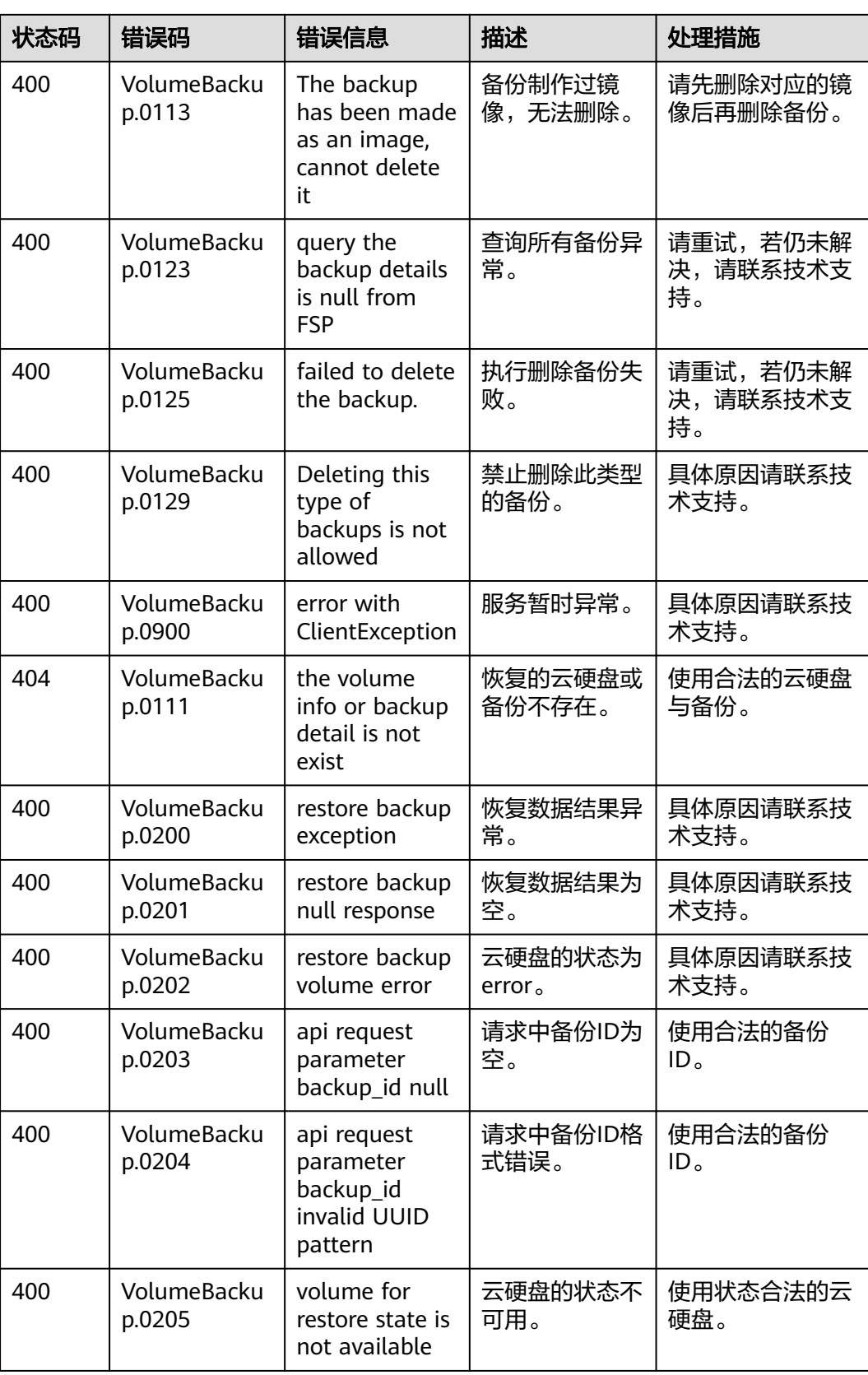

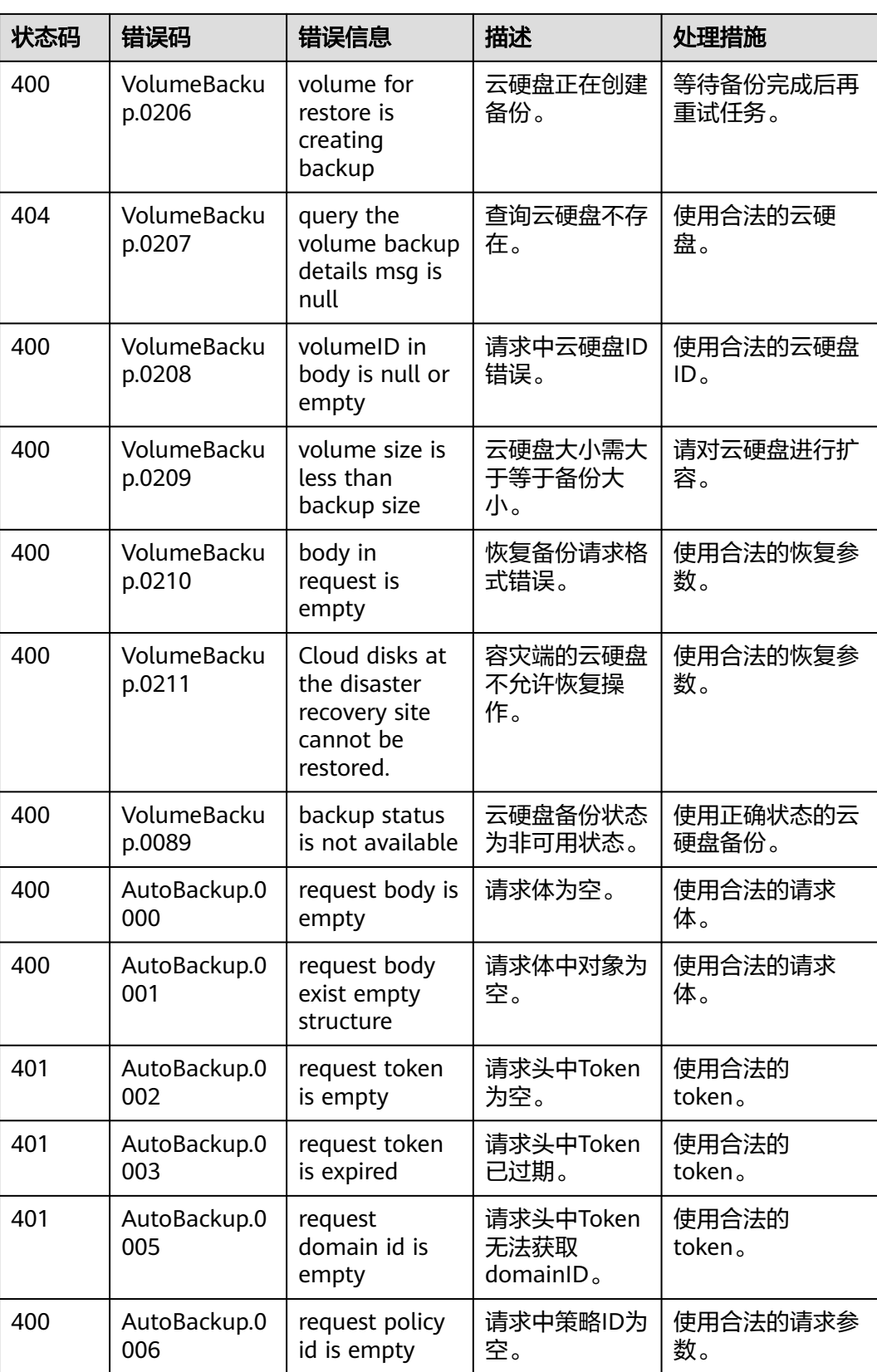
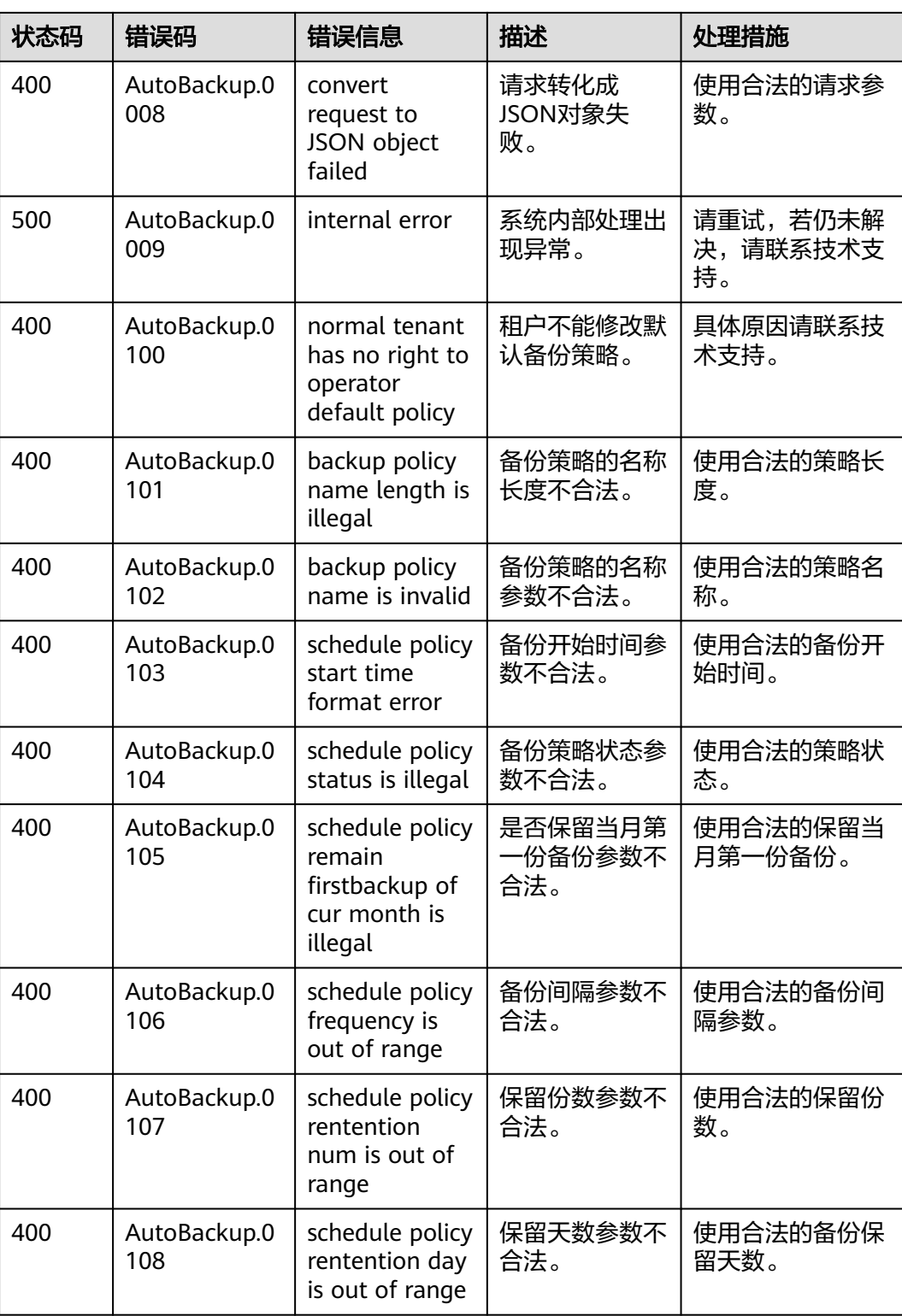

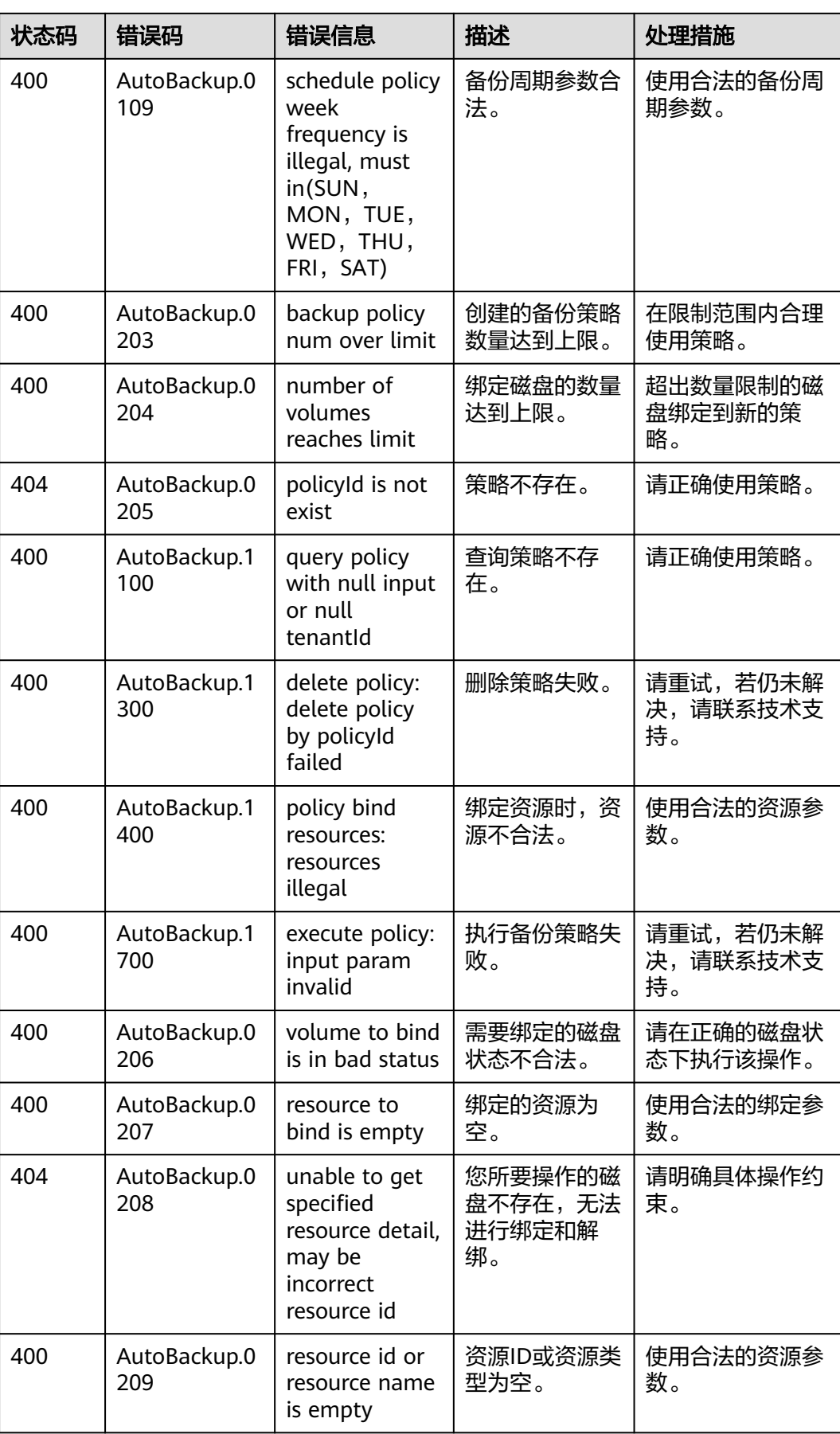

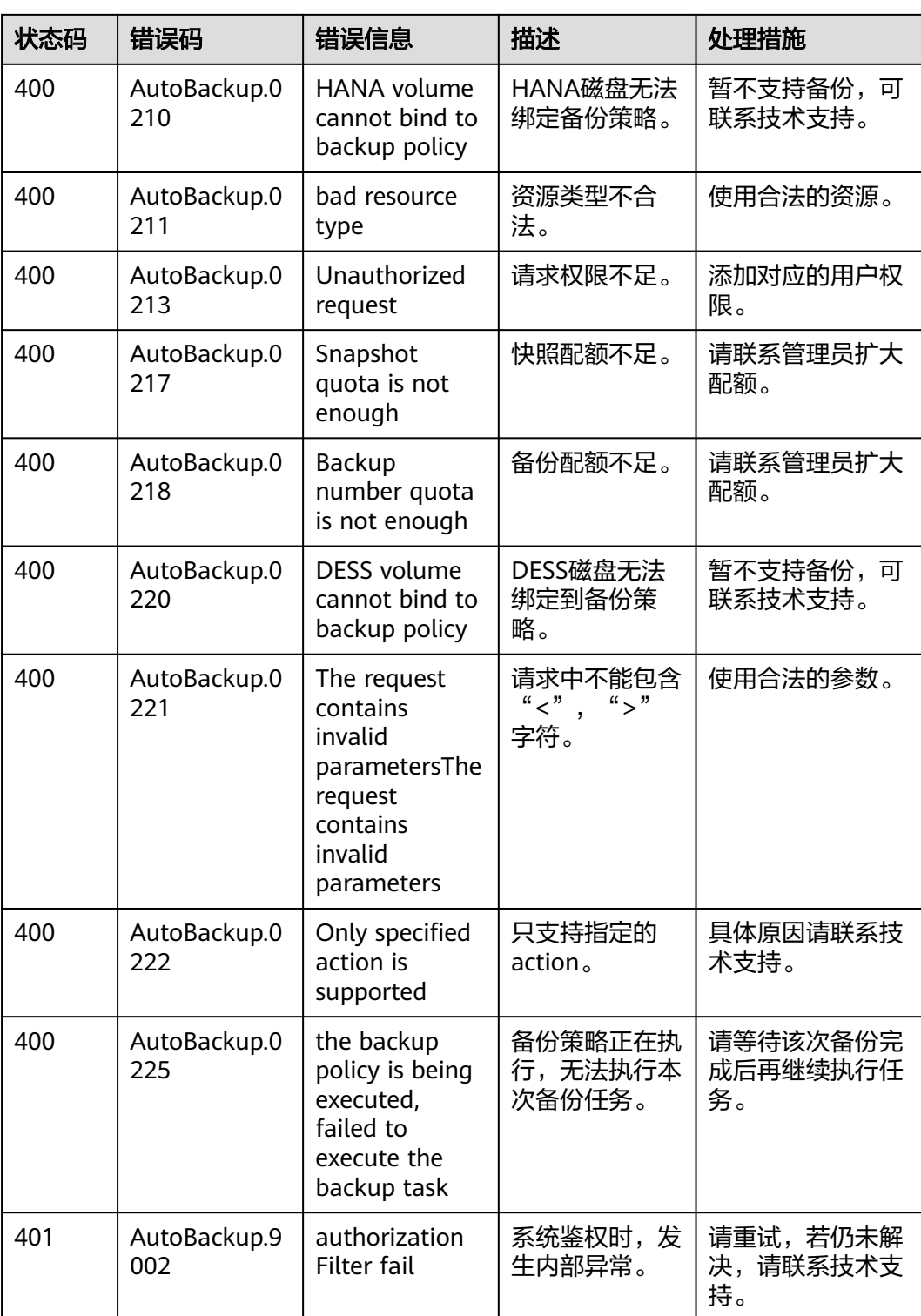

## **6.3** 获取项目 **ID**

在调用接口的时候,部分URL中需要填入项目ID,所以需要先获取项目ID。项目ID获 取步骤如下:

## 1. 获取Token。 请参见**[Token](#page-11-0)**认证。

{

}

2. 获取项目ID。 获取项目ID的接口为"GET https://iam.eu-west-0.myhuaweicloud.com/v3/ projects"。

在请求消息头中增加"X-Auth-Token", "X-Auth-Token"的取值为上一步获取 的Token。

响应示例如下,其中projects下的"id"即为项目ID。

```
 "links": {},
  "projects": [
    \{ "is_domain": ,
 "description": "",
 "links": {},
 "enabled": true,
 "id": "", // 项目ID
 "parent_id": "",
 "domain_id": "",
       "name": ""
    },
     ...
\, \, \,
```
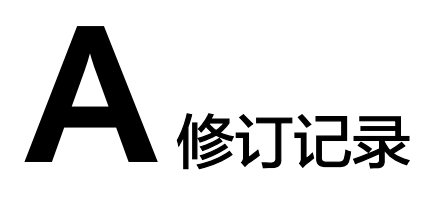

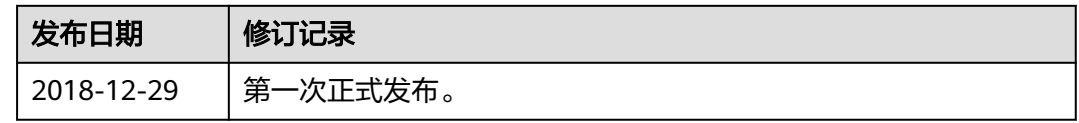